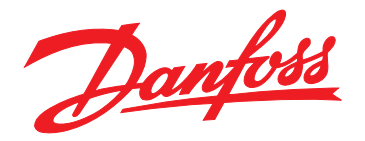

# **Handbok VLT**® **Midi Drive FC 280**

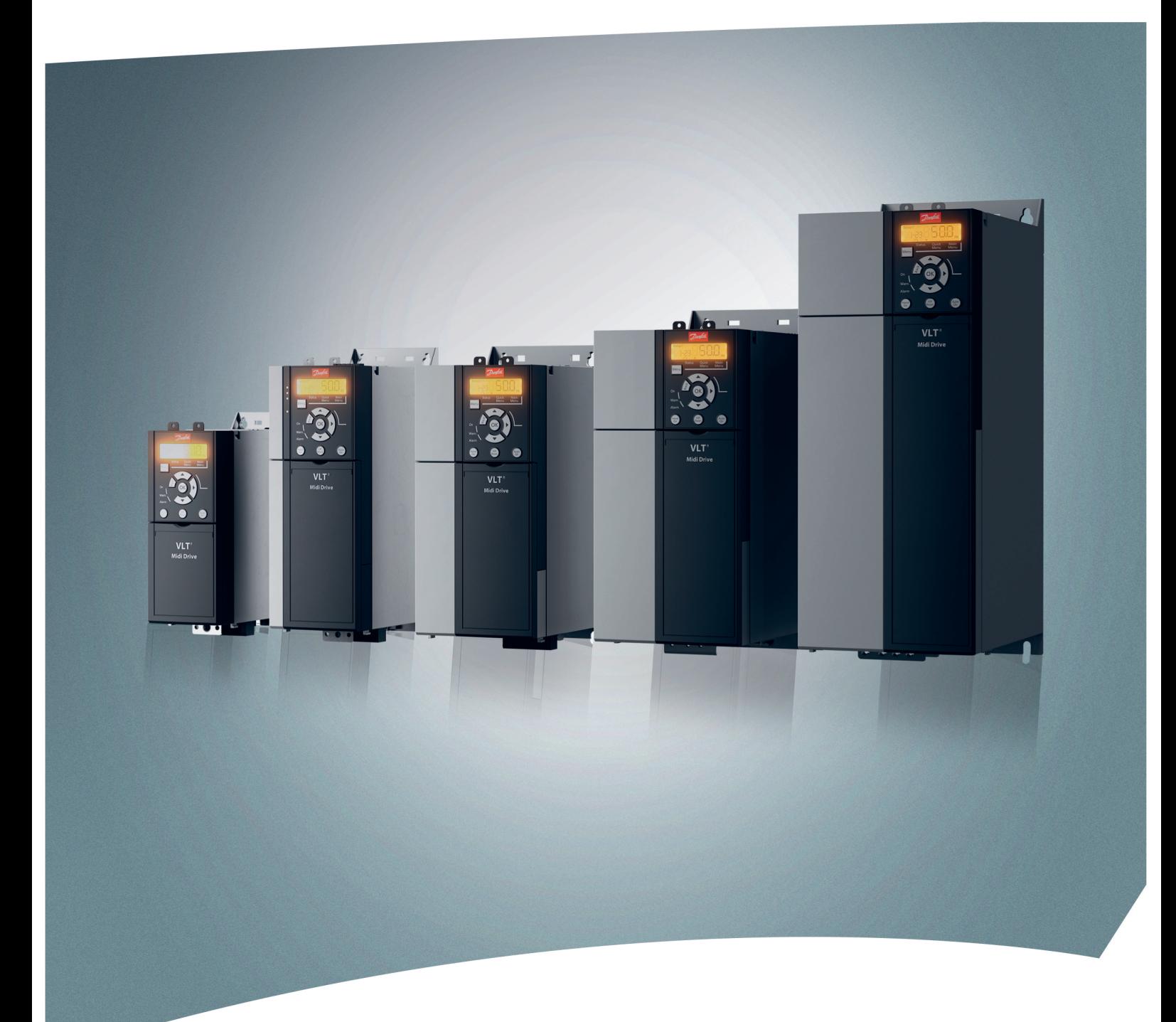

[www.danfoss.se/vlt](http://www.danfoss.se/vlt)

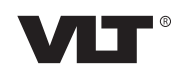

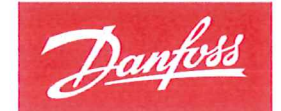

**ENGINEERING**<br>TOMORROW

Danfoss A/S 6430 Nordborg Denmark CVR nr.: 20 16 57 15

Telephone: +45 7488 2222 +45 7449 0949 Fax:

## **EU DECLARATION OF CONFORMITY**

## Danfoss A/S

**Danfoss Drives A/S** 

declares under our sole responsibility that the

**Product category: Frequency Converter** 

Type designation(s): FC-280PXXXYY\*\*\*ZZ\*\*\*\*\*\*\*\*\*\*\*\*\*\*

Character XXX: K37, K55, K75, 1K1, 1K5, 2K2, 3K0, 4K0, 5K5, 7K5, 11K, 15K, 18K, 22K Character YY: S2, T2, T4 Character ZZ: H1, H2, E2

The meaning of the 30 characters in the type code string can be found in appendix 00729776.

Covered by this declaration is in conformity with the following directive(s), standard(s) or other normative document(s), provided that the product is used in accordance with our instructions.

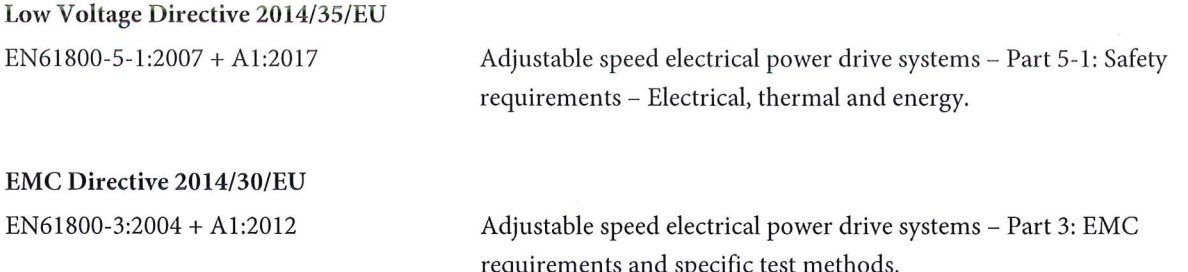

#### RoHS Directive 2011/65/EU including amendment 2015/863.

EN63000:2018

Technical documentation for the assessment of electrical and electronic products with respect to the restriction of hazardous substances

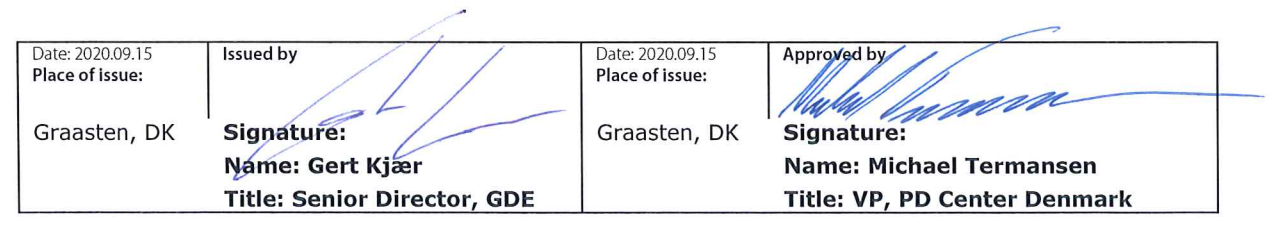

Danfoss only vouches for the correctness of the English version of this declaration. In the event of the declaration being translated into any other language, the translator concerned shall be liable for the correctness of the translation

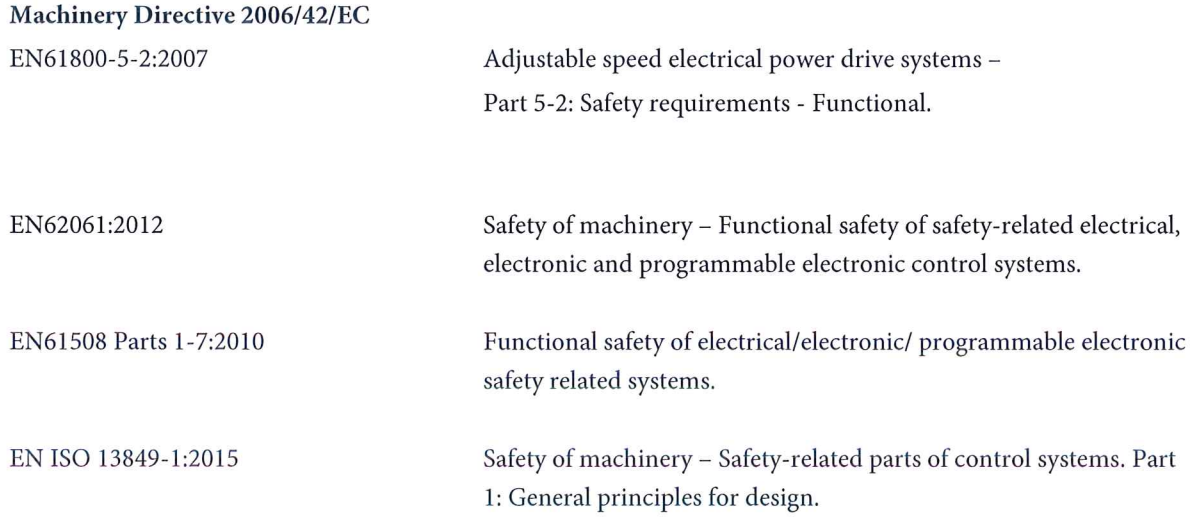

**Innehåll Handbok**

## **Innehåll**

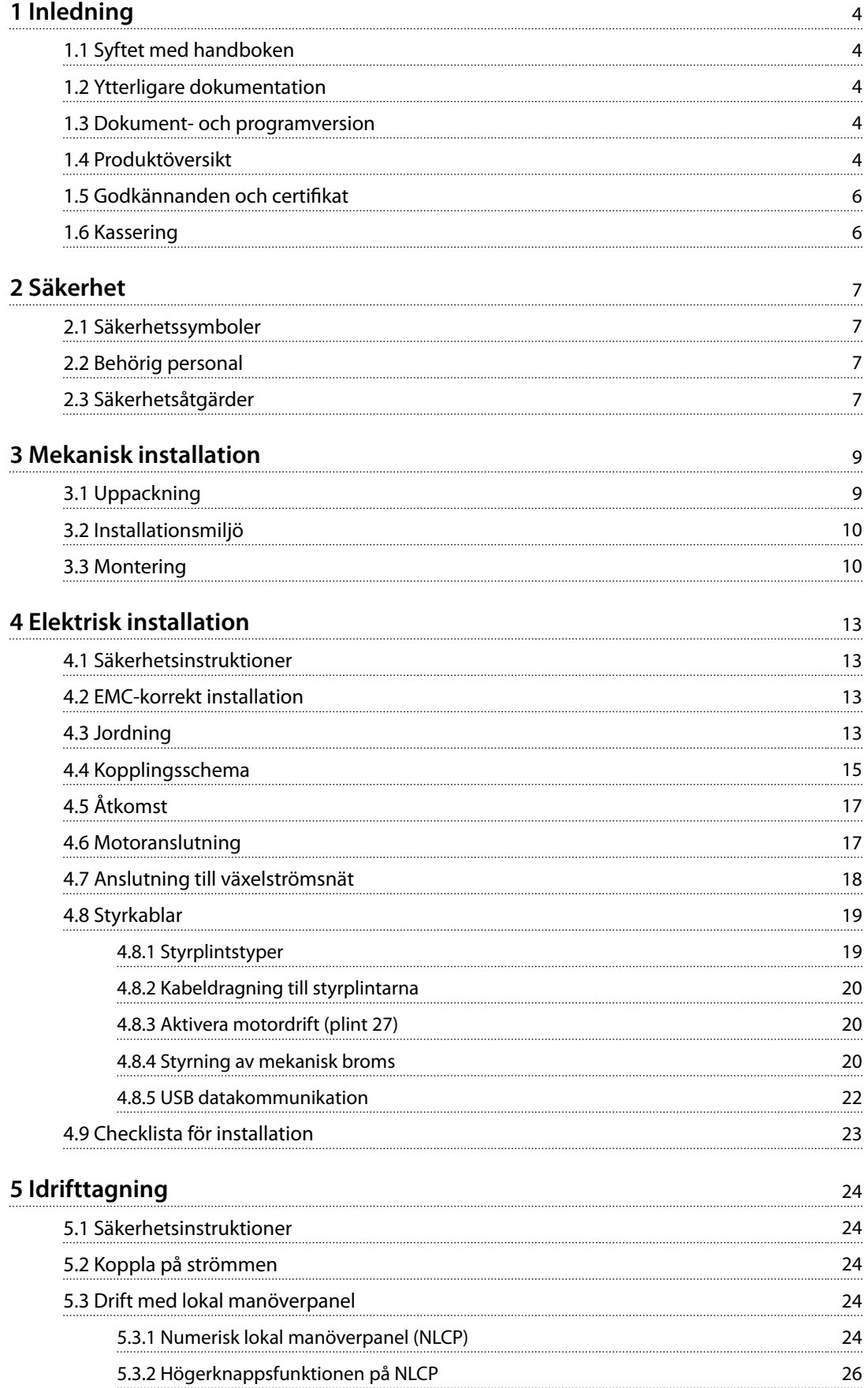

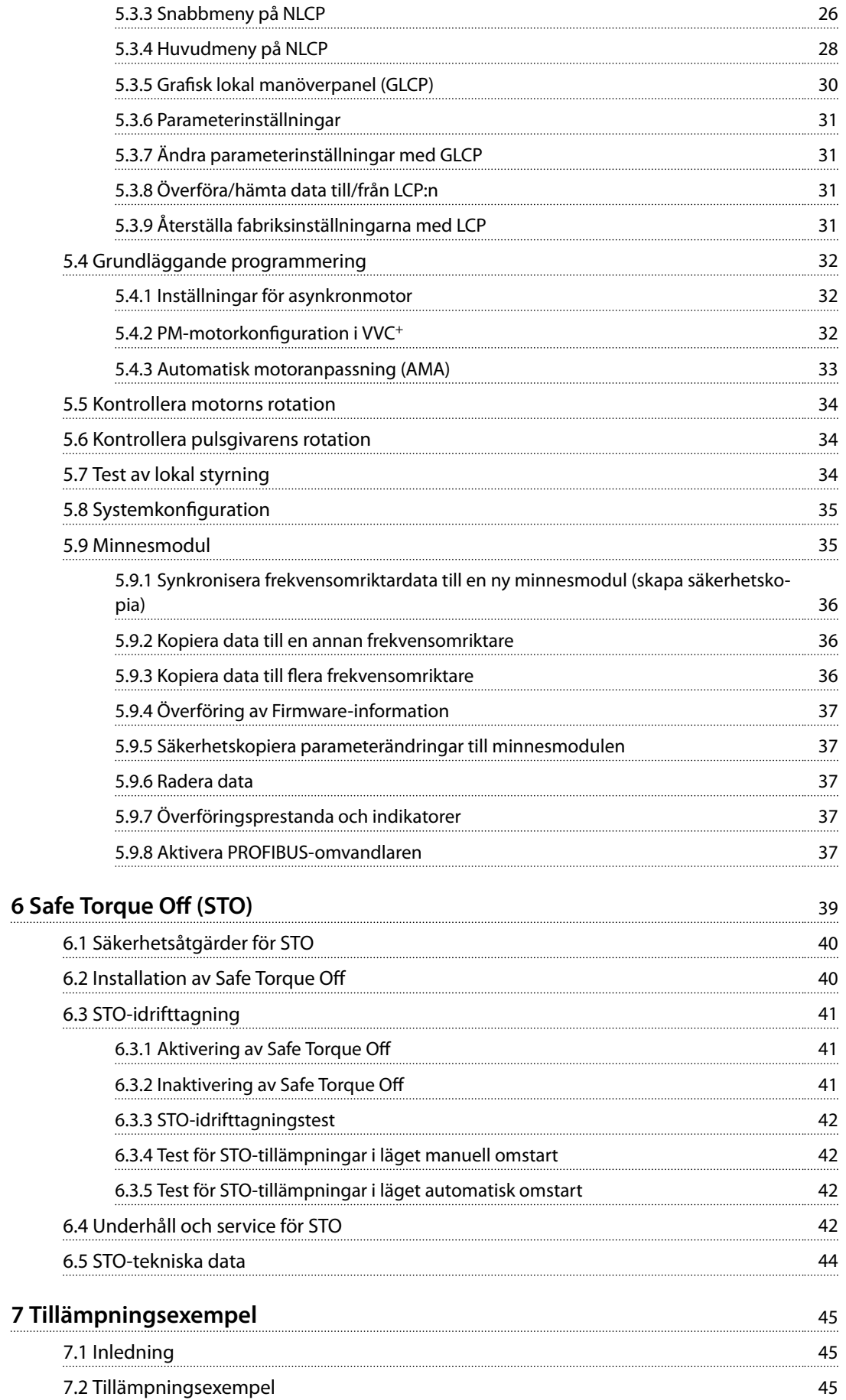

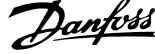

 $\overline{a}$ 

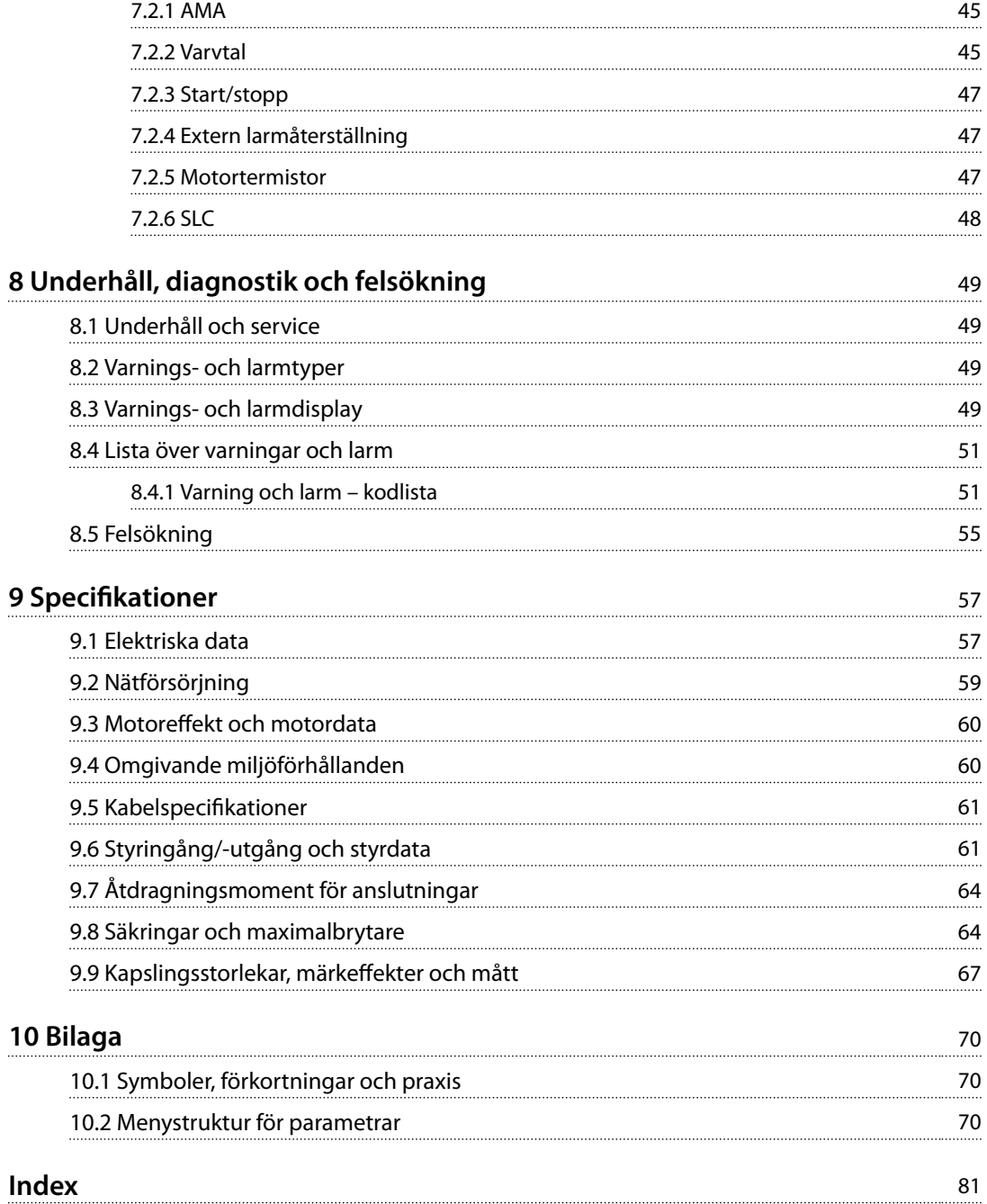

<span id="page-7-0"></span>**1 1**

Danfoss

## 1 Inledning

## 1.1 Syftet med handboken

Drifthandboken innehåller information för säker installation och idrifttagning av VLT® Midi DriveFC 280 frekvensomriktaren.

Handboken är endast avsedd att användas av behörig personal.

Läs och följ instruktionerna i handboken för att kunna använda frekvensomriktaren på ett säkert och professionellt sätt. Lägg särskild vikt vid säkerhetsinstruktionerna och de allmänna varningarna. Handboken ska alltid finns tillgänglig i anslutning till frekvensomriktaren.

VLT® är ett registrerat varumärke.

#### 1.2 Ytterligare dokumentation

Tillgänglig dokumentation som hjälper dig att förstå frekvensomriktarens avancerade funktioner och programmering:

- **•** *Design Guide för* VLT® Midi Drive FC 280 *innehåller information om frekvensomriktarens design och tillämpningar.*
- **•** *Programmeringshandboken för* VLT® Midi DriveFC 280 *innehåller information om programmering och fullständiga parameterbeskrivningar.*

Ytterligare dokumentation och handböcker finns tillgängliga hos Danfoss. I *[drives.danfoss.com/knowledge](http://drives.danfoss.com/knowledge-center/technical-documentation/)[center/technical-documentation/](http://drives.danfoss.com/knowledge-center/technical-documentation/)* finns en förteckning över handböcker/dokumentation.

#### 1.3 Dokument- och programversion

Den här handboken granskas och uppdateras regelbundet. Förslag på förbättringar tas gärna emot. *Tabell 1.1* visar dokumentversionen och motsvarande programversion.

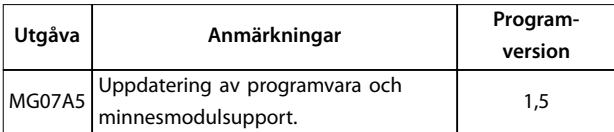

**Tabell 1.1 Dokument- och programversion**

### 1.4 Produktöversikt

### 1.4.1 Avsett användningsområde

Frekvensomriktaren är en elektronisk motorregulator avsedd för:

- **•** Reglering av motorvarvtal som svar på systemåterkoppling eller fjärrkommandon från externa regulatorer. Ett frekvensomriktarsystem består av frekvensomriktaren, motorn och utrustningen som drivs av motorn.
- **•** Övervakning av system- och motorstatus.

Frekvensomriktaren kan också användas som överbelastningsskydd för motor.

Beroende på konfigurationen kan frekvensomriktaren användas i fristående tillämpningar eller utgöra en del av en större apparat eller anläggning.

Frekvensomriktaren får användas i bostads-, industri- och företagsmiljöer i enlighet med lokala lagar och normer.

## *OBS!*

**I bostadsmiljöer kan produkten orsaka radiostörningar, och lämpliga åtgärder för att minska störningarna kan behöva vidtas.**

#### **Förutsebar felaktig användning**

Använd inte frekvensomriktaren inom användningsområden som inte motsvarar angivna driftförhållanden och miljöer. Kontrollera att villkoren i *[kapitel 9 Specifikationer](#page-60-0)* är uppfyllda.

## 1.4.2 Blockschema över frekvensomriktaren

*Bild 1.1* är ett blockschema över frekvensomriktarens interna komponenter.

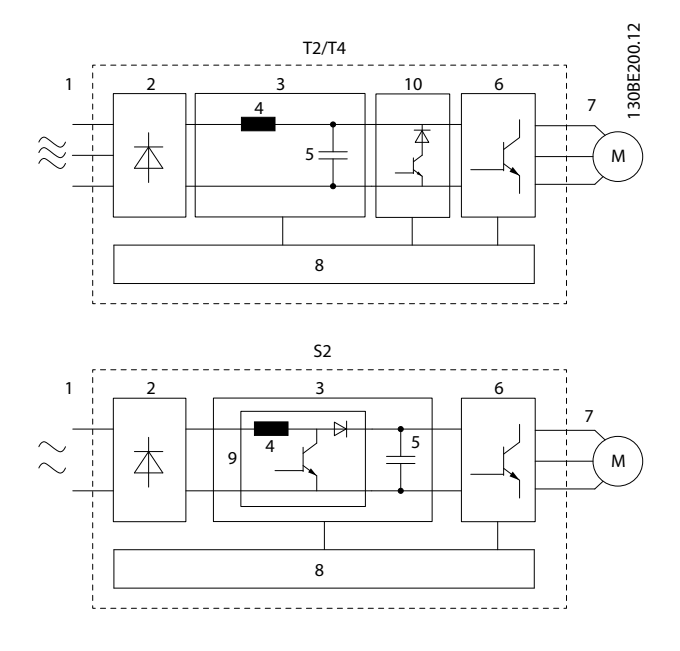

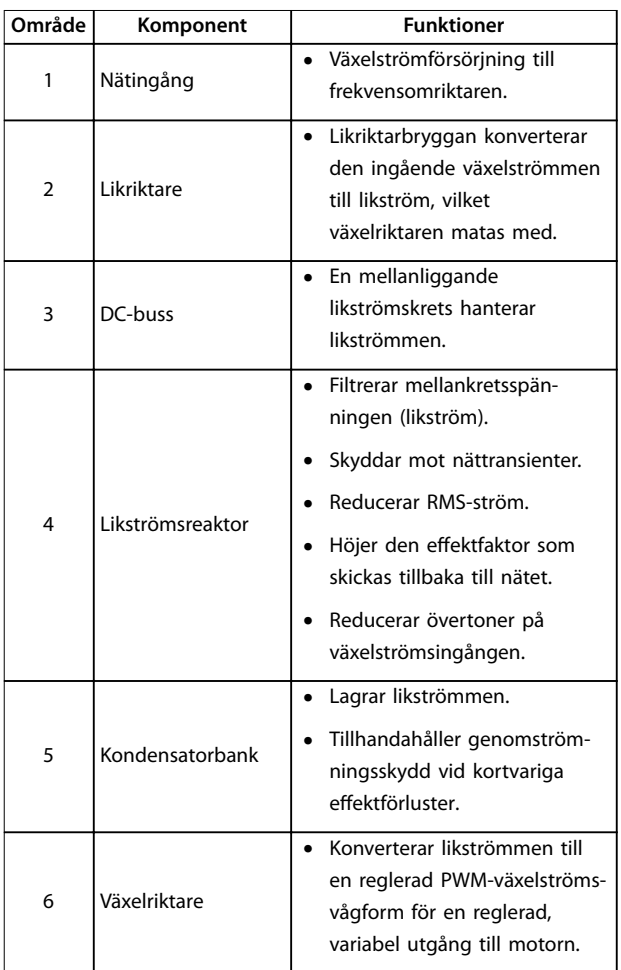

| Område | Komponent           | <b>Funktioner</b>                                                                                                    |
|--------|---------------------|----------------------------------------------------------------------------------------------------|
| 7      | Utström till motorn | Reglerad utgående 3-fasström<br>till motorn.                                                                                                    |
| 8      | Styrströmkrets      | Ineffekt, intern bearbetning,<br>٠<br>uteffekt och motorström<br>övervakas för att driften och<br>styrningen ska bli effektiv.<br>Användargränssnitt och |
|        |                     | externa kommandon<br>övervakas och utförs.<br>Statusutgång och status-<br>styrning kan tillhandahållas.                                                  |
| 9      | PFC                 | Korrigering av effektfaktorn<br>ändrar vågformen på<br>strömmen som dras av<br>frekvensomriktaren för att<br>förbättra effektfaktorn.                    |
| 10     | Bromschopper        | Bromschoppern används för<br>att styra spänningen i mellan-<br>kretsen när lasten matar<br>energi tillbaka.                                              |

**Bild 1.1 Exempel på blockschema för en frekvensomriktare**

## 1.4.3 Kapslingsstorlekar och märkeffekter

Kapslingsstorlekar och märkeffekter för frekvensomriktarna nns i *[kapitel 9.9 Kapslingsstorlekar, märkeffekter och mått](#page-70-0)*.

## 1.4.4 Safe Torque Off (STO)

Frekvensomriktaren VLT® Midi Drive FC 280 stöder Safe Torque Off (STO). Mer information om installation, idrifttagning, underhåll och tekniska data för STO finns i *[kapitel 6 Safe Torque Off \(STO\)](#page-42-0)*.

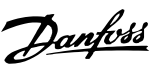

**1 1**

<span id="page-9-0"></span>**1 1**

Danfoss

## 1.5 Godkännanden och certifikat

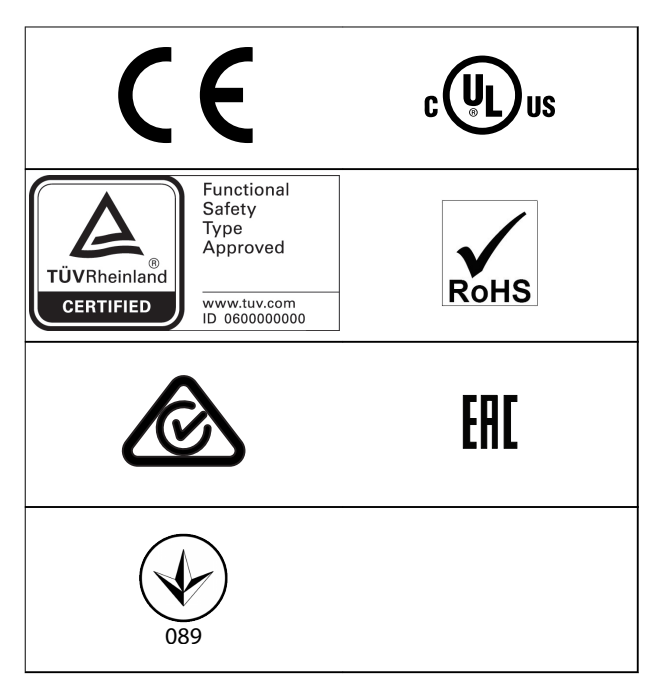

Mer information om den Europeiska överenskommelsen om internationell transport av farligt gods på inre vattenvägar (ADN) finns i avsnittet Installation i enlighet med ADN i *Design Guide för* VLT® Midi DriveFC 280.

Frekvensomriktaren uppfyller kraven i UL 508C. Mer information nns i avsnittet Termiskt motorskydd i *Design Guide* för VLT® Midi DriveFC 280.

**Tillämpade standarder och uppfyllda krav för STO** Användning av STO på plint 37 och 38 kräver att alla säkerhetsvillkor, inklusive relevanta lagar, bestämmelser och riktlinjer uppfylls. Den integrerade STO-funktionen uppfyller följande standarder:

- **•** IEC/SS-EN 61508:2010, SIL2
- **•** IEC/SS-EN 61800-5-2:2007, SIL2
- **•** IEC/SS-EN 62061:2015, SILCL av SIL2
- **•** SS-EN ISO 13849-1:2015 kategori 3 PL d

#### 1.6 Kassering

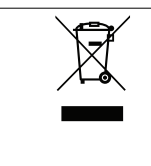

Utrustning som innehåller elektriska komponenter får inte hanteras på samma sätt som hushållsavfall. Sortera utrustningen separat i enlighet med gällande lokal lagstiftning.

## <span id="page-10-0"></span>2 Säkerhet

## 2.1 Säkerhetssymboler

Följande symboler används i det här dokumentet:

## **AVARNING**

**Indikerar en potentiellt farlig situation som kan leda till dödsfall eller allvarliga personskador.**

## **FÖRSIKTIGT**

**Indikerar en potentiellt farlig situation som kan leda till lindriga eller måttliga personskador. Symbolen kan även användas för att uppmärksamma farligt handhavande.**

## *OBS!*

**Indikerar viktig information, inklusive situationer som kan leda till skador på utrustning eller egendom.**

## 2.2 Behörig personal

Korrekt och säker transport, lagring, installation, drift och underhåll krävs för problemfri och säker drift av frekvensomriktaren. Endast behörig personal får installera och använda denna utrustning.

Behörig personal definieras som utbildade medarbetare med behörighet att installera, driftsätta och underhålla utrustning, system och kretsar i enlighet med gällande lagar och bestämmelser. Personalen måste dessutom vara införstådd med de instruktioner och säkerhetsåtgärder som beskrivs i den här handboken.

## 2.3 Säkerhetsåtgärder

## **AVARNING**

#### **HÖG SPÄNNING**

**Frekvensomriktare innehåller hög spänning när de är anslutna till växelströmsnätet, likströmsförsörjning eller lastdelning. Om installation, driftsättning och underhåll inte utförs av behörig personal kan det leda till dödsfall eller allvarliga personskador.**

- **• Endast behörig personal får utföra installation, driftsättning och underhåll.**
- **• Innan underhålls- eller reparationsarbete utförs ska ett lämpligt verktyg för att mäta spänning användas för att säkerställa att ingen spänning föreligger i frekvensomriktaren.**

## **AVARNING**

#### **OAVSIKTLIG START**

**När frekvensomriktaren är ansluten till växelströmsnät, DC-försörjning eller lastdelning kan motorn starta när som helst. Oavsiktlig start vid programmering, underhåll eller reparationsarbete kan leda till dödsfall, allvarliga personskador eller materiella skador. Motorn kan starta med hjälp av en extern brytare, ett fältbusskommando, en ingångsreferenssignal från LCP, via ärrstyrning med MCT 10 Set-up Software eller efter ett uppklarat feltillstånd.**

**Så här förhindrar du oavsiktlig motorstart:**

- **• Koppla bort frekvensomriktaren från nätet.**
- **• Tryck på [O/Reset] på LCP:n innan du programmerar parametrar.**
- **• Frekvensomriktaren, motorn och all annan elektrisk utrustning måste vara driftklara när frekvensomriktaren ansluts till växelströmsnät, DC-försörjning eller lastdelning.**

Danfoss

Danfoss

## **AVARNING**

#### **URLADDNINGSTID**

**Frekvensomriktaren har DC-busskondensatorer som kan behålla sin spänning även när nätspänningen kopplats** från. Hög spänning kan finnas kvar även om varningslys**dioderna är släckta. Om du inte väntar den angivna tiden efter att strömmen bryts innan underhålls- eller reparationsarbete utförs, kan det leda till dödsfall eller allvarliga personskador.**

- **• Stanna motorn.**
- **• Koppla från växelströmsnät och externa DCbussförsörjningar, inklusive reservbatterier, UPS och DC-bussanslutningar till andra frekvensomriktare.**
- **• Koppla från eller lås PM-motorn.**
- **• Vänta tills kondensatorerna laddats ur. Minsta väntetid anges i** *Tabell 2.1***.**
- **• Innan underhålls- eller reparationsarbete utförs ska ett lämpligt verktyg för att mäta spänning användas för att säkerställa att kondensatorerna är helt urladdade.**

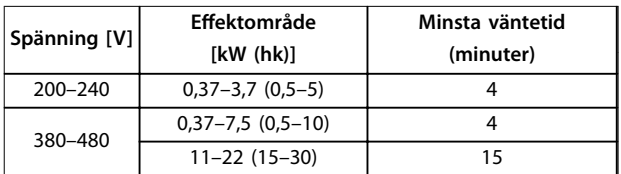

**Tabell 2.1 Urladdningstid**

## **AVARNING**

#### **VARNING FÖR LÄCKSTRÖM**

**Läckström överstiger 3,5 mA. Om jordningen av frekvensomriktaren inte genomförs korrekt kan det leda till dödsfall eller allvarliga personskador.**

**• En behörig elinstallatör måste säkerställa att utrustningen är korrekt jordad.**

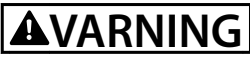

#### **FARLIG UTRUSTNING**

**Kontakt med roterande axlar och elektrisk utrustning kan leda till dödsfall eller allvarliga personskador.**

- **• Säkerställ att endast utbildad och behörig personal utför installation, driftsättning och underhåll.**
- **• Kontrollera att elektriskt arbete följer gällande nationella och lokala elsäkerhetsföreskrifter.**
- **• Följ procedurerna i denna handbok.**

## **AFÖRSIKTIGT**

#### **RISK FÖR INTERNT FEL**

**Om frekvensomriktaren inte stängs av på rätt sätt kan ett internt fel leda till dödsfall eller allvarliga personskador.**

**• Innan du kopplar på strömmen ska du säkerställa att alla skyddskåpor sitter på plats och är säkrade.**

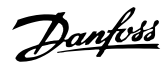

## <span id="page-12-0"></span>3 Mekanisk installation

#### 3.1 Uppackning

## 3.1.1 Levererade artiklar

Vilka artiklar som levereras varierar beroende på produktens konfiguration.

- **•** Kontrollera att de levererade artiklarna och informationen på märkskylten överensstämmer med orderbekräftelsen.
- **•** Kontrollera om förpackningen och frekvensomriktaren ser ut att ha skador orsakade av olämplig hantering under transporten. Lämna eventuellt skadeståndskrav till transportören. Spara de skadade delarna för framtida klargörande.

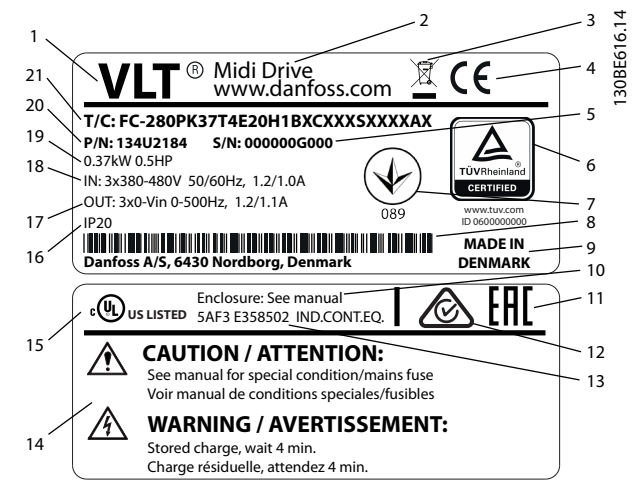

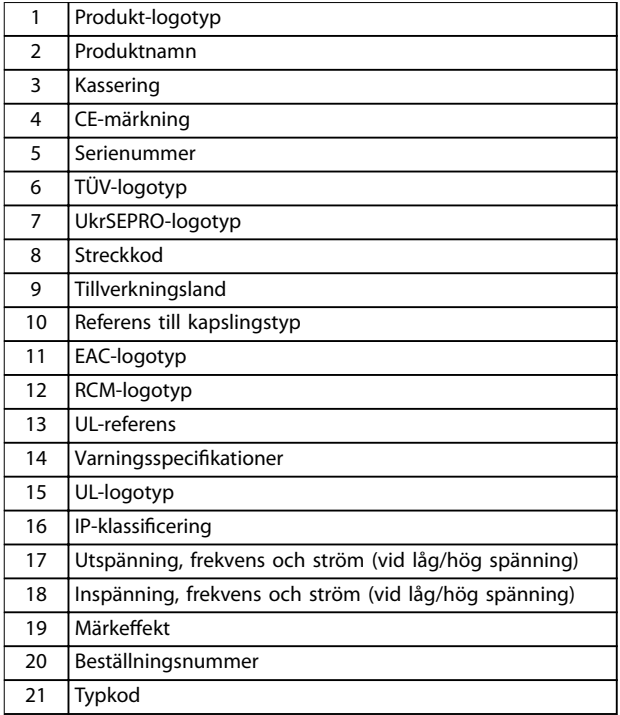

**Bild 3.1 Produktmärkskylt (exempel)**

## *OBS!*

**Ta inte bort märkskylten från frekvensomriktaren (garantiförlust).** Mer information om typkod finns i avsnittet Typkod i *Design Guide* **för VLT**® **Midi DriveFC 280.**

Danfoss

### <span id="page-13-0"></span>3.1.2 Lagring

Kontrollera att kraven för lagring är uppfyllda. Ytterligare information nns i *[kapitel 9.4 Omgivande miljöförhållanden](#page-63-0)*.

3.2 Installationsmiljö

## *OBS!*

**I miljöer med fukt, luftburna partiklar eller korrosiva gaser måste du kontrollera att utrustningens IP-klass/ märkdata överensstämmer med installationsmiljön. Om kraven på omgivande miljö inte uppfylls kan frekvensomriktarens livslängd förkortas. Kontrollera att kraven för luftfuktighet, temperatur och höjd är uppfyllda.**

#### **Vibrationer och stötar**

Frekvensomriktaren uppfyller de krav som gäller för enheter monterade i produktionslokaler på vägg eller golv, och i panel fast monterad på vägg eller golv.

Detaljerade specifikationer för omgivande miljöförhållanden nns i *[kapitel 9.4 Omgivande miljöförhållanden](#page-63-0)*.

#### 3.3 Montering

## *OBS!*

**Felaktig montering kan orsaka överhettning och reducerade prestanda.**

#### **Kylning**

**•** Se till att kylningsavståndet är 100 mm både över och under enheten.

#### **Lyft**

- **•** Kontrollera vad enheten väger för att avgöra en säker lyftmetod. Se *[kapitel 9.9 Kapslingsstorlekar,](#page-70-0) [märkeffekter och mått](#page-70-0)*.
- **•** Säkerställ att lyftenheten är lämplig för uppgiften.
- **•** Planera vid behov för att flytta enheten med hjälp av en lyft, en kran eller en gaffeltruck med lämplig klassificering.
- Använd lyftöglorna på enheten om sådana finns.

#### **Montering**

Om du vill justera monteringshålen på VLT® Midi DriveFC 280 kontaktar du den lokala Danfoss-leverantören och beställer en separat bakre plåt.

Så här monterar du frekvensomriktaren:

- 1. Kontrollera att monteringsplatsen klarar av att bära enhetens vikt. Frekvensomriktaren möjliggör installation sida vid sida.
- 2. Placera enheten så nära motorn som möjligt. Håll motorkablarna så korta som möjligt.
- 3. Montera enheten lodrätt på en massiv, jämn yta eller på den bakre plåten (tillval) för att möjliggöra luftkylning.
- 4. Använd enhetens monteringshål vid väggmontering, om sådana finns.

## *OBS!*

Information om monteringshålens mått finns i *[kapitel 9.9 Kapslingsstorlekar, märkeekter och mått](#page-70-0)***.**

### 3.3.1 Installation sida vid sida

#### **Installation sida vid sida**

Alla VLT® Midi DriveFC 280-enheter kan installeras sida vid sida i lodrätt eller vågrätt läge. Enheterna kräver ingen extra kylning från sidan.

<u>Danfoss</u>

**3 3**

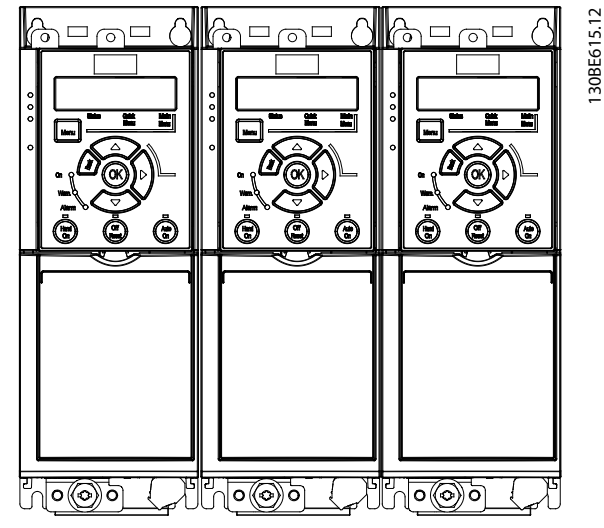

**Bild 3.2 Installation sida vid sida**

## *OBS!*

**RISK FÖR ÖVERHETTNING**

**Om ett IP21-konverteringssats används, kan montering sida vid sida leda till överhettning eller skador på enheten.**

**• Det krävs minst 30 mm avstånd mellan de övre kanterna på IP21 konverteringssats.**

### 3.3.2 Horisontell montering

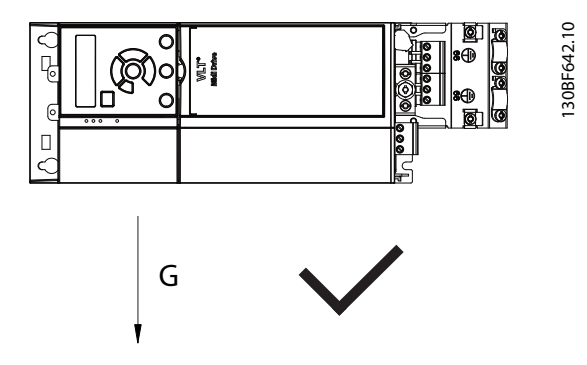

**Bild 3.3 Rätt håll vid horisontell montering (vänster sida nedåt)**

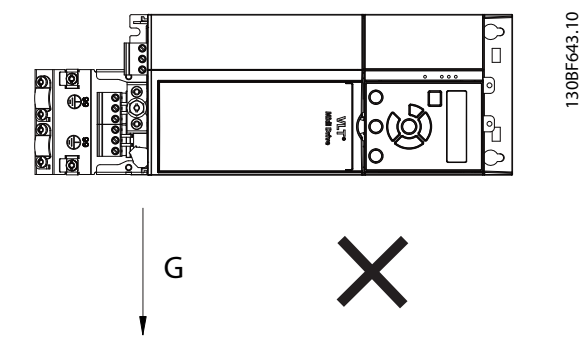

**Bild 3.4 Fel håll vid horisontell montering (höger sida nedåt)**

## 3.3.3 Bussjordningssats

Bussjordningssatsen säkerställer mekanisk fastsättning och elektrisk skärmning av kablar för följande styrkassetter:

- **•** Styrkassett med PROFIBUS.
- **•** Styrkassett med PROFINET.
- **•** Styrkassett med CANopen.
- **•** Styrkassett med Ethernet.
- **•** Styrkassett med POWERLINK.

Varje bussjordningssats innehåller en horisontell jordningsplåt och en vertikal jordningsplåt. Det är valfritt att montera den vertikala jordningsplåten. Den vertikala jordningsplåten ger bättre mekaniskt stöd för kabelförskruvningar och kablar för PROFINET, Ethernet och POWERLINK.

## 3.3.4 Montering

Så här monterar du bussjordningssatsen:

- 1. Placera den horisontella jordningsplåten på styrkassetten som är monterad på frekvensomriktaren. Fäst plåten med två skruvar, så som visas i *[Bild 3.5](#page-15-0)*. Åtdragningsmoment 0,7–1,0 Nm (6.2– 8.9 in-lb).
- 2. Alternativt: Montera den vertikala jordningsplåten på följande sätt:
	- 2a Ta bort de två mekaniska fjädrarna och de två metallklämmorna från den horisontella plåten.
	- 2b Montera de mekaniska fjädrarna och metallklämmorna på den vertikala plåten.
	- 2c Fäst plåten med två skruvar, så som visas i *[Bild 3.6](#page-15-0)*. Åtdragningsmoment 0,7– 1,0 Nm (6.2–8.9 in-lb).

<u>Danfoss</u>

## *OBS!*

**Om IP21-toppkåpan används ska den vertikala jordningsplåten inte monteras. Detta eftersom dess höjd påverkar den korrekta installationen av IP21-toppkåpan.**

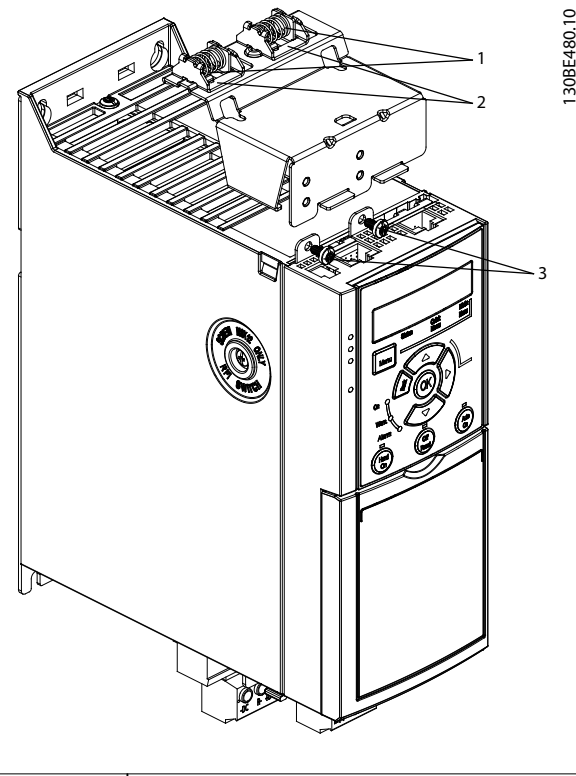

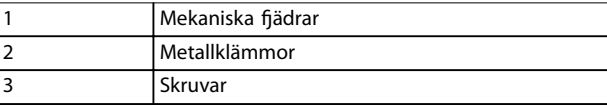

<span id="page-15-0"></span>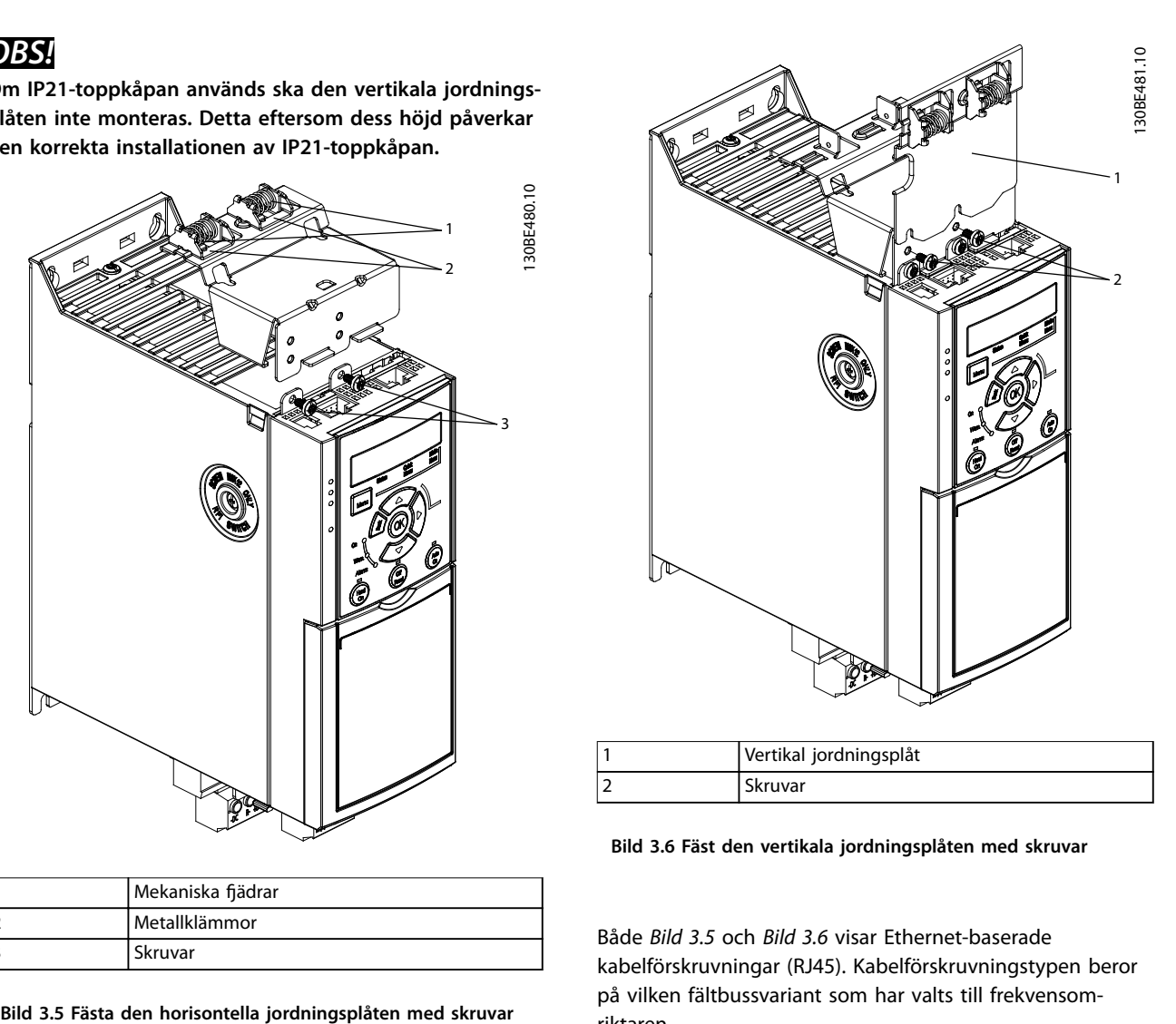

**Bild 3.6 Fäst den vertikala jordningsplåten med skruvar**

Både *Bild 3.5* och *Bild 3.6* visar Ethernet-baserade kabelförskruvningar (RJ45). Kabelförskruvningstypen beror på vilken fältbussvariant som har valts till frekvensomriktaren.

- 3. Säkerställ korrekt dragning av fältbussens kablar (PROFIBUS/CANopen) eller tryck in kabelförskruvningarna (RJ45 för PROFINET/POWERLINK/ Ethernet/IP) i styrkassettens hylsor.
- 4. 4a Placera PROFIBUS-/CANopen-kablarna mellan de äderspända metallklämmorna för mekanisk fixering och elektrisk kontakt mellan de skärmade delarna av kablarna och klämmorna.
	- 4b Placera PROFINET/POWERLINK/ Ethernet/IP-kablarna mellan de äderspända metallklämmorna för mekanisk fixering och elektrisk kontakt mellan kablarna och klämmorna.

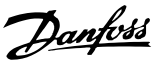

## <span id="page-16-0"></span>4 Elektrisk installation

#### 4.1 Säkerhetsinstruktioner

Se *[kapitel 2 Säkerhet](#page-10-0)* för allmänna säkerhetsinstruktioner.

## **VARNING**

#### **INDUCERAD SPÄNNING**

**Inducerad spänning från olika frekvensomriktares utgående motorkablar som är dragna tillsammans kan ladda upp utrustningens kondensatorer, även om utrustningen är avstängd eller låst. Om du inte använder skärmade motorkablar eller drar motorkablarna separat, kan det leda till dödsfall eller allvarliga personskador.**

- **• Dra utgående motorkablar separat.**
- **• Använd skärmade kablar.**
- **• Lås alla frekvensomriktare samtidigt.**

## **AVARNING**

#### **RISK FÖR STÖT**

**Frekvensomriktaren kan ge upphov till likström i PEledaren och därmed orsaka dödsfall eller allvarliga personskador.**

**• Om en jordfelsbrytare (RCD) används för skydd mot elstötar måste den vara av typ B på försörjningssidan.**

**Underlåtenhet att följa rekommendationen innebär att jordfelsbrytaren inte ger avsett skydd.**

#### **Överströmsskydd**

- **•** Ytterligare skyddsutrustning som kortslutningsskydd eller termiskt motorskydd mellan frekvensomriktaren och motorn krävs för tillämpningar med flera motorer.
- **•** Ingångssäkringar krävs för skydd mot kortslutning och överström. Om säkringarna inte fabriksmonteras måste de tillhandahållas av installatören. Information om maximala säkringsklassificeringar finns i [kapitel 9.8 Säkringar](#page-67-0) *[och maximalbrytare](#page-67-0)*.

#### Ledningstyper och klassificeringar

- **•** Alla kablar måste uppfylla nationella och lokala krav på ledarareor och omgivningstemperaturer.
- **•** Rekommenderad ledning för nätanslutning: Minst 75 °C-märkt kopparledning (167 °F).

Rekommendationer för ledningsstorlekar och typer finns i *[kapitel 9.5 Kabelspecifikationer](#page-64-0)*.

## 4.2 EMC-korrekt installation

Om en EMC-korrekt installation ska göras, måste instruktionerna i *kapitel 4.3 Jordning*, *[kapitel 4.4 Kopplingsschema](#page-18-0)*, *[kapitel 4.6 Motoranslutning](#page-20-0)*, och *[kapitel 4.8 Styrkablar](#page-22-0)*.

4.3 Jordning

## **AVARNING VARNING FÖR LÄCKSTRÖM**

#### **Läckström överstiger 3,5 mA. Om frekvensomriktaren inte jordas korrekt kan det leda till dödsfall eller allvarliga personskador.**

**• En behörig elinstallatör måste säkerställa att utrustningen är korrekt jordad.**

**För elektrisk säkerhet**

- **•** Jorda frekvensomriktaren i enlighet med gällande standarder och direktiv.
- **•** En dedikerad jordningsledning krävs för inström, motoreffekt och styrkablar.
- **•** Kedjejorda inte flera frekvensomriktare till varandra (se *[Bild 4.1](#page-17-0)*).
- **•** Håll ledningsanslutningarna till jord så korta som möjligt.
- **•** Se till att motortillverkarens ledningskrav uppfylls.
- **•** Minsta ledararea för jordade kablar: 10 mm<sup>2</sup> (7 AWG).
- **•** Separat avslutade jordledningar som uppfyller dimensionskraven.

Danfoss

<span id="page-17-0"></span>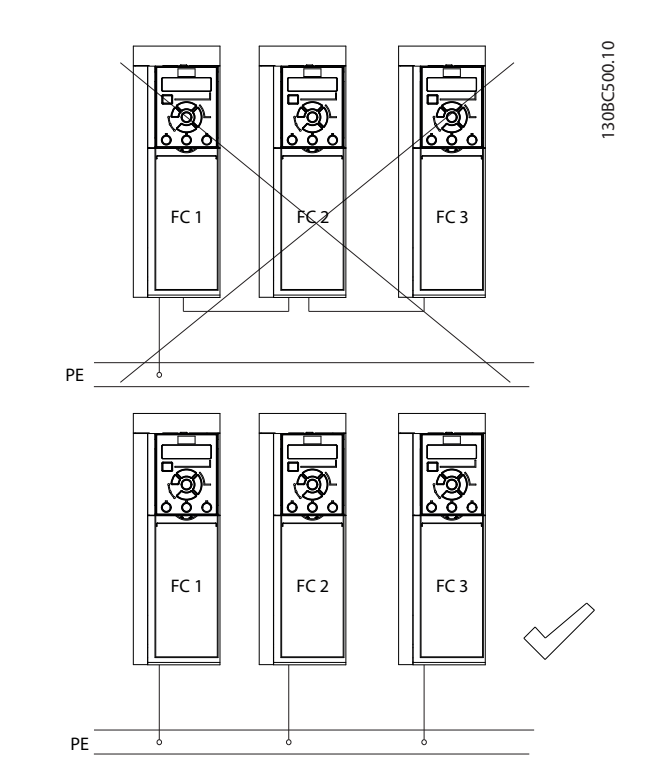

**Bild 4.1 Jordningsprincip**

#### **För EMC-korrekt installation**

- **•** Skapa elektrisk kontakt mellan kabelskärmen och frekvensomriktarens kapsling med hjälp av kabelförskruvningar av metall eller genom att använda klämmorna på utrustningen (se *[kapitel 4.6 Motoranslutning](#page-20-0)*).
- **•** Använd en kabel med mångtrådiga ledare för att minska snabba transienter.
- **•** Använd inte tvinnade skärmändar.

## *OBS!*

#### **POTENTIALUTJÄMNING**

**Risk för snabba transienter när jordpotentialen mellan frekvensomriktaren och styrsystemet är olika. Installera utjämningskablar mellan systemkomponenterna. Rekommenderad ledararea: 16 mm<sup>2</sup> (6 AWG).**

Danfoss

### <span id="page-18-0"></span>4.4 Kopplingsschema

Det här avsnittet beskriver hur frekvensomriktarens ledningar ska dras.

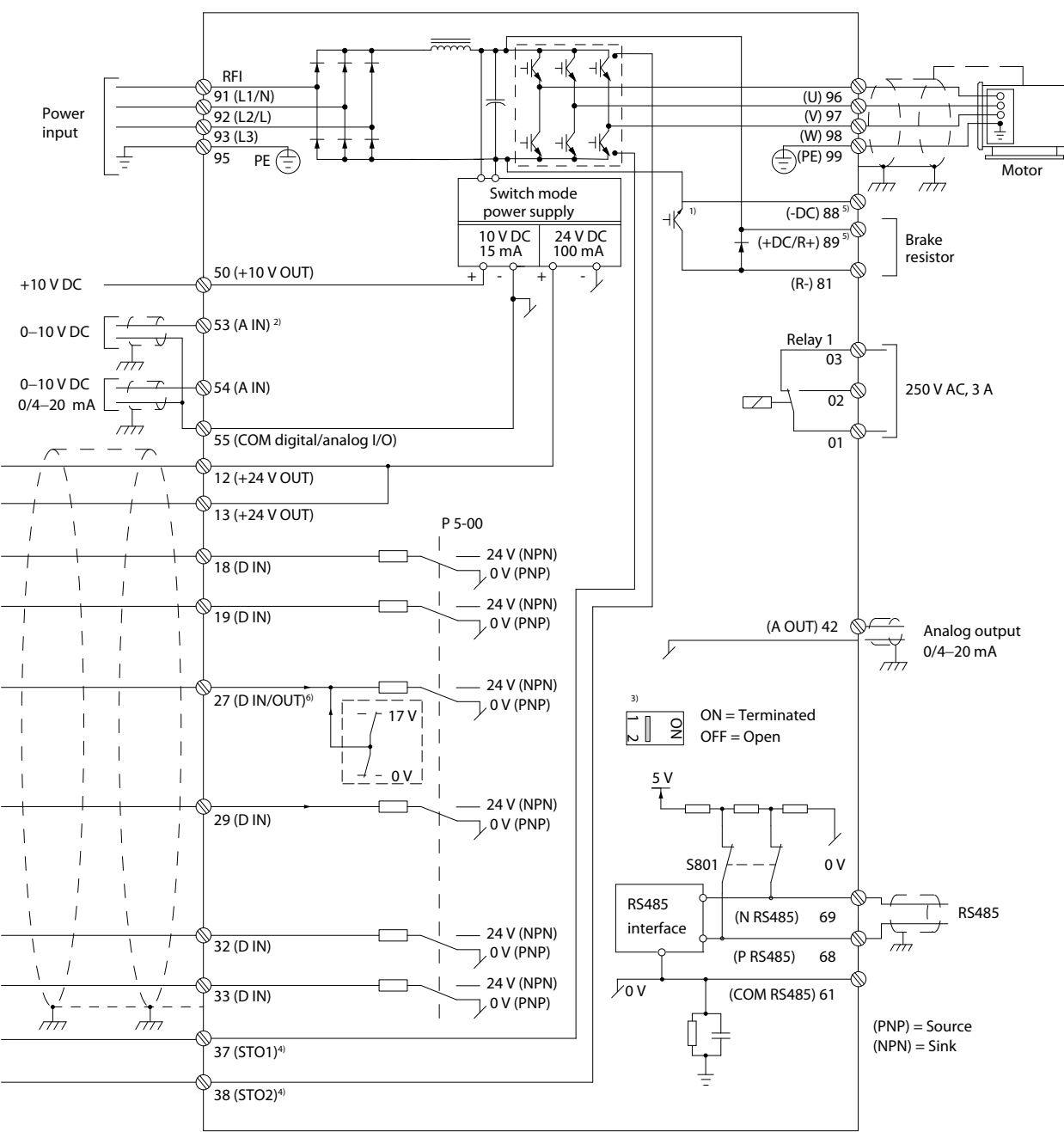

**Bild 4.2 Kopplingsschema för grundläggande ledningsdragning**

*A = analog, D = digital*

*1) Inbyggd bromschopper finns endast för enheter med 3-fas.*

*2) Plint 53 kan även användas som en digital ingång.*

*3) Brytare S801 (bussanslutning) kan användas för att aktivera avslutningen på RS485-porten (plint 68 och 69).*

*4) Se [kapitel 6 Safe Torque Off \(STO\)](#page-42-0) för korrekt STO-ledningsdragning.*

*5) S2 (enkelfas 200–240 V) frekvensomriktaren stöder inte lastdelningsfunktionen.*

*6) Maximal spänning är 17 V för plint 27 som analog utgång.*

130BE202.19

130BE202.19

 $\overline{\phantom{a}}$ 

**4 4**

Danfoss

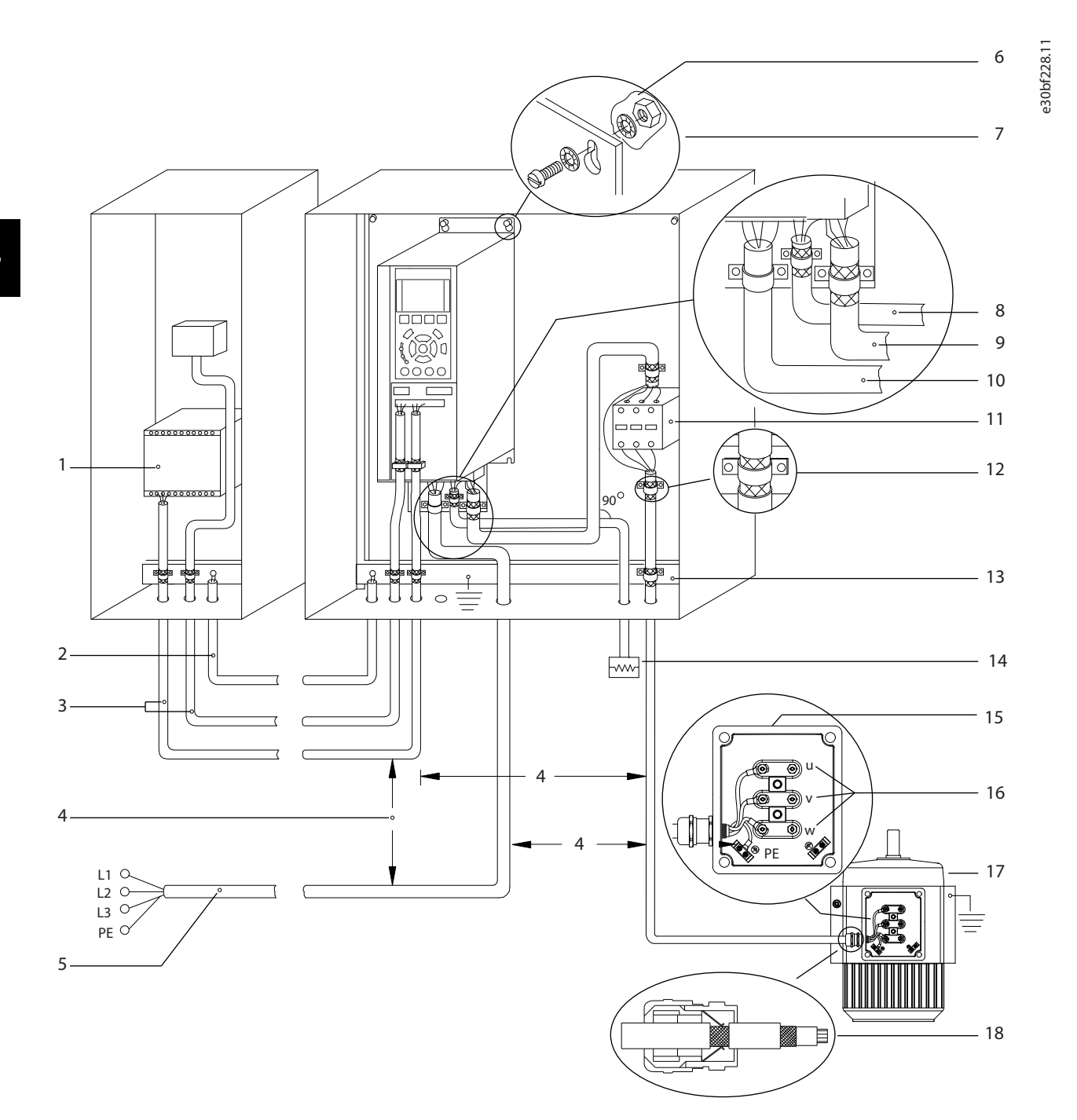

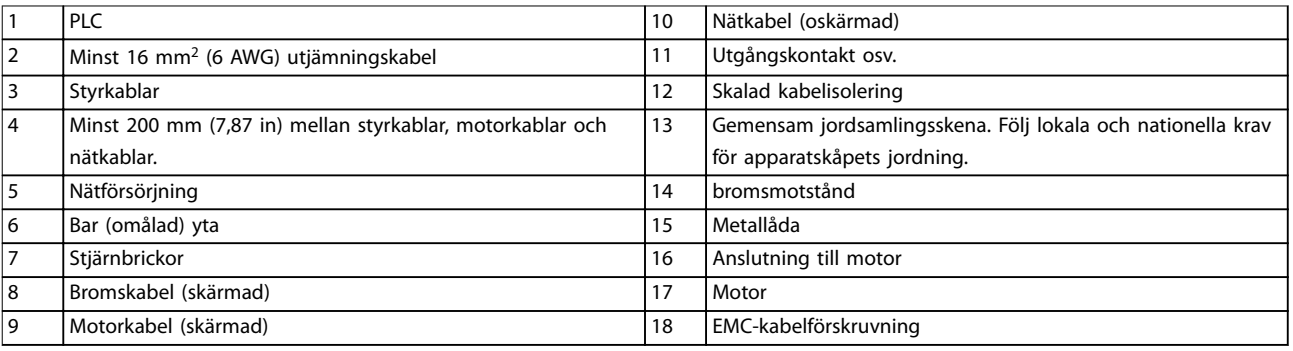

#### **Bild 4.3 Standardmässig elektrisk anslutning**

#### <span id="page-20-0"></span>**Elektrisk installation Handbok**

130BC504.11

## 4.5 Åtkomst

**•** Ta bort skyddsplåten med en skruvmejsel. Se *Bild 4.4*.

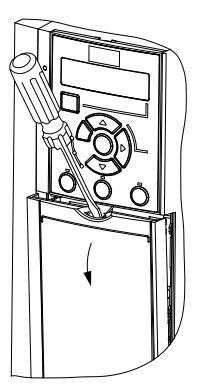

**Bild 4.4 Styrkabelåtkomst**

#### 4.6 Motoranslutning

## **AVARNING**

#### **INDUCERAD SPÄNNING**

**Inducerad spänning från utgående motorkablar som är dragna tillsammans kan ladda upp utrustningens kondensatorer, även om utrustningen är avstängd och låst. Om du inte använder skärmade kablar eller drar motorkablarna separat, kan det leda till dödsfall eller allvarliga personskador.**

- **•** Dra utgående motorkablar separat.
- **•** Använd skärmade kablar.
- **•** Följ gällande lokala och nationella elsäkerhetsföreskrifter om kabeldimensioner. Information om maximala kabeldimensioner finns i *[kapitel 9.1 Elektriska data](#page-60-0)*.
- **•** Se till att motortillverkarens ledningskrav uppfylls.
- Kabelhål eller luckor för motorledningar finns längst ned på IP21/typ 1-enheter.
- **•** Koppla inte en start- eller polvändningsenhet (t.ex. en Dahlandermotor eller induktionsmotor med eftersläpningsring) mellan frekvensomriktaren och motorn.

#### **Procedur**

- 1. Skala av en bit av den yttre kabelisoleringen.
- 2. Placera den skalade kabeln under kabelklämman för mekanisk fixering och elektrisk kontakt mellan kabelskärm och jord.
- 3. Anslut jordkabeln till närmsta jordningsplint i enlighet med jordningsinstruktionerna i *[kapitel 4.3 Jordning](#page-16-0)*. Se *Bild 4.5*.
- 4. Anslut 3-fasmotorkablarna till plint 96 (U), 97 (V) och 98 (W), så som visas i *Bild 4.5*.
- 5. Dra åt plintarna i enlighet med informationen i *[kapitel 9.7 Åtdragningsmoment för anslutningar](#page-67-0)*.

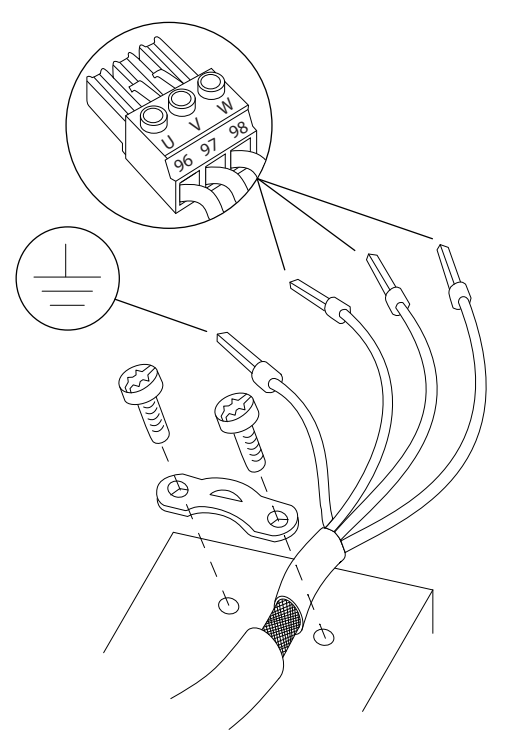

**Bild 4.5 Motoranslutning**

Nät-, motor- och jordanslutningen för frekvensomriktare med 1-fas och 3-fas visas i *[Bild 4.6](#page-21-0)*, *[Bild 4.7](#page-21-0)* respektive [Bild 4.8](#page-21-0). Den verkliga konfigurationen kan variera beroende på enhetstyp och tillvalsutrustning.

Danfoss

130BD531.10

30BD531.10

<u> Danfoss</u>

<span id="page-21-0"></span>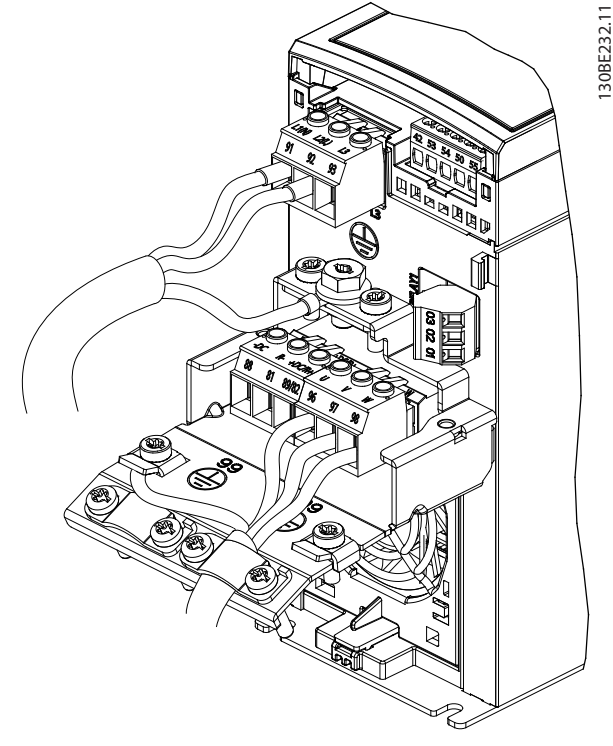

**Bild 4.6 Nät-, motor- och jordanslutning för Enheter med 1-fas**

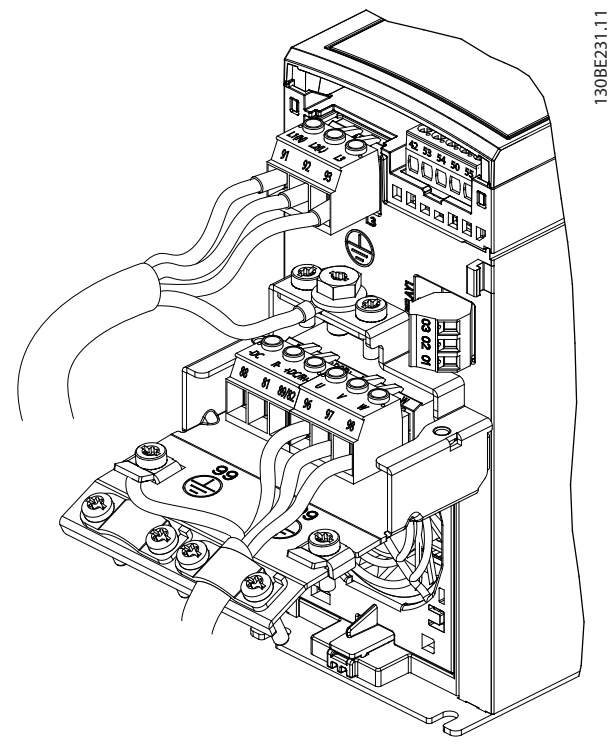

**Bild 4.7 Nät-, motor- och jordanslutning för enheter med 3-fas (K1, K2, K3)**

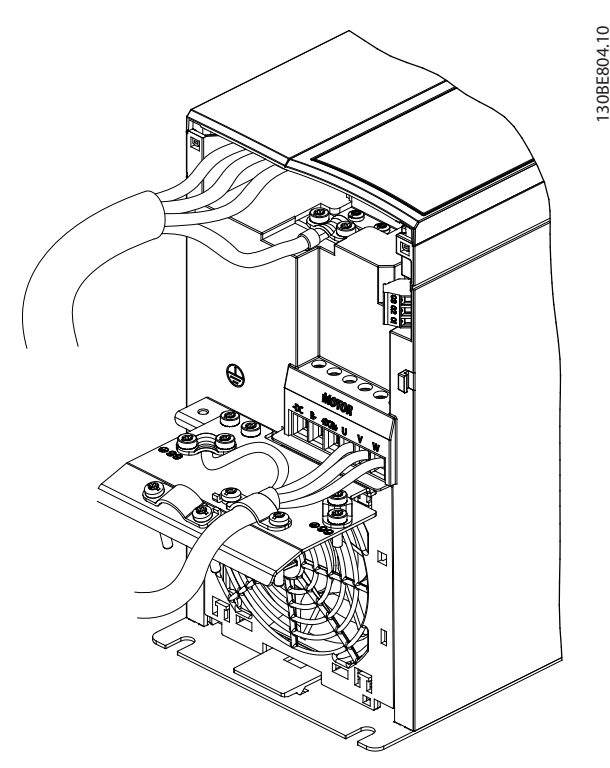

**Bild 4.8 Nät-, motor- och jordanslutning för enheter med 3-fas (K4, K5)**

### 4.7 Anslutning till växelströmsnät

- **•** Anpassa ledningarnas storlek efter inströmmen till frekvensomriktaren. Information om maximal ledningsstorlek finns i *[kapitel 9.1 Elektriska data](#page-60-0)*.
- **•** Följ gällande lokala och nationella elsäkerhetsföreskrifter om kabeldimensioner.

#### **Procedur**

- 1. Anslut växelströmsledningar till plint N och L för enheter med 1-fas (se *Bild 4.6*), eller till plint L1, L2 och L3 för enheter med 3-fas (se *Bild 4.7*).
- 2. Beroende på utrustningens konfiguration ansluter du inströmmen till nätets ingångsplintar eller till ingångsströmbrytaren.
- 3. Jorda kabeln i enlighet med jordningsanvisningarna i *[kapitel 4.3 Jordning](#page-16-0)*.
- 4. Om frekvensomriktaren försörjs från ett isolerat nät (IT-nät eller flytande delta) eller från ett TT/TN-S-nät med en jordad gren (jordat delta) ska du säkerställa att RFI-filterskruven är borttagen. Detta för att undvika skador på mellankretsen och reducera jordströmmar i enlighet med IEC 61800-3 (se *[Bild 9.2](#page-71-0)*, RFI-skruven sitte på sidan av frekvensomriktaren).

**4 4**

#### <span id="page-22-0"></span>**Elektrisk installation Handbok**

## 4.8 Styrkablar

## 4.8.1 Styrplintstyper

*Bild 4.9* visar frekvensomriktarens borttagningsbara kabelförskruvningar. Plintfunktionerna och fabriksinställningarna sammanfattas i *Tabell 4.1* och *[Tabell 4.2](#page-23-0)*.

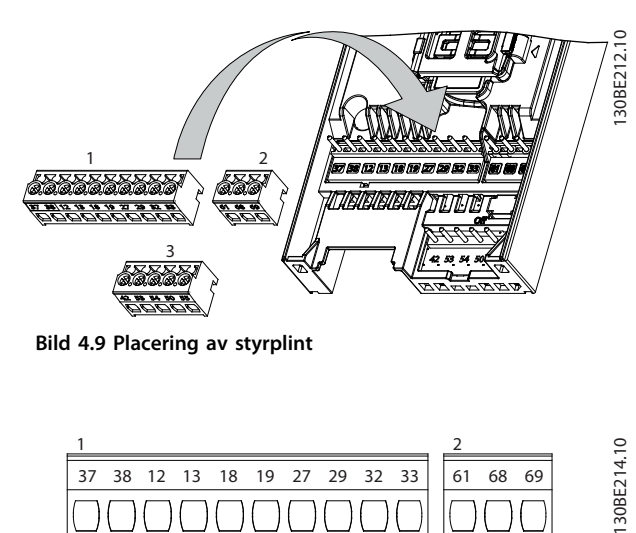

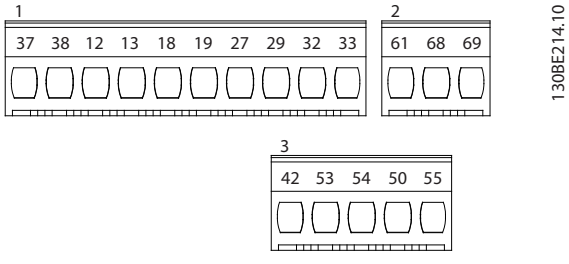

**Bild 4.10 Plintnummer**

I [kapitel 9.6 Styringång/-utgång och styrdata](#page-64-0) finns mer information om plintarnas klassificeringar.

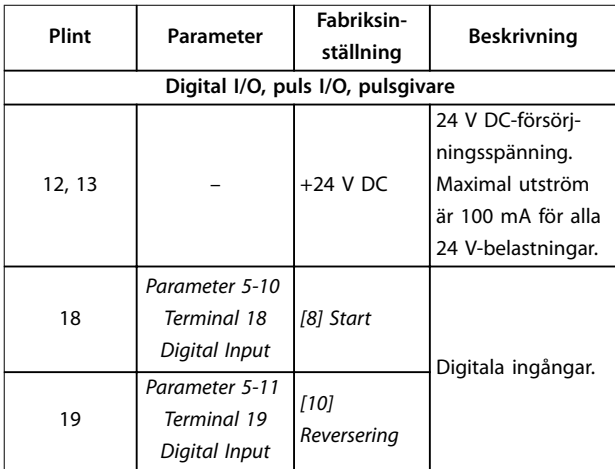

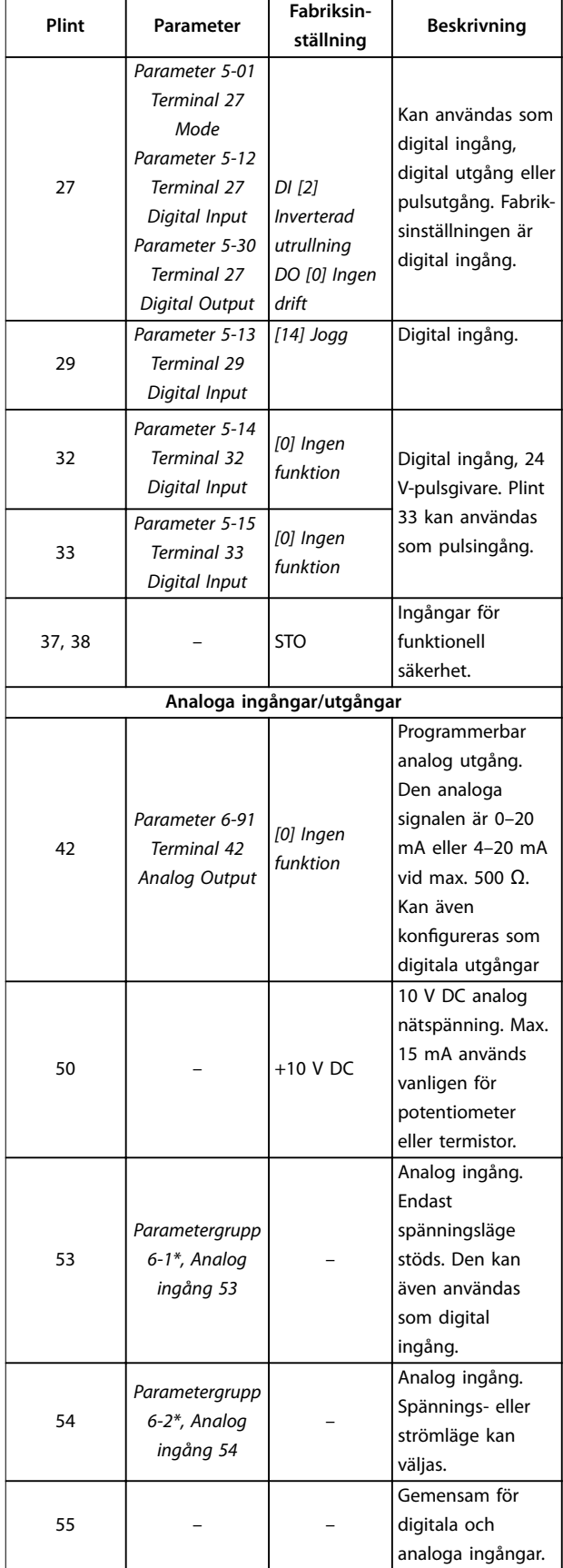

**Tabell 4.1 Plintbeskrivningar – digitala ingångar/utgångar, analoga ingångar/utgångar**

Danfoss

**Beskrivning**

<span id="page-23-0"></span>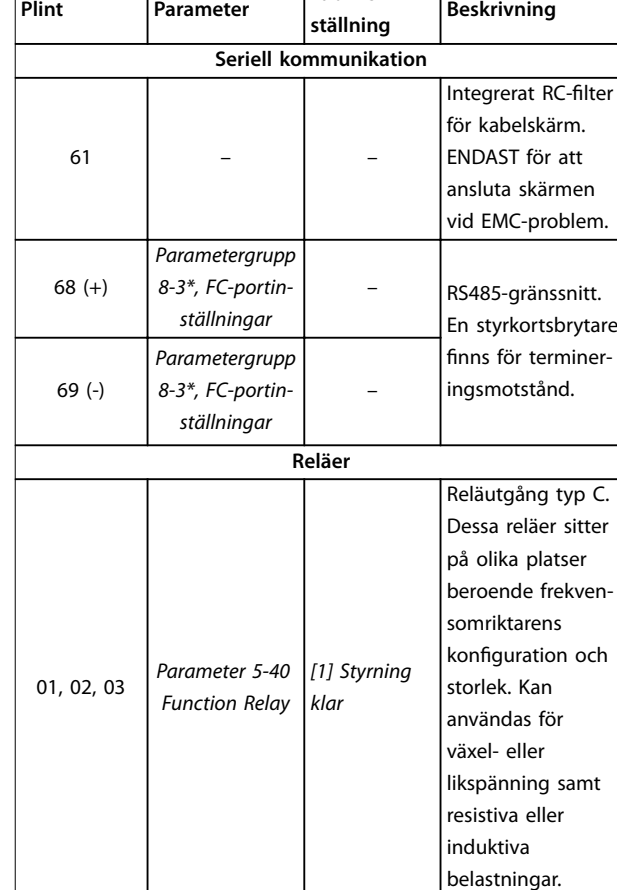

**Fabriksin-**

**Tabell 4.2 Plintbeskrivning – seriell kommunikation**

## 4.8.2 Kabeldragning till styrplintarna

Det går att koppla bort styrplintsanslutningarna från frekvensomriktaren för att underlätta installationen (se *[Bild 4.9](#page-22-0)*).

Information om STO-kablar finns i *[kapitel 6 Safe Torque Off](#page-42-0) [\(STO\)](#page-42-0)*.

## *OBS!*

**Håll styrkablarna så korta som möjligt och åtskilda från högspänningskablar för att minimera störningar.**

- 1. Lossa plintarnas skruvar.
- 2. Sätt i styrkablar med hylsa i öppningarna.
- 3. Skruva åt plintarnas skruvar.
- 4. Se till att kabeln sitter ordentligt i kontakten. Löst sittande styrkablar kan orsaka utrustningsfel och göra att enheten inte fungerar optimalt.

I [kapitel 9.5 Kabelspecifikationer](#page-64-0) finns information om kabeldimensioner för styrplintar, och i *[kapitel 7 Tillämp](#page-48-0)[ningsexempel](#page-48-0)* finns information om vanliga styrkabelanslutningar.

## 4.8.3 Aktivera motordrift (plint 27)

Det krävs en bygelledning mellan plint 12 (eller 13) och plint 27 för att frekvensomriktaren ska fungera när fabriksinställda programmeringsvärden används.

- **•** Den digitala ingångsplinten 27 är avsedd för att ta emot ett 24 V DC externt förreglingskommando.
- **•** Om ingen förreglingsenhet används, ska en bygel kopplas mellan styrplint 12 (rekommenderas) eller 13 och plint 27, Bygeln ger en intern 24 V-signal på plint 27,
- **•** Endast för GLCP: Om statusraden längst ned på LCP:n visar *AUTO REMOTE COAST* betyder det att enheten är klar för drift, men att den saknar en ingångssignal på plint 27,

## *OBS!*

#### **KAN INTE STARTA**

**Frekvensomriktaren fungerar inte utan en signal på plint 27, såvida inte plint 27 är omprogrammerad.**

## 4.8.4 Styrning av mekanisk broms

#### **I krantillämpningar måste det gå att styra en elektromekanisk broms.**

- **•** Styr bromsen med hjälp av en valfri reläutgång eller digital utgång (plint 27).
- **•** Utgången ska vara spänningslös så länge frekvensomriktaren inte kan hålla motorn stillastående, exempelvis på grund av för stor belastning.
- **•** Välj *[32] Styrning av mekanisk broms i parametergrupp 5–4\* Reläer* för tillämpningar med en elektromekanisk broms.
- **•** Bromsen kopplas ur om motorströmmen överstiger det förinställda värdet i *parameter 2-20 Release Brake Current*.
- **•** Bromsen kopplas in när utfrekvensen är mindre än den frekvens som anges i *parameter 2-22 Activate Brake Speed [Hz]*, och bara om frekvensomriktaren utför ett stoppkommando.

Om frekvensomriktaren är något av följande lägen, kopplas den mekaniska bromsen omedelbart in.

- **•** Larmläge.
- **•** Överspänningsläge.
- **•** STO är aktiverat.
- **•** Ett startkommando ges.

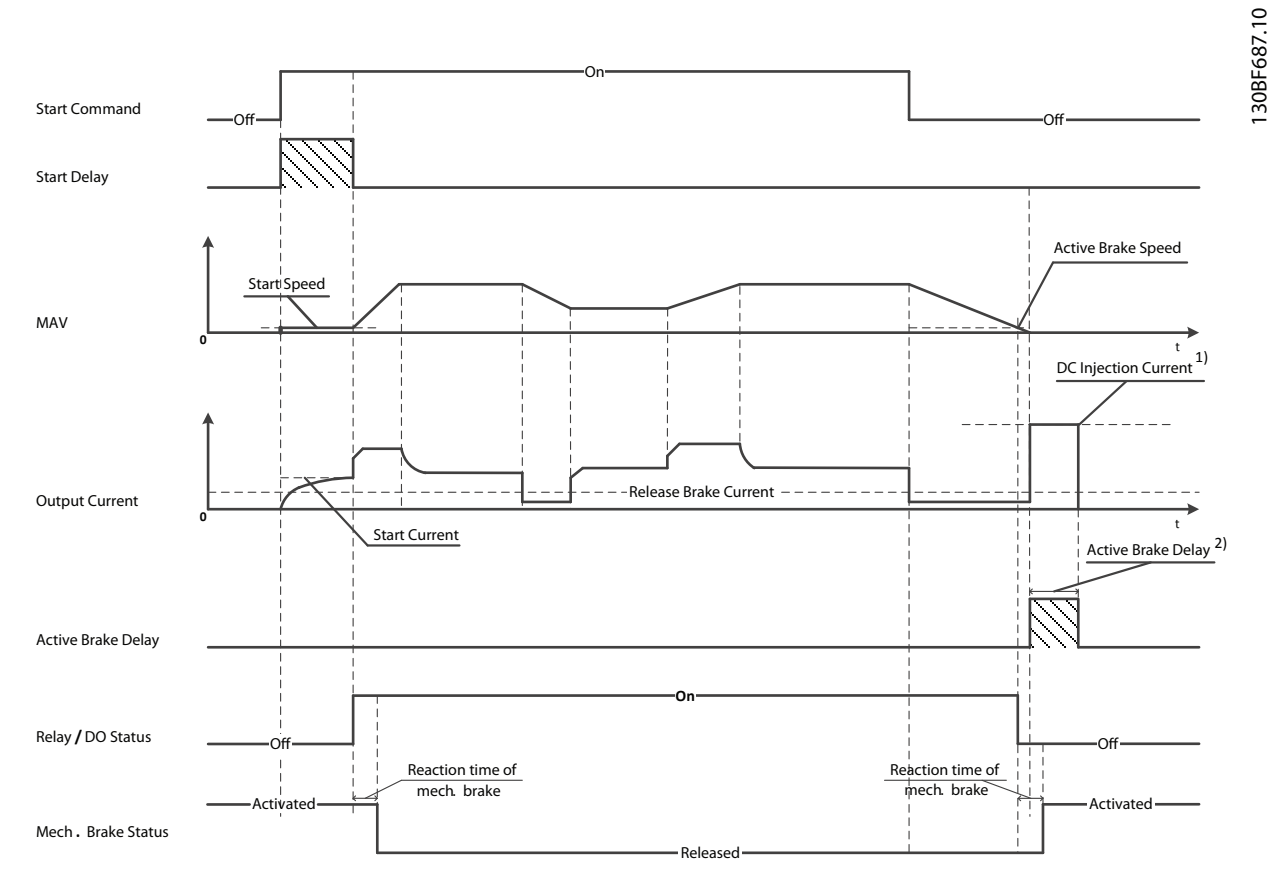

2) Only support in some products. Note: 1) DC injection current during "Active Brake Delay" after MAV reduced to "0". Only support in some products.

#### **Bild 4.11 Mekanisk broms**

Frekvensomriktaren är ingen säkerhetsanordning. Det åligger den som designar systemet att integrera säkerhetsanordningar enligt gällande nationella kran-/ lyftbestämmelser.

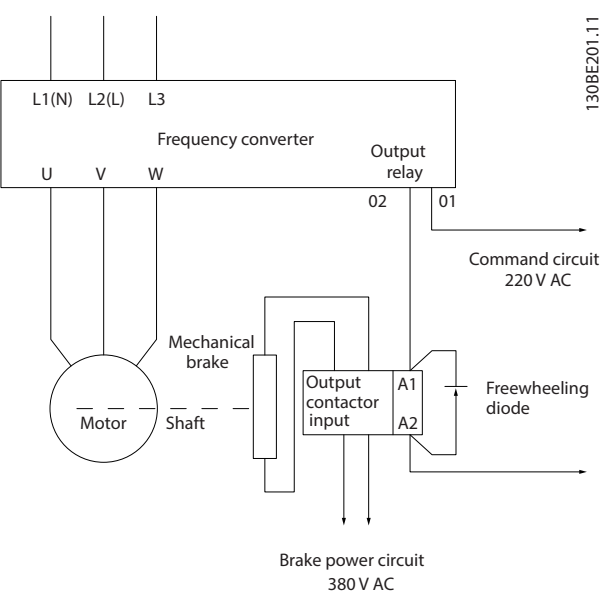

**Bild 4.12 Ansluta den mekaniska bromsen till frekvensomriktaren**

<span id="page-25-0"></span>4.8.5 USB datakommunikation

∏ ∈

Danfoss

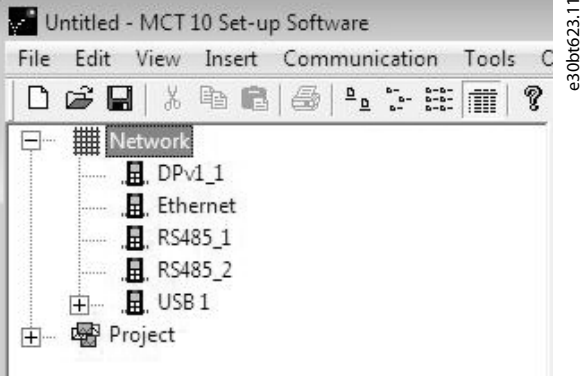

**Bild 4.13 Bussnätverkslista**

När USB-kabeln är frånkopplad tas frekvensomriktaren som är ansluten via USB-porten, bort från nätverksbusslistan.

## *OBS!*

**Det går inte att ställa in en adress på en USB-buss och** det finns inget bussnamn att konfigurera. Om fler än en **frekvensomriktare ansluts via USB, läggs bussnamnet automatiskt till i MCT 10 Set-up Software nätverksbusslistan.**

Att ansluta fler än en frekvensomriktare via en USB-kabel **kan orsaka att datorer med Windows XP kraschar. Därför rekommenderar vi att endast ansluta en frekvensomriktare via USB till datorn.**

#### 4.8.6 Seriell kommunikation med RS485

Anslut kablar för seriell kommunikation med RS485 till plintarna (+)68 och (-)69,

- **•** Skärmad kabel för seriell kommunikation rekommenderas.
- **Information om korrekt jordning finns i** *[kapitel 4.3 Jordning](#page-16-0)*.

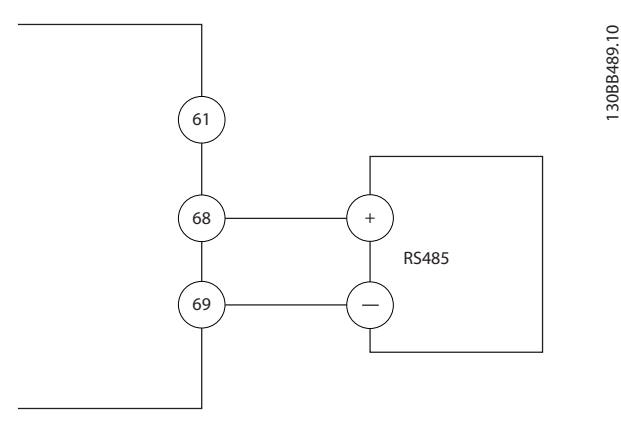

**Bild 4.14 Kopplingsschema för seriell kommunikation**

Välj följande vid inställning av grundläggande seriell kommunikation:

- 1. Protokolltyp i *parameter 8-30 Protokoll*.
- 2. Frekvensomriktarens adress i *parameter 8-31 Adress*.
- 3. Baudhastighet i *parameter 8-32 Baudhastighet*.

Två kommunikationsprotokoll finns internt i frekvensomriktaren. Se till att motortillverkarens ledningskrav uppfylls.

- **•** Danfoss FC.
- **•** Modbus RTU.

Funktioner kan ärrprogrammeras med hjälp av protokollprogramvaran och RS485-anslutning eller i *parametergrupp 8-\*\*Komm. och tillval*.

Genom att välja ett specifikt kommunikationsprotokoll ändras flera parameterinställningars standardvärden så att de stämmer överens med protokollets specifikationer. Dessutom bli ytterligare protokollspecifika parametrar tillgängliga.

<span id="page-26-0"></span>Innan installationen av enheten slutförs ska den inspekteras enligt beskrivningen i *Tabell 4.3*. Bocka av uppgifterna efterhand som de slutförs.

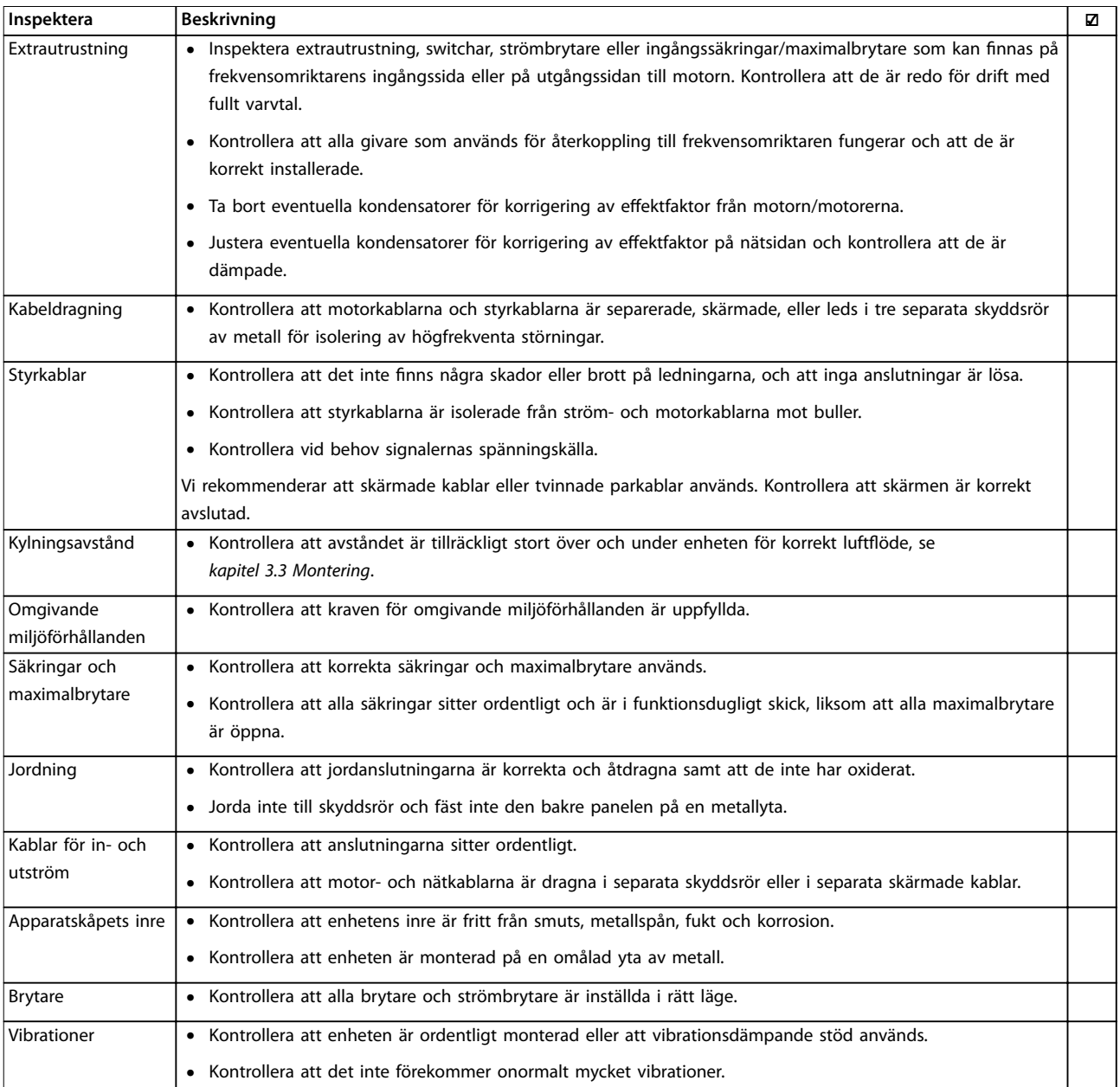

**Tabell 4.3 Checklista för installation**

## **AFÖRSIKTIGT**

**RISK FÖR FARA I HÄNDELSE AV INTERNT FEL**

**Om frekvensomriktaren inte stängs på rätt sätt kan det leda till personskador.**

**• Innan du kopplar på strömmen ska du säkerställa att alla skyddskåpor sitter på plats och är säkrade.**

Danfoss

Danfoss

## <span id="page-27-0"></span>5 Idrifttagning

#### 5.1 Säkerhetsinstruktioner

Allmänna säkerhetsinstruktioner nns i *[kapitel 2 Säkerhet](#page-10-0)*.

## **AVARNING**

#### **HÖG SPÄNNING**

**Frekvensomriktare innehåller hög spänning när de är anslutna till växelströmsnätet. Om installation, driftsättning och underhåll inte utförs av behörig personal kan det leda till dödsfall eller allvarliga personskador.**

**• Installation, driftsättning och underhåll får endast utföras av behörig personal.**

#### **Innan strömmen ansluts ska du göra följande:**

- 1. Stäng skyddet ordentligt.
- 2. Kontrollera att alla kabelförskruvningar är hårt åtdragna.
- 3. Kontrollera att strömförsörjningen till enheten är frånkopplad och låst. Lita inte på att frekvensomriktarens strömbrytare isolerar inströmmen.
- 4. Kontrollera att ingångsplintarna L1 (91), L2 (92) och L3 (93), fas-till-fas och fas-till-jord är spänningslösa.
- 5. Kontrollera att utgångsplintarna 96 (U), 97 (V) och 98 (W), fas-till-fas och fas-till-jord är spänningslösa.
- 6. Kontrollera motorns anslutning genom att mäta Ω-värdena på U–V (96–97), V–W (97–98) och W–U  $(98-96)$
- 7. Kontrollera att såväl frekvensomriktaren som motorn är korrekt jordad.
- 8. Kontrollera att frekvensomriktaren inte har lösa anslutningar på plintarna.
- 9. Kontrollera att nätspänningen stämmer överens med frekvensomriktarens och motorns spänning.

#### 5.2 Koppla på strömmen

Koppla på strömmen till frekvensomriktaren på följande sätt:

- 1. Kontrollera att inspänningen är balanserad inom 3 %. Korrigera annars obalansen i inspänningen innan du fortsätter. Upprepa proceduren efter spänningskorrigeringen.
- 2. Kontrollera att eventuella ledningar till tillvalsutrustning stämmer överens med installationstillämpningen.
- 3. Kontrollera att alla operatörsenheter är inställda på OFF (AV). Dörrar till apparatskåp ska vara stängda och skydden säkert fastsatta.
- 4. Slå på strömmen till enheten. Starta inte frekvensomriktaren i det här läget. Om frekvensomriktaren är försedd med en strömbrytare vrider du den till läget PÅ för att koppla på strömmen till enheten.

#### 5.3 Drift med lokal manöverpanel

Frekvensomriktaren stöder numerisk lokal manöverpanel (NLCP), grafisk lokal manöverpanel (GLCP) och blindlock. Det här avsnittet beskriver drift med NLCP och GLCP.

## *OBS!*

**Frekvensomriktaren kan även programmeras från MCT 10 Set-up Software på en dator via kommunikationsporten RS485 eller USB-porten. Denna programvara kan beställas med beställningsnummer 130B1000 eller laddas ned från Danfoss webbplats:** *[drives.danfoss.com/](http://drives.danfoss.com/downloads/pc-tools/#/) [downloads/pc-tools/#/](http://drives.danfoss.com/downloads/pc-tools/#/)***.**

### 5.3.1 Numerisk lokal manöverpanel (NLCP)

Den numeriska lokala manöverpanelen (NLCP) är indelad i fyra funktionsgrupper.

A. Numerisk display.

B. Menyknapp.

C. Navigeringsknappar och indikeringslampor (lysdioder).

D. Manöverknappar och indikeringslampor (lysdioder).

Danfoss

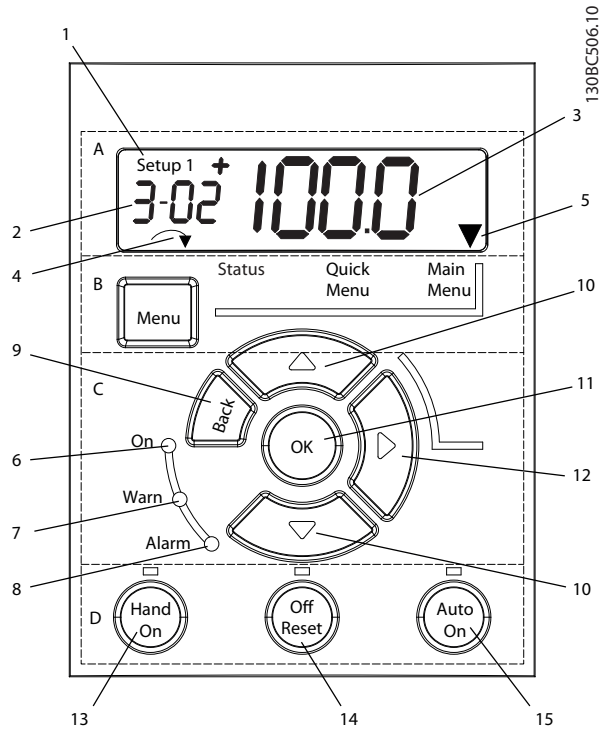

**Bild 5.1 Översikt av NLCP**

#### **A. Numerisk display**

LCD-displayen är bakgrundsbelyst med en numerisk rad. Alla data visas på NLCP:n.

| 1 | Menynumret visar den aktiva menyn och den redigerade<br>menyn. Om den aktiva och den redigerade menyn är<br>densamma, visas endast det menynumret (fabriksin-<br>ställning). När den aktiva och den redigerade menyn är<br>olika visas båda numren i displayen (till exempel meny 12).<br>Det blinkande numret anger den redigerade menyn. |  |  |
|---|----------------------------------------------------------------------------------------------------|--|--|
| 2 | Parameternummer.                                                                                                    |  |  |
| 3 | Parametervärde.                                                                                                    |  |  |
| 4 | Motorriktning visas längst ned till vänster på displayen. En<br>liten pil visar riktningen.                                                                                                    |  |  |
| 5 | Triangeln visar om LCP:n är i statusmenyn, snabbmenyn<br>eller huvudmenyn.                                                                                                    |  |  |

**Tabell 5.1 Förklaring till** *Bild 5.1***, avsnitt A**

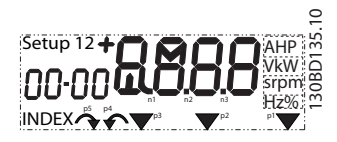

**Bild 5.2 Displayinformation**

#### **B. Menyknapp**

Tryck på [Menu] för att växla mellan statusmeny, snabbmeny och huvudmeny.

**C. Indikatorlampor (lysdioder) och navigeringsknappar**

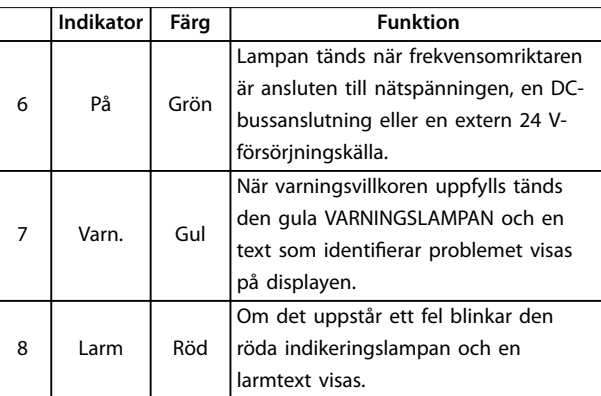

**Tabell 5.2 Förklaring till** *Bild 5.1***, indikatorlampor (lysdioder)**

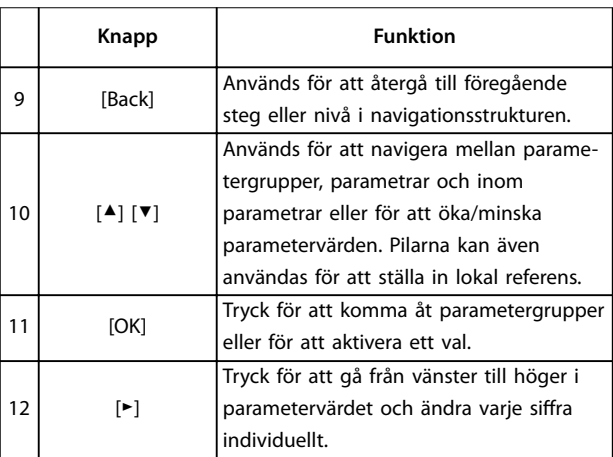

#### **Tabell 5.3 Förklaring till** *Bild 5.1***, navigeringsknappar**

#### **D. Manöverknappar och indikeringslampor (lysdioder)**

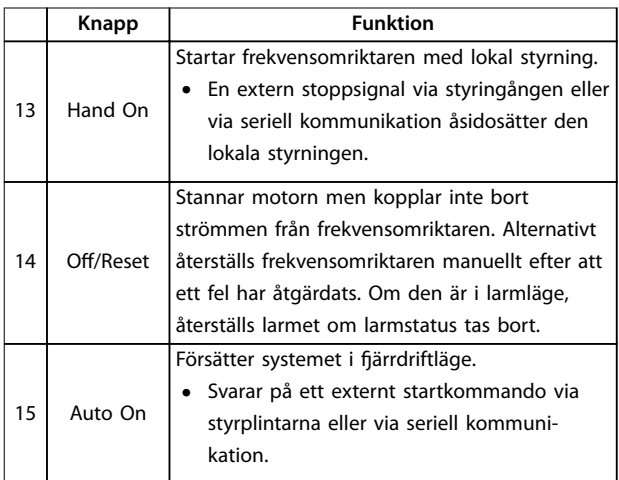

**Tabell 5.4 Förklaring till** *Bild 5.1***, avsnitt D**

**5 5**

Danfoss

## <span id="page-29-0"></span>**AVARNING**

#### **ELEKTRISK FARA**

Även efter att du har tryck på knappen [Off/Reset] finns **det spänning vid frekvensomriktarens plintar. Frekvensomriktaren kopplas inte bort från nätspänningen bara** för att du trycker på [Off/Reset]. Kontakt med **strömförande delar kan leda till dödsfall eller allvarliga personskador.**

**• Rör inte några strömförande delar.**

## 5.3.2 Högerknappsfunktionen på NLCP

Tryck på [►] för att redigera någon av de fyra siffrorna på displayen individuellt. När du trycker på [►] en gång flyttar markören till den första siffran, som då börjar blinka, så som visas i *Bild 5.3*. Tryck på [▲] [▼] för att ändra värdet. Siffrornas värde ändras inte om du trycker på [►] och decimaltecknet flyttas inte.

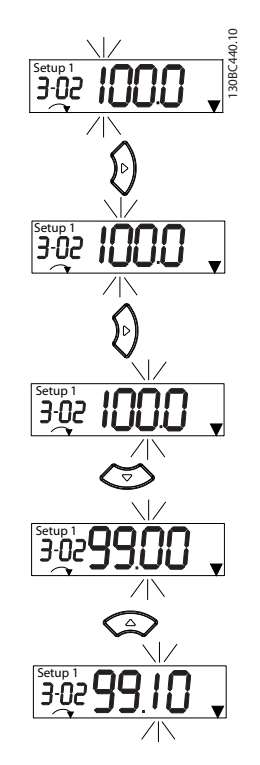

**Bild 5.3 Högerknappsfunktion**

[►] kan även användas för att växla mellan parametergrupper. Tryck på [►] i *huvudmenyn* för att gå till den första parametern i nästa parametergrupp (till exempel, gå från *parameter 0-03 Regional Settings [0] Internationellt* till *parameter 1-00 Configuration Mode [0] Utan återkoppling*).

## *OBS!*

**Vid start visas meddelandet** *INITIALISING* **på LCP:n. När meddelandet inte längre visas är frekvensomriktaren klar för drift. Att lägga till eller ta bort tillval kan förlänga starttiden.**

## 5.3.3 Snabbmeny på NLCP

*Snabbmenyn* används för att komma åt de parametrar som används oftast.

- 1. Du går in i *snabbmenyn* genom att trycka på [Menu] tills indikatorn i displayen placeras ovanför *Snabbmenyn*.
- 2. Tryck på ▲] [▼] för att välja antingen QM1 eller QM2, och tryck sedan på [OK].
- 3. Tryck på [▲] [▼] för att bläddra genom parametrarna i *Snabbmenyn*.
- 4. Tryck på [OK] om du vill välja en parameter.
- 5. Tryck på [▲] [▼] om du vill ändra värdet på en parameterinställning.
- 6. Tryck på [OK] för att godkänna ändringen.
- 7. Avsluta genom att antingen trycka på [Back] två gånger (eller tre gånger om du är i QM2 eller QM3) för att gå till *Status* eller tryck på [Menu] en gång för att gå till *huvudmenyn.*

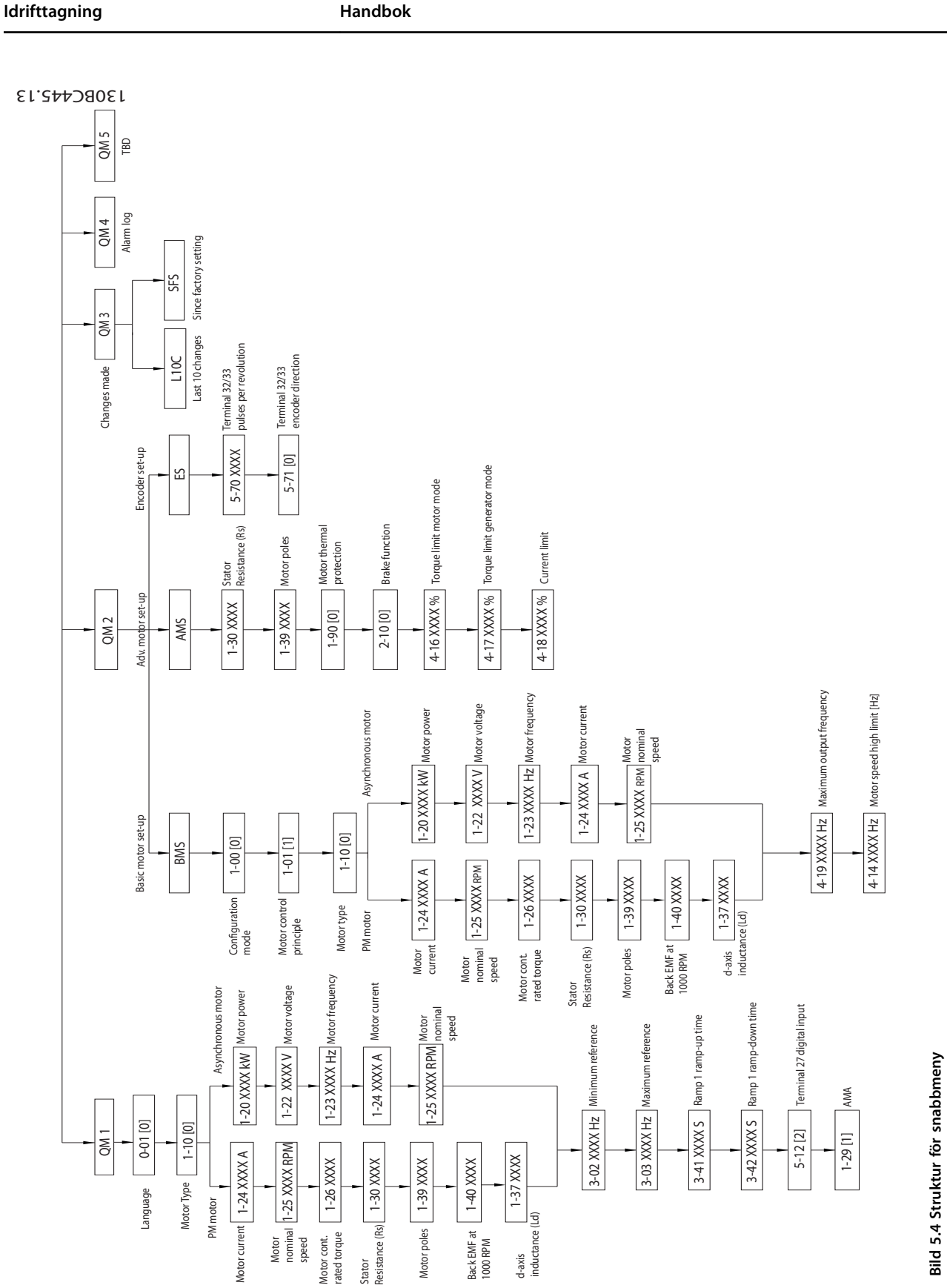

Danfoss

**5 5**

Danfoss

## <span id="page-31-0"></span>5.3.4 Huvudmeny på NLCP

*Huvudmenyn* används för att komma åt samtliga parametrar.

- 1. Du går in i *huvudmenyn* genom att trycka på [Menu] tills indikatorn i displayen placeras ovanför *Huvudmeny*.
- 2. [▲] [▼]: Bläddra genom parametergrupperna.
- 3. Tryck på [OK] om du vill välja en parametergrupp.
- 4. [▲] [▼]: Bläddra genom parametrarna i den specifika gruppen.
- 5. Tryck på [OK] om du vill välja en parameter.
- 6. [►] och [▲]/ [▼]: Ange/ändra parametervärdet.
- 7. Tryck på [OK] för att godkänna värdet.
- 8. Avsluta genom att antingen trycka på [Back] två gånger (eller tre gånger för matrisparametrar) för att gå till *huvudmenyn* eller tryck på [Menu] en gång för att gå till *Status*.

I *Bild 5.5*, *[Bild 5.6](#page-32-0)* och *[Bild 5.7](#page-32-0)* nns principerna för att ändra värdet för kontinuerliga och uppräknade parametrar respektive matrisparametrar. Åtgärderna i bilderna beskrivs i *[Tabell 5.5](#page-32-0)*, *[Tabell 5.6](#page-32-0)* och *[Tabell 5.7](#page-32-0)*.

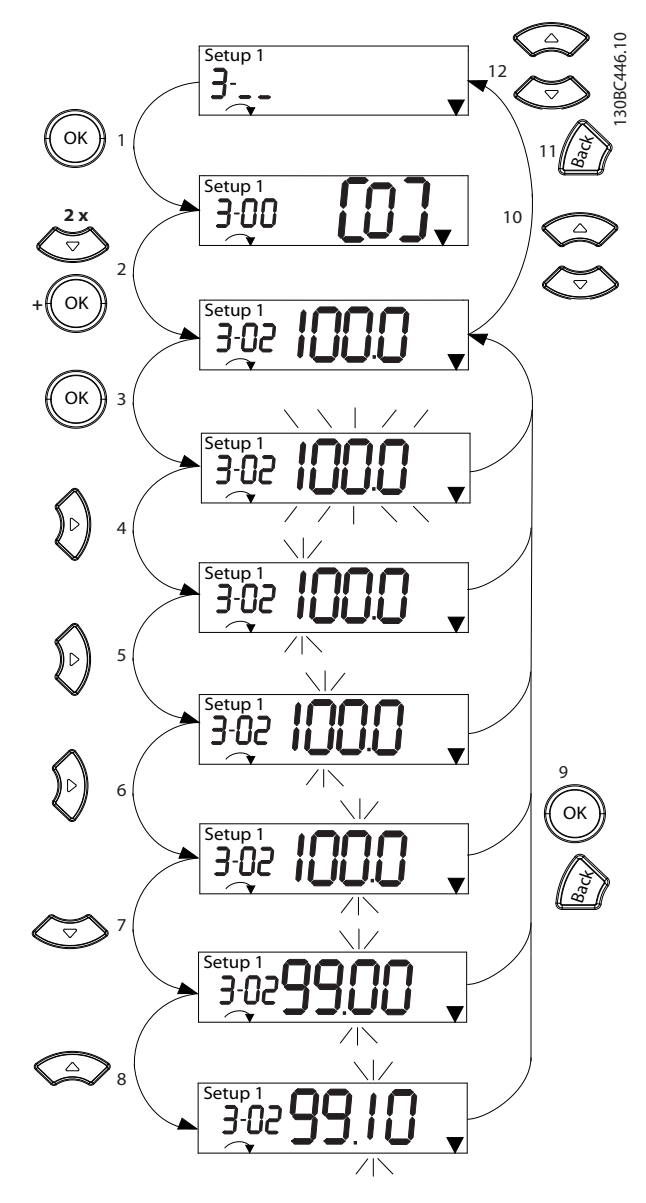

**Bild 5.5 Interaktioner i huvudmenyn – kontinuerliga parametrar**

Danfoss

<span id="page-32-0"></span>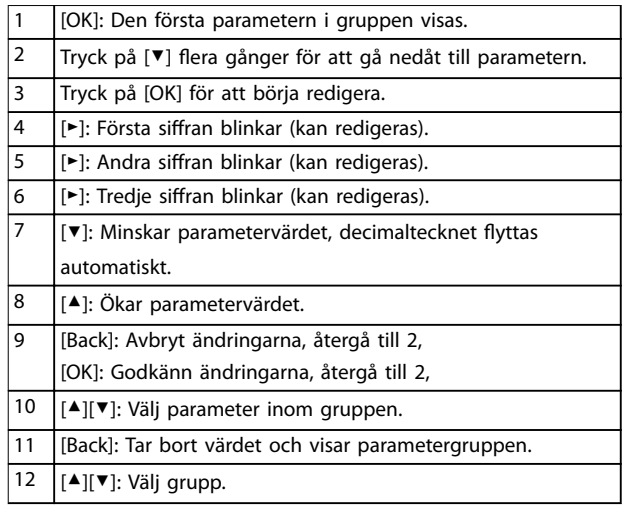

#### **Tabell 5.5 Ändra värden i kontinuerliga parametrar**

För uppräknade parametrar är interaktionen liknande, men parametervärdet visas inom parentes på grund av sifferbegränsningar (4 stora siffror) på NLCP och uppräkningen kan vara större än 99, När det uppräknade värdet är större än 99 kan LCP endast visa den första delen av parentesen.

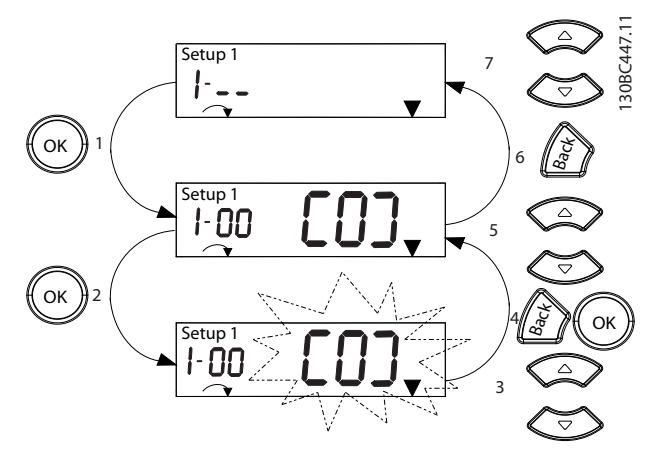

**Bild 5.6 Interaktioner i huvudmenyn – uppräknade parametrar**

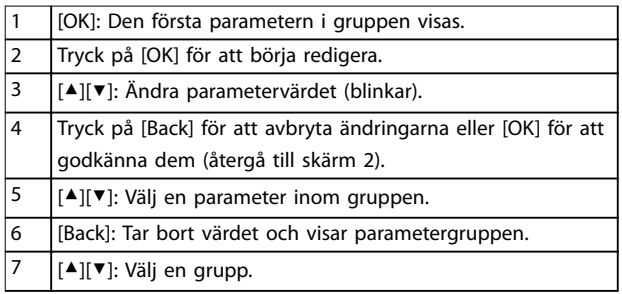

**Tabell 5.6 Ändra värden i uppräknade parametrar**

Matrisparametrar fungerar så här:

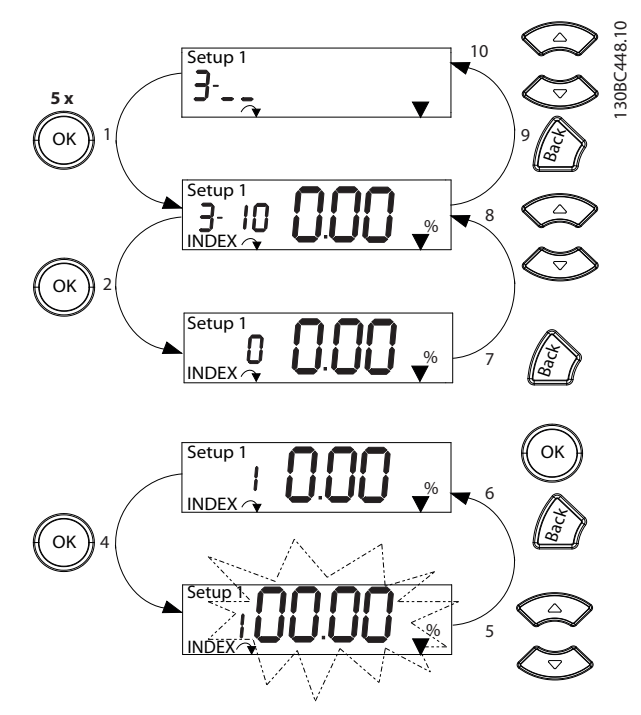

**Bild 5.7 Interaktioner i huvudmenyn – matrisparametrar**

| 1              | [OK]: Visar parameternummer och värdet i det första        |  |  |
|----------------|------------------------------------------------------------|--|--|
|                | indexet.                                                   |  |  |
| $\overline{2}$ | [OK]: Index kan väljas.                                    |  |  |
| 3              | [▲][▼]: Välj index.                                        |  |  |
| 4              | [OK]: Värdet kan redigeras.                                |  |  |
| 5              | [▲][▼]: Ändra parametervärdet (blinkar).                   |  |  |
| 6              | [Back]: Avbryter ändringar.                                |  |  |
|                | [OK]: Godkänner ändringar.                                 |  |  |
| $\overline{7}$ | [Back]: Avbryt redigeringsindex, välj en ny parameter.     |  |  |
| 8              | [▲][▼]: Välj parameter inom gruppen.                       |  |  |
| 9              | [Back]: Tar bort parameterindexets värde och visar parame- |  |  |
|                | tergruppen.                                                |  |  |
| 10             | [▲][▼]: Välj grupp.                                        |  |  |

**Tabell 5.7 Ändra värden i matrisparametrar**

130BD598.10

30BD598.10

## <span id="page-33-0"></span>5.3.5 Grafisk lokal manöverpanel (GLCP)

GLCP är indelad i fyra funktionsgrupper (se *Bild 5.8*).

- A. Displayområde
- B. Menyknappar för displayen.

C. Navigeringsknappar och indikeringslampor (lysdioder).

D. Manöverknappar och återställning.

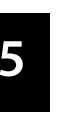

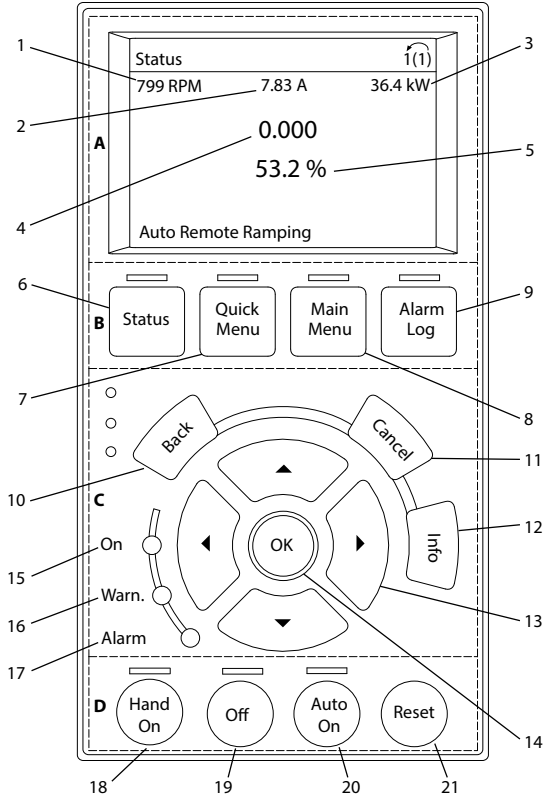

**Bild 5.8 Grafisk lokal manöverpanel (GLCP)** 

#### **A. Displayområde**

Displayområdet aktiveras när frekvensomriktaren matas med ström via nätspänningen, en DC-bussanslutning eller en extern 24 V DC-försörjning.

Informationen som visas på LCP kan anpassas till användarens tillämpning. Välj alternativ i *Snabbmenyn Q3-13 Displayinställningar*.

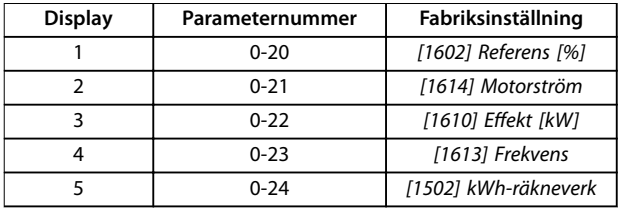

**Tabell 5.8 Förklaring till** *Bild 5.8***, displayområde**

#### **B. Menyknappar för displayen**

Menyknapparna används för åtkomst till parameterinställningar, för att växla mellan visningslägen vid normal drift och för att visa felloggsdata.

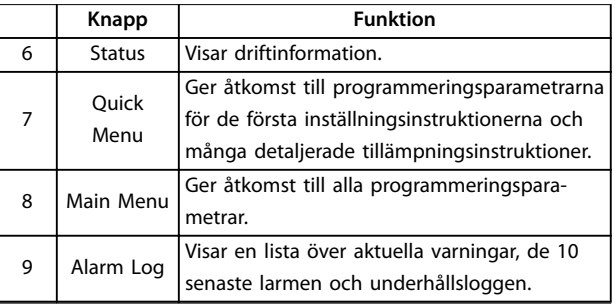

**Tabell 5.9 Förklaring till** *Bild 5.8***, menyknappar för displayen**

**C. Navigeringsknappar och indikatorlampor (lysdioder)** Navigeringsknapparna används för att ställa in olika funktioner och för att flytta displaymarkören. Via navigeringsknapparna går det också att sköta varvtalsregleringen vid lokal styrning. I det här området sitter också frekvensomriktarens tre statusindikatorer.

|    | Knapp                   | <b>Funktion</b>                                                                                         |
|----|-------------------------|----------------------------------------------------------------------------------------------------|
| 10 | Back                    | Återgår till det föregående steget eller den                                                            |
|    | (Tillbaka)              | föregående listan i menystrukturen.                                                                     |
| 11 | Cancel<br>(Avbryt)      | Upphäver den senaste ändringen eller det<br>senaste kommandot, såvida displayläget inte<br>har ändrats. |
| 12 | Info                    | Ger en definition av den funktion som visas.                                                            |
| 13 | Navigering-<br>sknappar | Använd de fyra navigeringsknapparna för att<br>gå mellan olika objekt i menyn.                          |
| 14 | OK                      | Tryck för att komma åt parametergrupper<br>eller för att aktivera ett val.                              |

**Tabell 5.10 Förklaring till** *Bild 5.8***, navigeringsknappar**

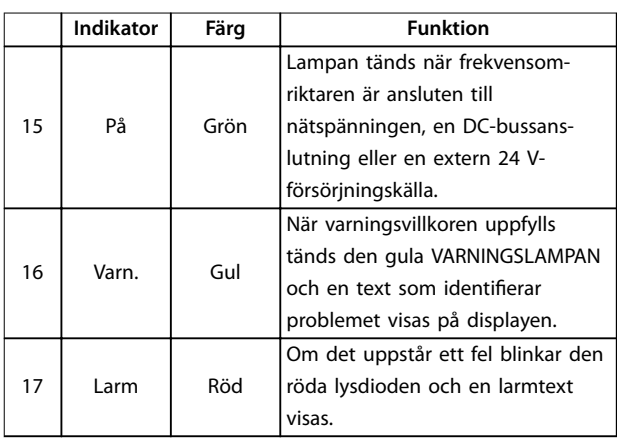

**Tabell 5.11 Förklaring till** *Bild 5.8***, indikatorlampor (lysdioder)**

#### <span id="page-34-0"></span>**D. Manöverknappar och återställning**

Manöverknapparna sitter längst ned på LCP:n.

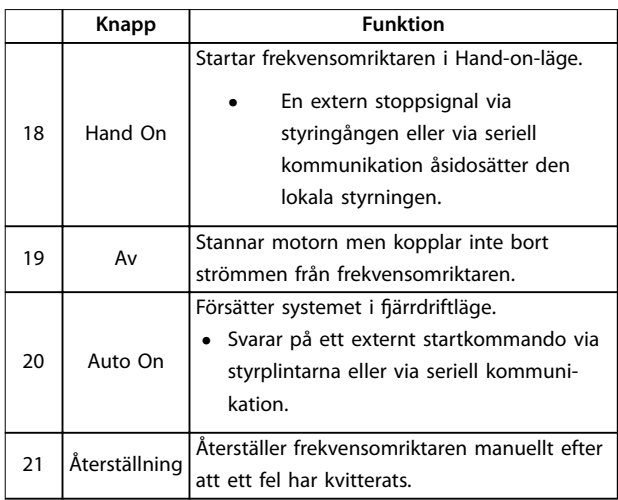

**Tabell 5.12 Förklaring till**

*[Bild 5.8](#page-33-0)***, manöverknappar och återställning**

## *OBS!*

**Ändra displayens kontrast genom att trycka på [Status] och knapparna [**▲**]/[**▼**].**

#### 5.3.6 Parameterinställningar

Funktioner behöver ofta ställas in i flera relaterade parametrar för att rätt programmering ska uppnås för tillämpningen. Information om parametrar finns i *[kapitel 10.2 Menystruktur för parametrar](#page-73-0)*.

Programmeringsdata lagras internt i frekvensomriktaren.

- **•** Överför data till LCP-minnet som säkerhetskopiering.
- **•** Om du vill hämta data till en annan frekvensomriktare ansluter du LCP:n till den aktuella enheten och hämtar de lagrade inställningarna.
- **•** Återställning till fabriksinställningarna ändrar inte de data som lagrats i LCP-minnet.

#### 5.3.7 Ändra parameterinställningar med **GLCP**

Du kommer åt och kan ändra parameterinställningarna från *Snabbmenyn* eller *Huvudmenyn*. *Snabbmenyn* ger endast åtkomst till ett begränsat antal parametrar.

- 1. Tryck på [Quick Menu] eller [Main Menu] på LCP:n.
- 2. Bläddra genom parametergrupperna med [▲] [▼] och tryck på [OK] om du vill välja en parametergrupp.
- 3. Bläddra genom parametrarna med [▲] [▼] och tryck på [OK] om du vill välja en parameter.
- 4. Tryck på [▲] [▼] om du vill ändra värdet på en parameterinställning.
- 5. Tryck på [◄] [►] för att ändra siffran när en decimalparameter är i redigeringsläge.
- 6. Tryck på [OK] för att godkänna ändringen.
- 7. Tryck på [Back] två gånger om du vill gå till Status, eller tryck på [Main Menu] en gång om du vill gå till Huvudmenyn.

#### **Visa ändringar**

I Snabbmeny Q5 - Gjorda ändringar finns alla parametrar som ändrats från fabriksinställningarna.

- **•** Listan visar endast parametrar som har ändrats i aktuell redigeringsmeny.
- **•** Parametrar som har återställts till fabriksvärdena är inte angivna.
- **•** Meddelandet *Empty* indikerar att inga parametrar har ändrats.

### 5.3.8 Överföra/hämta data till/från LCP:n

- 1. Tryck på [Off] för att stanna motorn innan du hämtar eller överför data.
- 2. Tryck på [Main Menu] *parameter 0-50 LCP Copy* och sedan på [OK].
- 3. Välj *[1] Alla till LCP* om du vill överföra data till LCP, eller *[2] Alla från LCP* om du vill hämta data från LCP.
- 4. Tryck på [OK]. En indikator visar överföringens eller hämtningens förlopp.
- 5. Tryck på [Hand On] eller [Auto On] för att återgå till normal drift.
- 5.3.9 Återställa fabriksinställningarna med LCP

## *OBS!*

Det finns risk för att programmering, motordata, lokali**sering och övervakningsposter går förlorade om fabriksinställningarna återställs. Om du vill skapa en säkerhetskopia överför du alla data till LCP:n innan initiering.**

Återställ parametrarnas fabriksinställningar genom att starta frekvensomriktaren. Initiering utförs manuellt eller via *parameter 14-22 Operation Mode* (rekommenderas). Initiering återställer inte inställningarna för *parameter 1-06 Clockwise Direction* och *parameter 0-03 Regional Settings*.

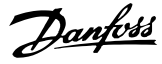

- <span id="page-35-0"></span>**•** Initiering med *parameter 14-22 Operation Mode* ändrar inte frekvensomriktarens inställningar, som drifttimmar, val för seriell kommunikation, fellogg, larmlogg och andra övervakningsfunktioner.
- **•** Återgång till fabriksprogrammering raderar alla data om motorn, programmering, lokalisering och övervakning och återställer fabriksinställningar.

#### **Rekommenderad initieringsprocedur, via** *parameter 14-22 Operation Mode*

- 1. Välj *parameter 14-22 Operation Mode* och tryck på [OK].
- 2. Välj *[2] Initiering* och tryck på [OK].
- 3. Slå från strömmen till enheten och vänta tills displayen har stängts av.
- 4. Slå på strömmen till enheten.

Fabriksinställda parameterinställningar återställs under startsekvensen. Detta kan ta något längre tid än normalt.

- 5. *Larm 80, Drive initialised to default value (Frekvensomriktaren initierad med standardvärden)* visas.
- 6. Tryck på [Reset] för att återgå till driftläge.

#### **Procedur för återgång till fabriksprogrammering**

- 1. Slå från strömmen till enheten och vänta tills displayen har stängts av.
- 2. Håll ned [Status], [Main Menu] och [OK] samtidigt på GLCP, eller [Menu] och [OK] samtidigt på NLCP medan du kopplar på strömmen till enheten (i ungefär 5 sekunder eller tills du hör ett klick och fläkten startar).

Parameterinställningarna återställs till fabriksvärden under startsekvensen. Detta kan ta något längre tid än normalt.

Återgång till fabriksprogrammering återställer inte följande frekvensomriktarinformation:

- **•** *Parameter 15-00 Operating hours*.
- **•** *Parameter 15-03 Power Up's*.
- **•** *Parameter 15-04 Over Temp's*.
- **•** *Parameter 15-05 Over Volt's*.

#### 5.4 Grundläggande programmering

#### 5.4.1 Inställningar för asynkronmotor

Ange följande motordata nämnd ordning. Informationen hittar du på motorns märkskylt.

- 1. *Parameter 1-20 Motor Power*.
- 2. *Parameter 1-22 Motor Voltage*.
- 3. *Parameter 1-23 Motor Frequency*.
- 4. *Parameter 1-24 Motor Current*.
- 5. *Parameter 1-25 Motor Nominal Speed*.

För optimala prestanda i läget VVC<sup>+</sup> krävs extra motordata för att ställa in följande parametrar.

- 6. *Parameter 1-30 Stator Resistance (Rs)*.
- 7. *Parameter 1-31 Rotor Resistance (Rr)*.
- 8. *Parameter 1-33 Stator Leakage Reactance (X1)*.
- 9. *Parameter 1-35 Main Reactance (Xh)*.

Dessa data finns i motorns datablad (de finns vanligen inte på motorns märkskylt). Kör fullständig AMA med *parameter 1-29 Automatic Motor Adaption (AMA) [1] Aktivera fullständig AMA*, eller ange parametrarna manuellt.

Tillämpningsspecifik justering vid drift i läget VVC<sup>+</sup>

VVC<sup>+</sup> är det tåligaste styrningsläget. Det ger optimala prestanda i de flesta situationer utan ytterligare justeringar. Kör fullständig AMA för bästa prestanda.

## 5.4.2 PM-motorkonfiguration i VVC<sup>+</sup>

#### **Inledande programmeringssteg**

- 1. Ange *parameter 1-10 Motor Construction* till följande alternativ för att aktivera PM-motordrift:
	- 1a *[1] PM, ej utpräg. SPM*
	- 1b *[3] PM, salient IPM (PM, utpräg. IPM)*
- 2. Välj *[0] Utan återkoppling* i *parameter 1-00 Configuration Mode*.

## *OBS!*

**Pulsgivaråterkoppling stöds inte av PM-motorer.**

#### **Programmera motordata**

När en av PM-motorerna har valts i *parameter 1-10 Motor Construction* är de PM-motorrelaterade parametrarna i *parametergrupperna 1-2\* Motordata*, *1-3\* Av. motordata* och *1-4\* Av. motordata II* aktiva.

Informationen finns på motorns märkskylt och i motorns datablad.
Programmera följande parametrar i angiven turordning:

- 1. *Parameter 1-24 Motor Current*.
- 2. *Parameter 1-26 Motor Cont. Rated Torque*.
- 3. *Parameter 1-25 Motor Nominal Speed*.
- 4. *Parameter 1-39 Motor Poles*.
- 5. *Parameter 1-30 Stator Resistance (Rs)*. Ange statormotståndet (Rs) för fas-mittpunkt. Om endast data för fas-till-fas finns tillgängligt, dividerar du värdet med två för att få fram värdet fas-till-mittpunkt (stjärnpunkt). Det är även möjligt att mäta värdet med en ohmmeter, som också tar med kabelmotståndet i beräkningen. Dividera det uppmätta värdet med två och ange resultatet.
- 6. *Parameter 1-37 d-axis Inductance (Ld)*. Ange fas-till-mittpunktsinduktans för PM-motorn. Om endast data för fas-till-fas finns tillgängligt, dividerar du värdet med två för att få fram värdet fas-till-mittpunkt (stjärnpunkt). Det är även möjligt att mäta värdet med en induktansmätare, som tar med kabelns induktans i beräkningen. Dividera det uppmätta värdet med två och ange resultatet.
- 7. *Parameter 1-40 Back EMF at 1000 RPM*. Ange PM-motorns fas-till-fas mot-Emk vid 1 000 varv/minut mekaniskt varvtal (RMS-värde). Mot-Emk är den spänning som genereras av en PMmotor när ingen frekvensomriktare är ansluten och axeln roteras externt. Mot-Emk är normalt specificerad för nominellt motorvarvtal eller till ett varvtal på 1 000 varv/minut som uppmätts mellan två faser. Om värdet inte är angivet för motorvarvtalet 1 000 varv/minut räknar du ut ett korrekt värde enligt följande: Om till exempel mot-Emk vid 1 800 varv/minut är 320 V, är mot-Emk vid 1 000 varv/minut: Mot-Emk = (spänning/varv per minut)  $x$  1 000 =  $(320/1 800) \times 1 000 = 178$ , Programmera det här värdet för

*parameter 1-40 Back EMF at 1000 RPM*.

#### **Test av motordrift**

1. Starta motorn på ett lågt varvtal (100–200 varv/ minut). Om motorn inte kör igång kontrollerar du installationen, programmeringen och motordata.

#### **Parkering**

Den här funktionen rekommenderas för tillämpningar där motorn roterar vid låga varvtal (till exempel självrotation i fläkttillämpningar). *Parameter 2-06 Parking Current* och *parameter 2-07 Parking Time* kan justeras. Öka fabriksinställningsvärdena för de här parametrarna för tillämpningar med hög tröghet.

Starta motorn vid nominellt varvtal. Om tillämpningen inte fungerar ska PM-inställningarna för VVC+ kontrolleras.

Rekommendationer för olika applikationer finns i *Tabell 5.13*.

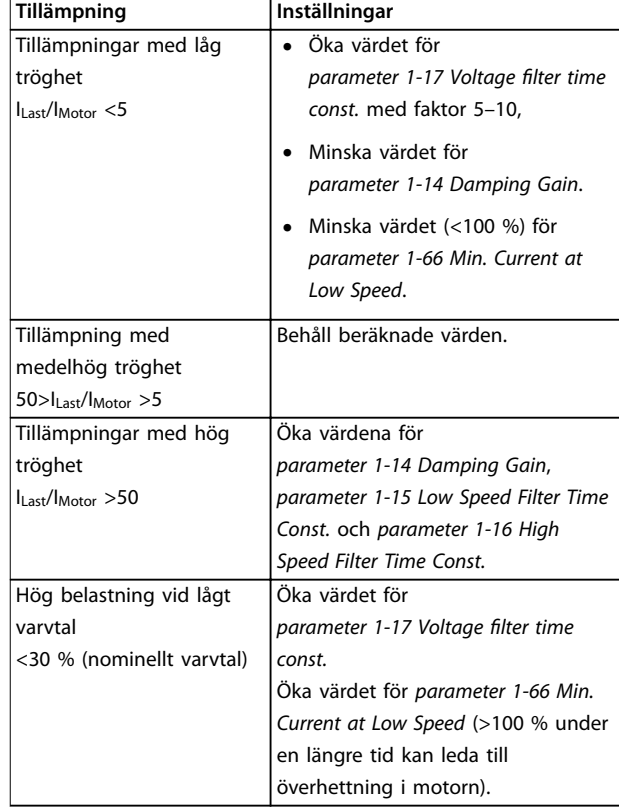

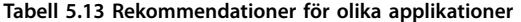

Om motorn börjar pendla vid ett visst varvtal, ökar du *parameter 1-14 Damping Gain*. Öka värdet i små steg.

Startmomentet kan justeras i *parameter 1-66 Min. Current at Low Speed*. 100 % ger nominellt moment som startmoment.

#### 5.4.3 Automatisk motoranpassning (AMA)

Optimera kompatibiliteten mellan frekvensomriktaren och motorn i läget VVC<sup>+</sup> genom att köra AMA.

- **•** Frekvensomriktaren skapar en matematisk modell av motorn för att reglera den utgående motorströmmen och förbättra motorns prestanda.
- **•** Det är möjligt att vissa motorer inte kan utföra den fullständiga versionen av testet. Välj i sådana fall *[2] Aktivera reducerad AMA* i *parameter 1-29 Automatic Motor Adaption (AMA)*.
- **•** Se *[kapitel 8.4 Lista över varningar och larm](#page-54-0)* om du möts av varningar eller larm.
- **•** Kör den här processen med kall motor för bästa resultat.

#### **Köra AMA med LCP**

- 1. Med fabriksparameterinställning ska plint 13 och 27 anslutas innan AMA körs.
- 2. Gå till *huvudmenyn*.
- 3. Gå till *parametergrupp 1-\*\* Last/motor.*
- 4. Tryck på [OK].
- 5. Ställ in motorparametrarna baserat på märkskyltsdata för *parametergrupp 1-2\* Motordata.*
- 6. Ange motorkabelns längd i *parameter 1-42 Motor Cable Length*.
- 7. Gå till *parameter 1-29 Automatic Motor Adaption (AMA)*.
- 8. Tryck på [OK].
- 9. Välj *[1] Aktivera fullst. AMA.*
- 10. Tryck på [OK].
- 11. Testet utförs automatiskt och när det är klart visas ett meddelande.

Det tar 3–10 minuter att slutföra AMA beroende på effektstorlek.

### *OBS!*

**AMA-funktionen startar inte motorn och skadar inte motorn.**

### 5.5 Kontrollera motorns rotation

Kontrollera motorns rotation innan du kör frekvensomriktaren.

- 1. Tryck på [Hand on].
- 2. Tryck på [▲] för positiv referenshastighet.
- 3. Kontrollera att hastigheten som visas är positiv.
- 4. Kontrollera att kabeldragningen mellan frekvensomriktaren och motorn är korrekt.
- 5. Kontrollera att motorns riktning stämmer överens med inställningen i *parameter 1-06 Medurs*.
	- 5a Om *parameter 1-06 Medurs* har inställningen [0]\* *Normal* (standard medurs):
		- a. Kontrollera att motorn roterar medurs.
		- b. Kontrollera att LCPriktningspilen är medurs.
	- 5b Om *parameter 1-06 Medurs* har inställningen *[1] Inverterad* (moturs):

a. Kontrollera att motorn roterar moturs.

Danfoss

b. Kontrollera att LCPriktningspilen är moturs.

#### 5.6 Kontrollera pulsgivarens rotation

Kontrollera endast pulsgivarens rotation om pulsgivaråterkoppling används.

- 1. Välj *[0] Utan återkoppling* i *parameter 1-00 Configuration Mode*.
- 2. Välj *[1] 24 V-pulsgivare* i *parameter 7-00 Speed PID Feedback Source*.
- 3. Tryck på [Hand on].
- 4. Tryck på [▲] för positiv varvtalsreferens (*parameter 1-06 Clockwise Direction* vid *[0] Normal*).
- 5. Kontrollera i *parameter 16-57 Feedback [RPM]* att återkopplingen är positiv.

### *OBS!*

### **NEGATIV ÅTERKOPPLING**

**Om återkopplingen är negativ är pulsgivarens anslutning felaktig. Använd** *parameter 5-71 Term 32/33 Encoder Direction* **för att invertera riktningen, eller vänd pulsgivarens kablar.**

#### 5.7 Test av lokal styrning

- 1. Tryck på [Hand On] för att ge ett lokalt startkommando till frekvensomriktaren.
- 2. Få frekvensomriktaren att accelerera genom att trycka på [▲] tills du når fullt varvtal. Om du flyttar markören till vänster om decimaltecknet går ändringarna snabbare.
- 3. Notera eventuella accelerationsproblem.
- 4. Tryck på [Off]. Notera eventuella decelerationsproblem.

Om det finns några problem med acceleration eller deceleration,se *[kapitel 8.5 Felsökning](#page-58-0)*. Se *[kapitel 8.2 Varnings- och](#page-52-0) [larmtyper](#page-52-0)* för återställning av frekvensomformaren efter en tripp.

#### **Idrifttagning Handbok**

### 5.8 Systemkonfiguration

För att slutföra proceduren i det här avsnittet måste du som användare dra ledningar och programmera olika tillämpningar. Vi rekommenderar följande förfarande när du är färdig med tillämpningskonfigurationen.

- 1. Tryck på [Auto On].
- 2. Kör ett externt körkommando.
- 3. Justera varvtalsreferensen genom hela varvtalsintervallet.
- 4. Ta bort det externa körkommandot.
- 5. Kontrollera motorns nivåer för ljud och vibration för att säkerställa att systemet fungerar som avsett.

Om varningar eller larm visas finns information om återställning av frekvensomriktaren efter en tripp i *[kapitel 8.2 Varnings- och larmtyper](#page-52-0)*.

### 5.9 Minnesmodul

VLT® Memory Module MCM är en liten anordning som innehåller data som till exempel:

- **•** Firmware för frekvensomriktaren (ej Firmware för kommunikation till styrkortet).
- PUD-fil.
- **SIVP-fil.**
- Parameterfil.

VLT® Memory Module MCM är ett tillbehör. Frekvensomriktaren levereras utan att minnesmodulen har installeras på fabriken. En minnesmodul kan beställas med följande artikelnummer.

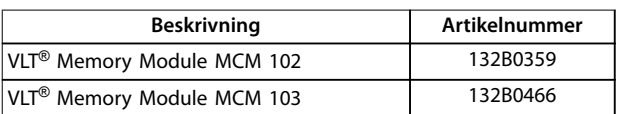

#### **Tabell 5.14 Artikelnummer**

Varje minnesmodul har ett unik serienummer som inte går att ändra.

### *OBS!*

**VLT**® **Memory Module MCM kan användas på frekvensomriktaren tillsammans med den inbyggda programvaran 1,5 och senare.**

Välj rätt alternativ för *parameter 31-40 Memory Module* Function innan den konfigureras med minnesmodulen.

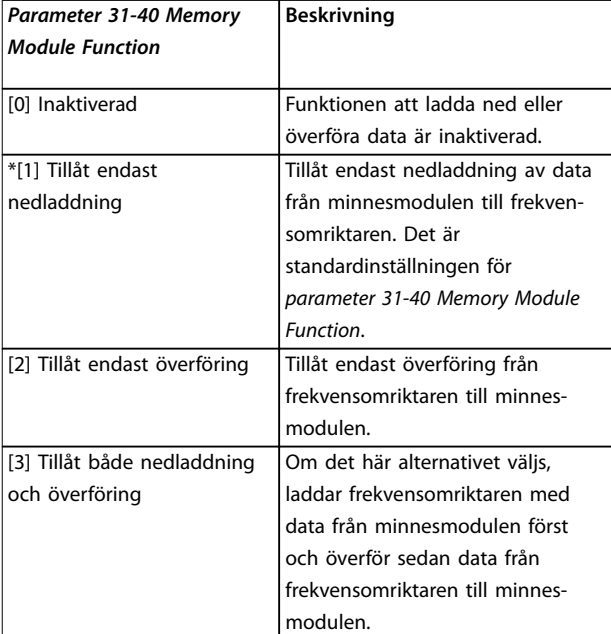

**Tabell 5.15 Beskrivning av**

*Parameter 31-40 Memory Module Function*

### *OBS!*

#### **UNDVIK ATT SKRIVA ÖVER**

**Standardinställning för** *parameter 31-40 Memory Module Function* är [1] Tillåt endast nedladdning. Om det finns **sådana uppdateringar, som Firmware uppdaterad av MCT** 10 med OSS-fil, parameteruppdateringar från LCP eller **buss, parameteråterställning via**

*parameter 14-22 Operation Mode*, eller 3-fingers **återställning av frekvensomriktaren, kan uppdaterad** data försvinna efter ny effektcykel eftersom frekvensom**riktaren laddar ned data från minnesmodulen igen.**

**• När data har laddats ned från minnesmodulen till frekvensomriktaren, välj** *[0] Inaktiverad* **eller** *[2] Tillåt endast uppladdning* **i** *parameter 31-40 Memory Module Function* **innan** den nya effektcykeln.

Danfoss

#### <span id="page-39-0"></span>5.9.1 Synkronisera frekvensomriktardata till en ny minnesmodul (skapa säkerhetskopia)

- 1. Anslut en ny, tom minnesmodul till frekvensomriktaren.
- 2. Välj *[2] Only Allow Upload (Tillåt endast uppladdning)* eller *[3] Allow Both Download and Upload (Tillåt både nedladdning och uppladdning)* i *parameter 31-40 Memory Module Function*.
- 3. Starta frekvensomriktaren.
- 4. Vänta tills synkroniseringen är slutförd, information om överföringsindikatorerna på frekvensomriktaren finns i [kapitel 5.9.7 Överfö](#page-40-0)*[ringsprestanda och indikatorer](#page-40-0)*

### *OBS!*

**Undvik oavsiktlig överskrivning av data i minnesmodulen och överväg att justera inställningarna för** *parameter 31-40 Memory Module Function* **innan nästa** effektcykel i enlighet med olika driftsyften.

#### 5.9.2 Kopiera data till en annan frekvensomriktare

- 1. Se till att den data du vill överföra är uppladdad till minnesmodulen, se *kapitel 5.9.1 Synkronisera frekvensomriktardata till en ny minnesmodul (skapa säkerhetskopia)*.
- 2. Koppla loss minnesmodulen och koppla in den i den nya frekvensomriktaren.
- 3. Se till att *[1] Only Allow Download (Tillåt endast nedladdning)* eller *[3] Allow Both Download and Upload (Tillåt både nedladdning och uppladdning)* har valts i *parameter 31-40 Memory Module Function* på den nya frekvensomriktaren.
- 4. Starta frekvensomriktaren.
- 5. Vänta tills nedladdningen är slutförd och all data är överförd, mer information om överföringsindikatorer på frekvensomritkaren finns i *[kapitel 5.9.7 Överföringsprestanda och indikatorer](#page-40-0)*.

#### *OBS!*

**Undvik oavsiktlig överskrivning av data i minnesmodulen och överväg att justera inställningarna för** *parameter 31-40 Memory Module Function* **innan nästa** effektcykel i enlighet med olika driftsyften.

### 5.9.3 Kopiera data till flera frekvensomriktare

Om flera frekvensomriktare har samma spänning/effekt kan informationen i en frekvensomriktare överföras till andra frekvensomriktare via en minnesmodul.

- 1. Följ stegen i *kapitel 5.9.1 Synkronisera frekvensomriktardata till en ny minnesmodul (skapa säkerhetskopia)* för att ladda upp data från frekvensomriktaren till minnesmodulen.
- 2. För att undvika oavsiktlig uppaddning av data till huvudminnesmodulen, måste *[1] Only Allow Download (Tillåt endast nedladdning)* väljas i *parameter 31-40 Memory Module Function* på de andra frekvensomriktarna.
- 3. Koppla loss minnesmodulen och koppla in den i den nya frekvensomriktaren.
- 4. Starta frekvensomriktaren.
- 5. Vänta tills nedladdningen är slutförd och all data är överförd, mer information om överföringsindikatorer på frekvensomritkaren finns i *[kapitel 5.9.7 Överföringsprestanda och indikatorer](#page-40-0)*.
- 6. Upprepa steg 3–5 för nästa frekvensomriktare.

#### *OBS!*

**Data kan även laddas ned till minnesmodulen från en PC via VLT**® **Memory Module Programmer.**

### *OBS!*

**Om någon av frekvensomriktarna har en tom minnesmodul ansluten för säkerhetskopiering, ska inställningarna för** *parameter 31-40 Memory Module Function* **justeras till** *[2] Only Allow Upload (OTillåt endast uppladdning)* **eller** *[3] Allow Both Download and Upload (Tillåt både nedladdning och uppladdning)* **innan nästa** effektcykel.

#### <span id="page-40-0"></span>**Idrifttagning Handbok**

### 5.9.4 Överföring av Firmware-information

Om två frekvensomriktare har samma spänning och effektstorlek, kan Firmware-information överföras från en frekvensomriktare till en annan.

- 1. Följ stegen i *[kapitel 5.9.1 Synkronisera frekvensom](#page-39-0)[riktardata till en ny minnesmodul \(skapa](#page-39-0) [säkerhetskopia\)](#page-39-0)* för att ladda upp Firmwareinformationen från frekvensomriktaren till minnesmodulen.
- 2. Följ stegen i *[kapitel 5.9.2 Kopiera data till en annan](#page-39-0) [frekvensomriktare](#page-39-0)* för att överföra Firmwareinformationen till en annan frekvensomriktare med samma spänning och effektstorlek.

### *OBS!*

**Firmware-informationen kan även laddas ned till minnesmodulen från en PC via VLT**® **Memory Module Programmer.**

- 5.9.5 Säkerhetskopiera parameterändringar till minnesmodulen
	- 1. Anslut en ny eller rensad minnesmodul till frekvensomriktaren.
	- 2. Välj *[2] Only Allow Upload (Tillåt endast uppladdning)* eller *[3] Allow Both Download and Upload (Tillåt både nedladdning och uppladdning)* i *parameter 31-40 Memory Module Function*.
	- 3. Starta frekvensomriktaren.
	- 4. Vänta tills synkroniseringen är slutförd, information om överföringsindikatorerna på frekvensomriktaren finns i kapitel 5.9.7 Överfö*ringsprestanda och indikatorer*
	- 5. Ändringar av parameterinställningarna synkronieras automatiskt med minnesmodulen.

### 5.9.6 Radera data

Minnesmodulen kan raderas via inställningarna i *parameter 31-43 Erase\_MM* utan en ny effektcykel.

- 1. Se till att minnesmodulen är monterad i frekvensomriktaren.
- 2. Välj *[1] Erase MM (Radera MM)* i *parameter 31-43 Erase\_MM*.
- 3. Alla filer i minnesmodulen är raderade.
- 4. *Parameter 31-43 Erase\_MM*-inställningarna återställs till *[0] Ingen funktion*

### 5.9.7 Överföringsprestanda och indikatorer

Tiden det tar att överföra olika data mellan frekvensomriktaren och minnesmodulen skiljer sig åt, mer information nns i *Tabell 5.16*.

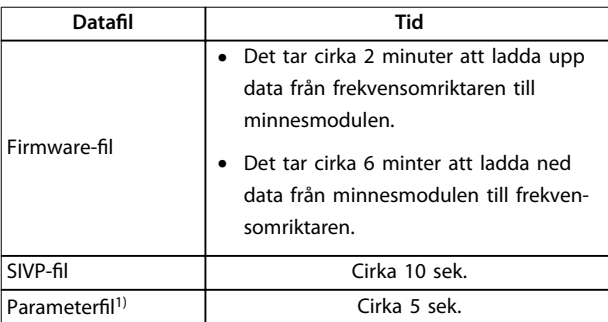

#### **Tabell 5.16 Överföringsprestanda**

*1) Om en parameter ändras i frekvensomriktaren ska du vänta minst 5 sek innan du stänger för att den ska hinna laddas upp.*

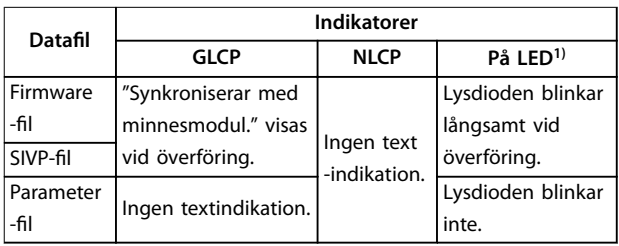

#### **Tabell 5.17 Överföringsindikatorer**

*1) Lysdioden På tänds på LCP. Information om lysdiodernas position och funktion finns i [kapitel 5.3.1 Numerisk lokal manöverpanel \(NLCP\)](#page-27-0) och [kapitel 5.3.5 Grafisk lokal manöverpanel \(GLCP\)](#page-33-0).*

### 5.9.8 Aktivera PROFIBUS-omvandlaren

VLT® Memory Module MCM 103 fungerar som en kombination av både minnesmodul och aktiveringsmodul för att möjliggöra PROFIBUS-omvandlarfunktionen i den inbyggda programvaran. VLT® Memory Module MCM 103 innehåller en PBconver.MME-fil som kombineras med den individuella minnesmodulens serienummer. PBconver.MME är nyckeln för PROFIBUS-omvandlarfunktionen.

Om du vill aktivera PROFIBUS-omvandlare ska du välja version i *parameter 14-70 Compatibility Selections*.

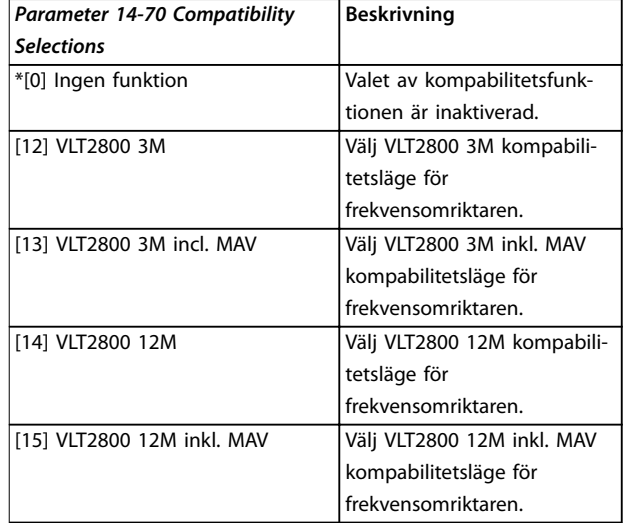

### **Tabell 5.18 Beskrivning av** *parameter 14-70 Compatibility Selections*

#### **Aktivera PROFIBUS-omvandlaren via VLT**® **Memory Module MCM 103**

- 1. Anslut minnesmodulen till frekvensomriktaren.
- 2. Välj *[12] VLT 2800 3M* eller *[14] VLT 2800 12M* i *parameter 14-70 Compatibility Selections*.
- 3. Låt en effektcykel starta frekvensomriktaren som VLT<sup>®</sup> 2800 PROFIBUS identifieringsnummer och läge.

### *OBS!*

#### **Om VLT**® **Memory Module MCM 103 ska kunna fungera som PROFIBUS-omvandlare, måste** *parameter 31-40 Memory Module Function* **ställas in till** *[0]*

*Inaktiverad***.**

Det går att aktivera PROFIBUS-omvandlaren utan VLT® Memory Module MCM 103 i en begränsad tidsperiod. Innan tidsgränsen går ut ansluter du en VLT® Memory Module MCM 103 för att behålla PROFIBUS-omvandlarens funktion.

#### **Aktivera PROFIBUS-omvandlaren via parameterinställningarna**

- 1. Välj *[1] Aktiverad* i *parameter 31-47 Time Limit Function*.
- 2. Välj *[12] VLT 2800 3M* eller *[14] VLT 2800 12M* i *parameter 14-70 Compatibility Selections*.
- 3. Låt en effektcykel starta frekvensomriktaren som VLT<sup>®</sup> 2800 PROFIBUS identifieringsnummer och läge.
- 4. *Parameter 31-48 Time Limit Remaining Time* börjar att räkna ned efter effektcykeln och visar kvarstående tid.

Efter 720 timmars drifttid ger frekvensomriktaren en varning. PROFIBUS-omvandlaren fungerar fortfarande. När tidräknaren i *parameter 31-48 Time Limit Remaining Time* når 0 visar frekvensomformaren ett tripplåslarm vid nästa startkommando.

## <span id="page-42-0"></span>6 Safe Torque Off (STO)

Funktionen Safe Torque Off (STO) är en del av ett säkerhetsstyrsystem. STO förhindrar att enheten genererar den spänning som krävs för att motorn ska rotera, vilket garanterar säkerheten i nödsituationer.

STO-funktionen är konstruerad och godkänd enligt kraven i:

- **•** IEC/SS-EN 61508: 2010 SIL2
- **•** IEC/SS-EN 61800-5-2: 2007 SIL2
- **•** IEC/SS-EN 62061: 2012 SILCL av SIL2
- **•** SS-EN ISO 13849-1: 2008 kategori 3 PL d

Uppnå den nivå av driftsäkerhet som krävs genom att välja och tillämpa komponenterna i säkerhetsstyrsystemet på lämpligt sätt. Innan STO används ska en noggrann riskanalys av installationen genomföras för att avgöra om STO-funktionen och säkerhetsnivåerna är lämpliga och tillräckliga.

STO-funktionen i frekvensomriktaren styrs via styrplint 37 och 38, När STO aktiveras bryts strömförsörjningen på den höga och låga sidan av IGBT-växelriktarkretsen. I *Bild 6.1* visas STO-arkitekturen. I *Tabell 6.1* visas STO-statusar baserat på huruvida plint 37 och 38 är strömsatta eller ej.

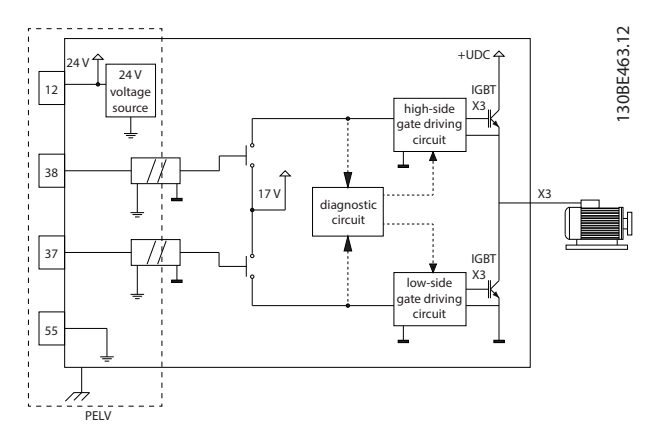

**Bild 6.1 STO-arkitektur**

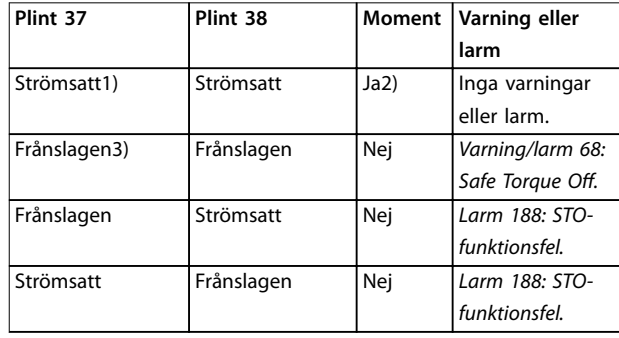

#### **Tabell 6.1 STO-status**

*1) Spänningsområdet är 24 V* ±*5 V med plint 55 som referensplint. 2) Momentet finns endast när frekvensomriktaren körs. 3) Öppen krets, eller spänning inom området 0 V* ±*1,5 V, med terminal 55 som referensplint.*

#### **Testpulsfiltrering**

För säkerhetsenheter som genererar testpulser på STOstyrrader: Om pulsen förblir på låg nivå (≤1,8 V) i max. 5 ms ignoreras de, enligt *Bild 6.2*.

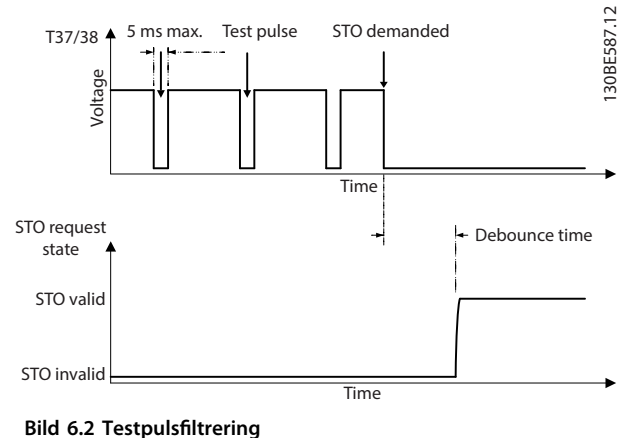

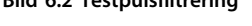

#### **Asynkron ingångstolerans**

Ingångssignalen på de två plintarna är inte alltid synkrona. Om avvikelserna mellan de två signalerna är längre än 12 ms uppstår STO-fellarmet (*larm 188 STO-funktionsfel*).

#### **Giltiga signaler**

Båda signalerna måste vara på låg nivå i minst 80 ms för att STO ska aktiveras. För att STO ska avslutas måste båda signalerna vara på hög nivå i minst 20 ms. I *[kapitel 9.6 Styringång/-utgång och styrdata](#page-64-0)* anges STOplintarnas spänningsnivåer och inström.

Danfoss

### <span id="page-43-0"></span>6.1 Säkerhetsåtgärder för STO

#### **Behörig personal**

Endast behörig personal får installera och använda denna utrustning.

Behörig personal definieras som utbildade medarbetare med behörighet att installera, driftsätta och underhålla utrustning, system och kretsar i enlighet med gällande lagar och bestämmelser. Personalen måste dessutom vara införstådd med de instruktioner och säkerhetsåtgärder som beskrivs i den här handboken.

### *OBS!*

**Efter installation av STO ska du utföra ett idrifttagningstest som beskrivs i** *[kapitel 6.3.3 STO](#page-45-0)[idrifttagningstest](#page-45-0)***. Ett godkänt idrifttagningstest är**

**obligatoriskt efter första installationen och efter varje ändring av säkerhetsinstallationen.**

## **AVARNING**

### **RISK FÖR ELEKTRISKA STÖTAR**

**STO-funktionen bryter INTE nätspänningen till frekvensomriktaren eller anslutna kretsar och ger därför inte elektrisk säkerhet. Om du inte kopplar från nätspänningen från enheten och inte väntar angiven tid kan det leda till dödsfall eller allvarliga personskador.**

**• Arbete får endast utföras på frekvensomriktarens eller motorns elektriska delar när nätspänningen är frånkopplad och du har väntat den tid som anges i** *kapitel 2.3.1 Urladdningstid***.**

#### *OBS!*

**När maskintillämpningen konstrueras ska tid och avstånd beaktas för utrullningsstopp (STO). Mer information om stoppkategorier nns i SS-EN 60204-1,**

### 6.2 Installation av Safe Torque Off

Följ instruktionerna i *[kapitel 4 Elektrisk installation](#page-16-0)* för säker installation av motoranslutning, växelströmsnätanslutning och styrkablar.

Aktivera inbyggd STO på följande sätt:

1. Ta bort bygeln mellan styrplintarna 12 (24 V), 37 och 38, Det räcker inte att klippa eller bryta bygeln för att undvika kortslutning. Se bygeln i *Bild 6.3*.

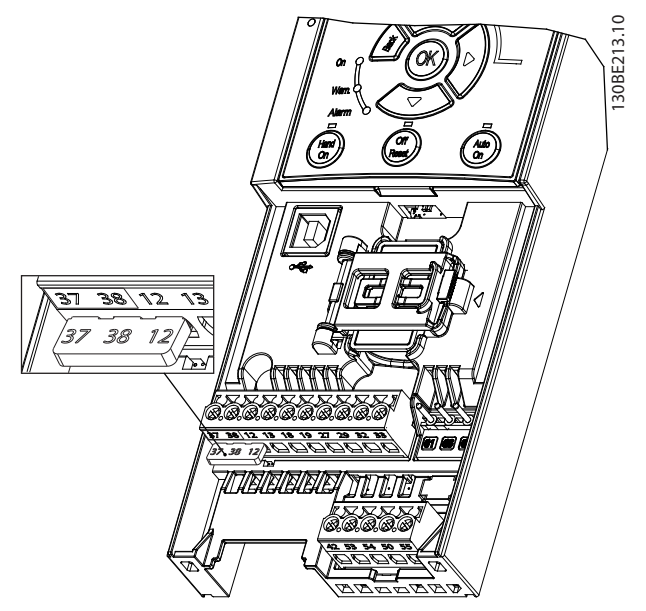

**Bild 6.3 Bygel mellan plint 12 (24 V), 37 och 38**

2. Anslut en säkerhetsenhet med två kanaler (till exempel säkert-PLC, ljusridå, säkerhetsrelä eller nödstoppsknapp) på plint 37 och 38 för att utforma en säkerhetstillämpning. Enheten måste uppfylla önskad säkerhetsnivå baserat på riskutvärderingen. I *[Bild 6.4](#page-44-0)* visas kopplingsschemat för STO-tillämpningar där frekvensomriktaren och säkerhetsenheten är i samma apparatskåp. I *[Bild 6.5](#page-44-0)* visas kopplingsschemat för STO-tillämpningar där extern försörjning används.

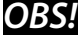

**STO-signalen måste vara PELV-försörjd.**

<span id="page-44-0"></span>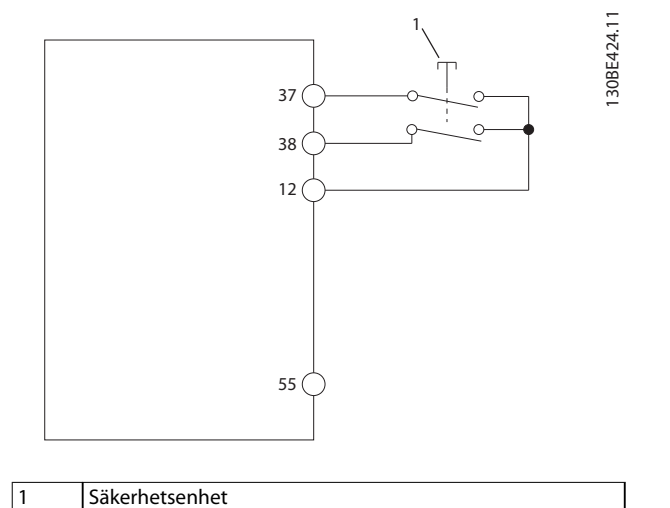

**Bild 6.4 STO-kabeldragning i ett apparatskåp, frekvensomriktaren ger nätspänningen**

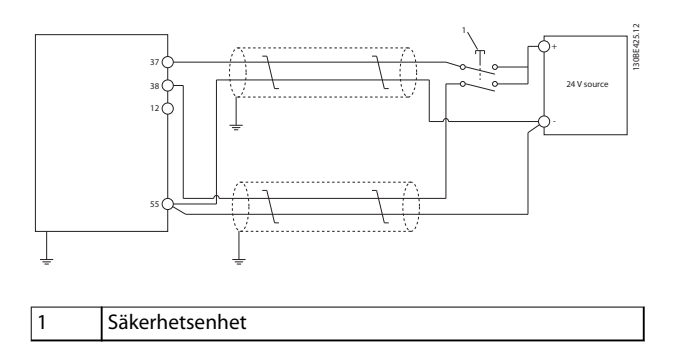

**Bild 6.5 STO-kabeldragning, extern försörjning**

- 3. Slutför kabeldragning enligt instruktionerna i *[kapitel 4 Elektrisk installation](#page-16-0)* och:
	- 3a Eliminera risker för kortslutning.
	- 3b Säkerställ att STO-kablarna är skärmade om de är längre än 20 meter eller utanför apparatskåpet.
	- 3c Anslut säkerhetsenheten direkt till plint 37 och 38,

### 6.3 STO-idrifttagning

### 6.3.1 Aktivering av Safe Torque Off

Aktivera STO-funktionen genom att ta bort spänningen på plint 37 och 38 på frekvensomriktaren.

När STO är aktiverat utfärdar frekvensomriktaren *larm 68, Safe Torque Off* eller *varning 68, Safe Torque Off*, trippar enheten och utrullar motorn till stopp. STO-funktionen kan användas för att stoppa frekvensomriktaren i nödstoppssituationer. I normalt driftläge, när STO inte är nödvändigt, ska den vanliga stoppfunktionen användas i stället.

### *OBS!*

**Om STO aktiveras när frekvensomriktaren utfärdar** *varning 8, likströmsunderspänning* **eller** *larm 8, likströmsunderspänning* **hoppar frekvensomriktaren över** *larm 68, Safe Torque O***, men STO-driften påverkas inte.**

### 6.3.2 Inaktivering av Safe Torque Off

Följ instruktionerna i *Tabell 6.2* för att inaktivera STOfunktionen och återuppta normal drift baserad på omstartsläge av STO-funktionen.

## **AVARNING**

#### **RISK FÖR SKADOR ELLER DÖDSFALL**

**Om du på nytt ansluter 24 V DC-försörjningen till plint 37 och 38 avslutas SIL2 STO-tillståndet och motorn startas eventuellt. Oavsiktlig motorstart kan leda till personskador eller dödsfall.**

**• Kontrollera att alla säkerhetsåtgärder har vidtagits innan 24 V DC-försörjningen på nytt ansluts till plint 37 och 38,**

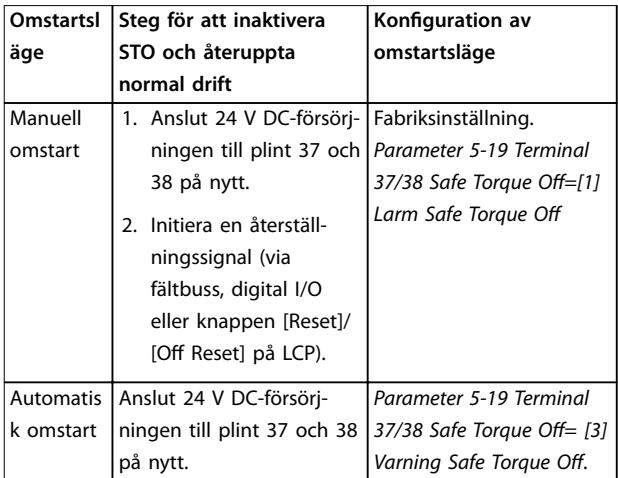

#### **Tabell 6.2 STO-inaktivering**

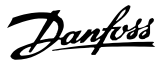

### <span id="page-45-0"></span>6.3.3 STO-idrifttagningstest

Efter installationen, men före det första drifttillfället, ska ett idrifttagningstest av installationen med STO utföras. Utför testet efter varje ändring av installationen eller tillämpningen som har STO.

### *OBS!*

**Ett godkänt idrifttagningstest av STO-funktionen behövs efter den första installationen och efter varje efterföljande ändring av installationen.**

Så här utför du ett idrifttagningstest:

- **•** Följ instruktionerna i *kapitel 6.3.4 Test för STOtillämpningar i läget manuell omstart* om STO är inställd på läget manuell omstart.
- **•** Följ instruktionerna i *kapitel 6.3.5 Test för STOtillämpningar i läget automatisk omstart* om STO är inställd på läget automatisk omstart.

#### 6.3.4 Test för STO-tillämpningar i läget manuell omstart

För tillämpningar där *parameter 5-19 Terminal 37/38 Safe Torque Off* är inställt på standardvärdet *[1] Larm Safe Torque Off* ska idrifttagningstestet utföras på följande sätt:

- 1. Ange *parameter 5-40 Function Relay* till *[190] Safe Function active*.
- 2. Ta bort 24 V DC-spänningen från plint 37 och 38 med hjälp av säkerhetsenheten medan motorn drivs av frekvensomriktaren (nätförsörjningen bryts alltså inte).
- 3. Kontrollera att:
	- 3a Motorn utrullar. Det kan ta lång tid för motorn att stanna.
	- 3b Om LCP är monterad visas *larm 68, Safe Torque Off* på LCP. Om LCP inte är monterad loggas *larm 68, Safe Torque Off* i *parameter 15-30 Alarm Log: Error Code*.
- 4. Anslut 24 V DC-försörjning till plint 37 och 38 på nytt.
- 5. Kontrollera att motorn förblir i utrullningsläget och att kundreläet (om sådant finns) förblir aktiverat.
- 6. Skicka en återställningssignal (via fältbuss, digital I/O eller knappen [Reset]/[Off Reset] på LCP).
- 7. Kontrollera att motorn blir funktionsduglig och att den körs inom det ursprungliga varvtalsområdet.

Idrifttagningstestet är slutfört när alla ovan nämnda steg är godkända.

### 6.3.5 Test för STO-tillämpningar i läget automatisk omstart

För tillämpningar där *parameter 5-19 Terminal 37/38 Safe Torque Off* är inställt på *[3] Varning, Safe Torque Off* ska idrifttagningstestet utföras på följande sätt:

- 1. Ta bort 24 V DC-spänningen från plint 37 och 38 med hjälp av säkerhetsenheten medan motorn drivs av frekvensomriktaren (nätförsörjningen bryts alltså inte).
- 2. Kontrollera att:
	- 2a Motorn utrullar. Det kan ta lång tid för motorn att stanna.
	- 2b Om LCP är monterad visas *varning 68, Safe Torque Off W68* på LCP. Om LCP inte är monterad loggas *varning 68, Safe Torque Off* i bit 30 i *parameter 16-92 Warning Word*.
- 3. Anslut 24 V DC-försörjning till plint 37 och 38 på nytt.
- 4. Kontrollera att motorn blir funktionsduglig och att den körs inom det ursprungliga varvtalsområdet.

Idrifttagningstestet är slutfört när alla ovan nämnda steg är godkända.

### *OBS!*

**Se varningen angående omstart i** *[kapitel 6.1 Säkerhetsåt](#page-43-0)[gärder för STO](#page-43-0)***.**

### 6.4 Underhåll och service för STO

- **•** Användaren ansvarar för att vidta säkerhetsåtgärderna.
- **•** Frekvensomriktarens parametrar kan lösenordskyddas.

Funktionstestet består av två delar:

- **•** Grundläggande funktionstest.
- **•** Diagnostiskt funktionstest.

När alla steg har slutförts utan problem är funktionstestet godkänt.

#### **Grundläggande funktionstest**

Om STO-funktionen inte har använts på ett år, ska ett grundläggande funktionstest utföras för att upptäcka eventuella fel i STO.

- 1. Kontrollera att *parameter 5-19 Terminal 37/38 Safe Torque Off* är inställt på *\*[1] Larm Safe Torque Off*.
- 2. Ta bort 24 V DC-försörjningen till plint 37 och 38,
- 3. Kontrollera om *larm 68, Safe Torque Off* visas på LCP:n.
- 4. Kontrollera att frekvensomriktaren trippar enheten.
- 5. Kontrollera att motorn utrullar och stannar helt.
- 6. Initiera en startsignal (via fältbuss, digital I/O eller LCP) och kontrollera att motorn inte startar.
- 7. Anslut 24 V DC-försörjningen till plint 37 och 38 på nytt.
- 8. Kontrollera att motorn inte startar automatiskt och att den endast kan startas om med en återställningssignal (via fältbuss, digital I/O eller knappen [Reset]/[Off Reset] på LCP).

#### **Diagnostiskt funktionstest**

- 1. Kontrollera att *varning 68, Safe Torque Off* och *larm 68, Safe Torque Off* inte utlöses när 24 Vförsörjning är ansluten till plint 37 och 38,
- 2. Ta bort 24 V-försörjningen från plint 37 och kontrollera att LCP visar *larm 188, STO-funktionsfel* om LCP är monterad. Kontrollera att *larm 188, STO-funktionsfel* loggas i *parameter 15-30 Alarm Log: Error Code* om LCP inte är monterad.
- 3. Anslut 24 V-försörjning till plint 37 på nytt och kontrollera att larmet återställs.
- 4. Ta bort 24 V-försörjningen från plint 38 och kontrollera att LCP visar *larm 188, STO-funktionsfel* om LCP är monterad. Kontrollera att *larm 188, STO-funktionsfel* loggas i *parameter 15-30 Alarm Log: Error Code* om LCP inte är monterad.
- 5. Anslut 24 V-försörjning till plint 38 på nytt och kontrollera att larmet återställs.

<u>Danfoss</u>

### 6.5 STO-tekniska data

FMEDA (fellägen, effekter och diagnostisk analys) utförs baserat på följande antaganden:

- **•** VLT® Midi Drive FC 280 tar 10 % av den totala felbudgeten för en SIL2-säkerhetsslinga.
	- **•** Felfrekvenser baseras på Siemens SN29500-databasen.
- **•** Felfrekvenser är konstanta. Mekanismer för slitage ingår ej.
- **•** För varje kanal antas de säkerhetsrelaterade komponenterna vara av typ A med en feltolerans för maskinvara på 0,
- **•** Stressnivåerna är genomsnittliga för en industrimiljö och komponenternas arbetstemperatur är upp till 85 °<sup>C</sup> (185 °F).
- **•** Ett säkerhetsfel (till exempel utgång i säkert läge) repareras inom 8 timmar.
- **•** Inget utgångsmoment är säkert läge.

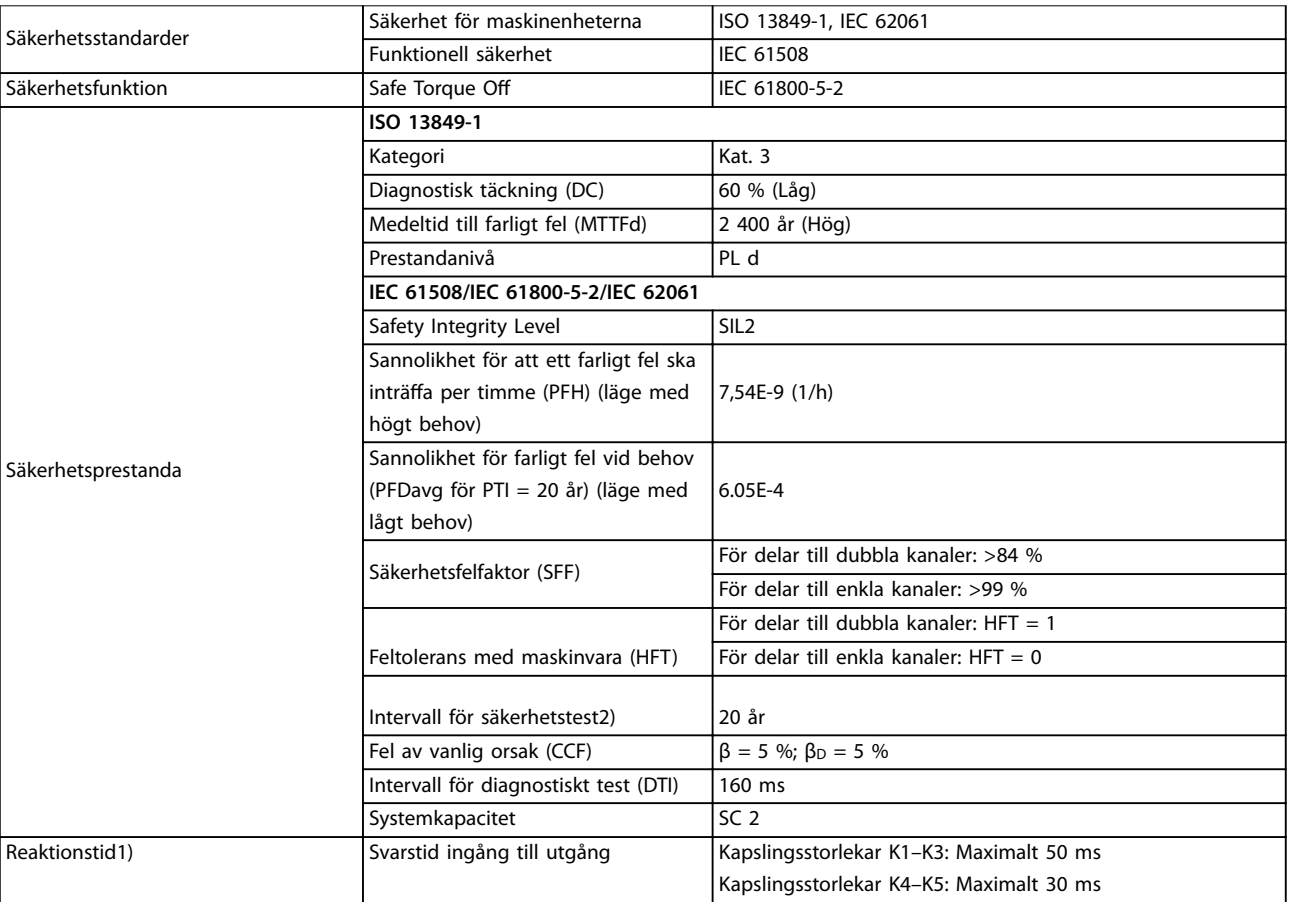

#### **Tabell 6.3 Tekniska data för STO**

*1) Reaktionstiden är tiden som förlöper från ett tillstånd på ingångsignalen som aktiverar STO tills momentet är av på motorn. 2) Information om hur säkerhetstest utförs finns i [kapitel 6.4 Underhåll och service för STO.](#page-45-0)*

Danfoss

**7 7**

## 7 Tillämpningsexempel

### 7.1 Inledning

Exemplen i detta avsnitt är tänkta som en snabb referens för vanliga tillämpningar.

- **•** Parameterinställningarna motsvarar de regionala standardvärdena, som du väljer i *parameter 0-03 Regional Settings*, om inte något annat anges.
- **•** Parametrar som är kopplade till plintarna och deras inställningar visas bredvid ritningarna.
- **•** Även de switchinställningar som krävs för de analoga plintarna 53 och 54 visas.

### *OBS!*

**Om STO-funktionen inte används behövs en bygelledning mellan plint 12, 37 och 38 för att frekvensomriktaren ska fungera med fabriksinställda programmeringsvärden.**

### 7.2 Tillämpningsexempel

### 7.2.1 AMA

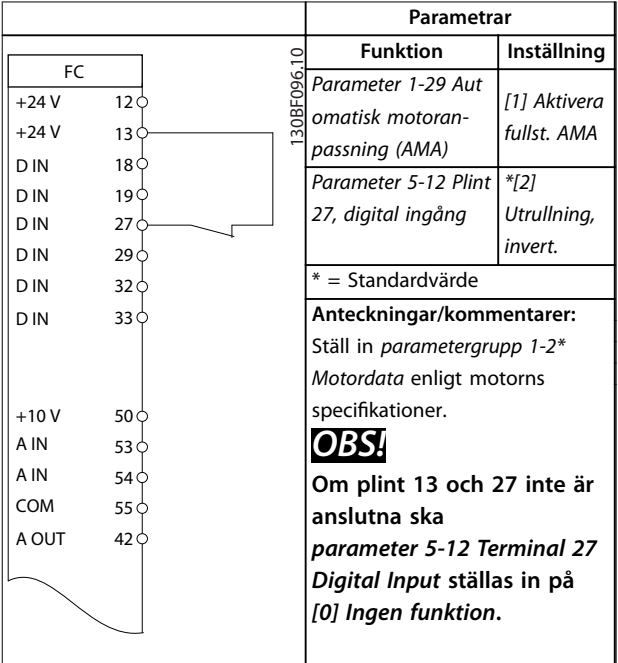

**Tabell 7.1 AMA med T27 anslutet**

### 7.2.2 Varvtal

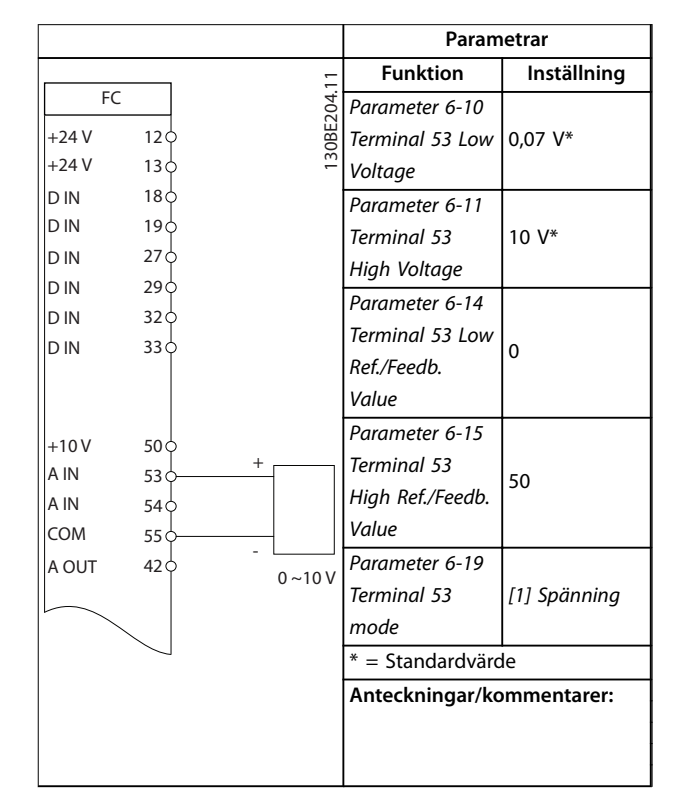

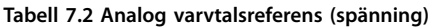

Danfoss

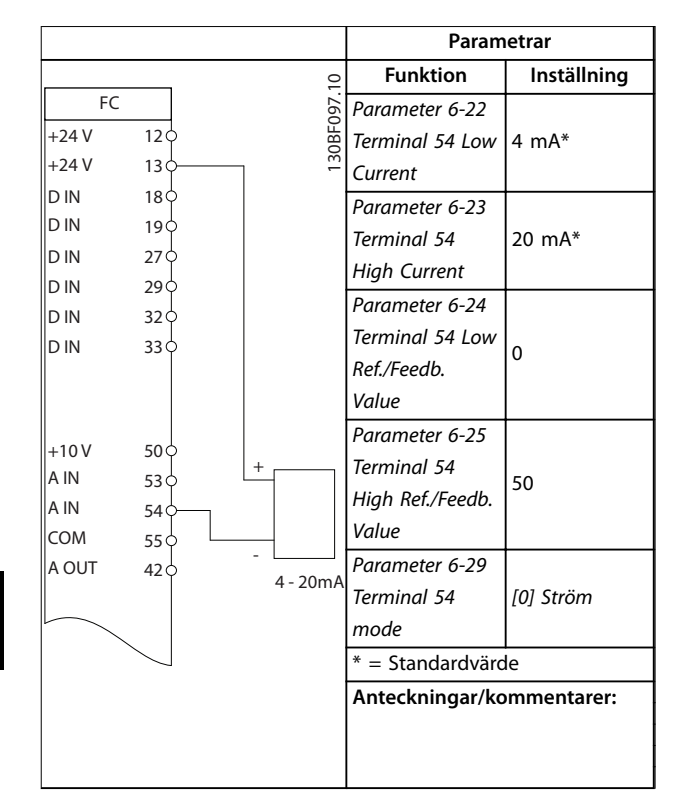

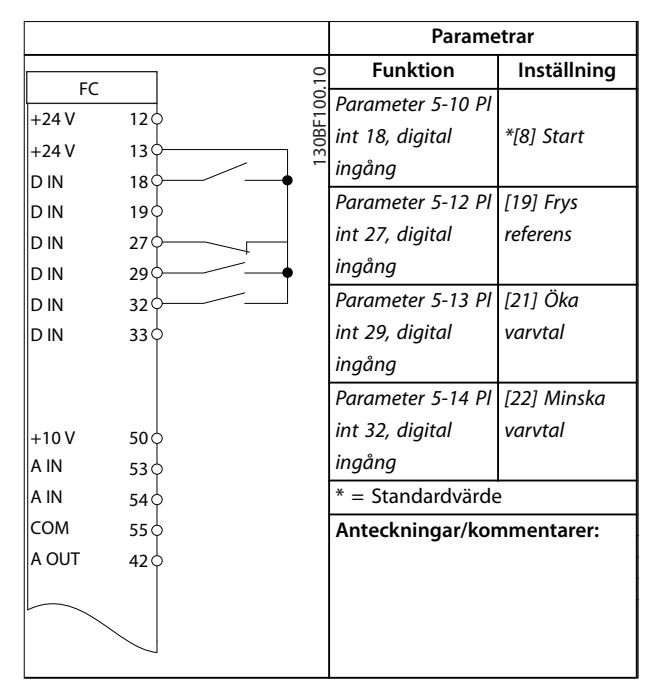

#### **Tabell 7.5 Öka/minska varvtal**

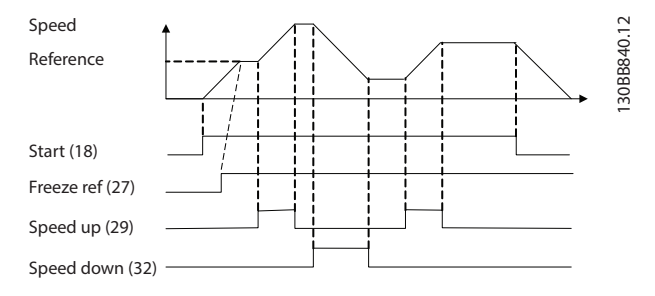

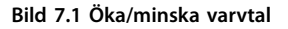

**Tabell 7.3 Analog varvtalsreferens (ström)**

|                  |                 |                       | Parametrar                |              |
|------------------|-----------------|-----------------------|---------------------------|--------------|
|                  |                 |                       | <b>Funktion</b>           | Inställning  |
| FC.              |                 | 30BE208.              | Parameter 6-10 Pl         |              |
| $+24V$<br>$+24V$ | 120<br>13റ്     |                       | int 53, låg               | 0,07 V*      |
| D IN             | 18റ്            |                       | spänning                  |              |
| D IN             | 19 $\epsilon$   |                       | Parameter 6-11 Pl         |              |
| D IN             | 27 <sup>d</sup> |                       | int 53, hög               | 10 V*        |
| D IN             | 29 <sub>0</sub> |                       | spänning                  |              |
| D IN             | 32 <sub>0</sub> |                       | Parameter 6-14 Pl         |              |
| D IN             | اء 33           |                       | int 53, lågt ref./        | 0            |
|                  |                 |                       | återkopp-                 |              |
|                  |                 |                       | lingsvärde                |              |
| $+10V$           | 50<             |                       | Parameter 6-15 PI         |              |
| A IN             | 53 <sub>0</sub> | $\approx$ 5k $\Omega$ | int 53, högt ref./        | 50           |
| A IN             | 54Ò             |                       | återkopp-                 |              |
| COM              | 55 C            |                       | lingsvärde                |              |
| A OUT            | 42 C            |                       | Parameter 6-19 T          | [1] Spänning |
|                  |                 |                       | erminal 53 mode           |              |
|                  |                 |                       | $* =$ Standardvärde       |              |
|                  |                 |                       | Anteckningar/kommentarer: |              |
|                  |                 |                       |                           |              |
|                  |                 |                       |                           |              |
|                  |                 |                       |                           |              |

**Tabell 7.4 Varvtalsreferens (med hjälp av manuell potentiometer)**

### 7.2.3 Start/stopp

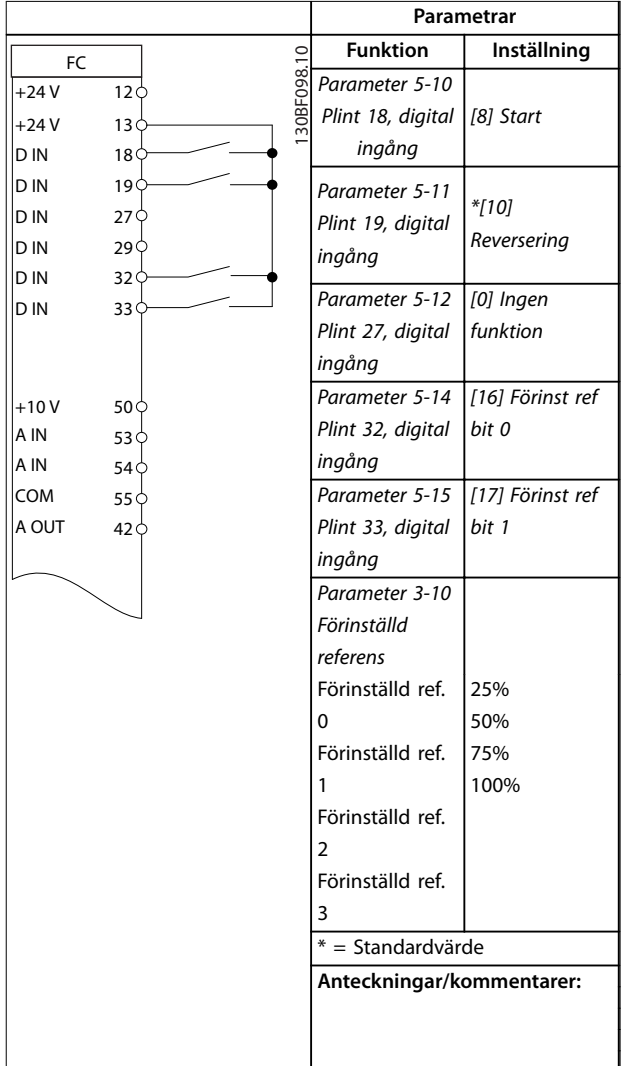

**Tabell 7.6 Start/stopp med reversering och fyra förinställda varvtal**

### 7.2.4 Extern larmåterställning

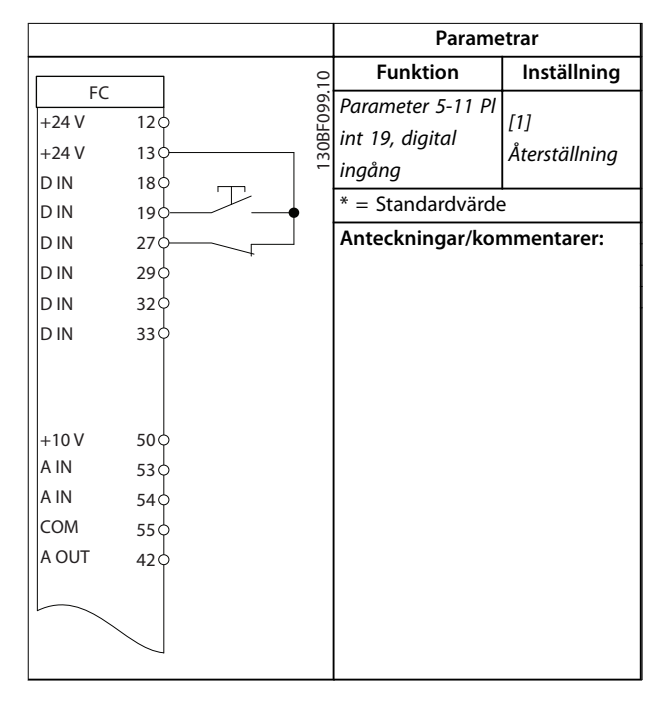

**Tabell 7.7 Extern larmåterställning**

### 7.2.5 Motortermistor

### *OBS!*

**Förstärkt eller dubbel isolering ska användas på termistorn för att uppfylla PELV-isoleringskraven.**

|        |                 |            | Parametrar                    |              |  |
|--------|-----------------|------------|-------------------------------|--------------|--|
|        |                 |            | <b>Funktion</b>               | Inställning  |  |
| FC.    |                 | 30BE210.11 | Parameter 1-90                | [2] Termis-  |  |
| $+24V$ | 12 <sub>0</sub> |            | <b>Termiskt</b>               | tortripp     |  |
| $+24V$ | 13 C            |            | motorskydd                    |              |  |
| D IN   | $18$            |            | Parameter 1-93                | [1] Analog   |  |
| D IN   | 19 C            |            | Termistorkälla                | ingång 53    |  |
| D IN   | $27$            |            |                               |              |  |
| D IN   | 29              |            | Parameter 6-19                |              |  |
| D IN   | 32 <sub>0</sub> |            | Terminal 53                   | [1] Spänning |  |
| D IN   | 33 C            |            | mode                          |              |  |
|        |                 |            | $* =$ Standardvärde           |              |  |
|        |                 |            |                               |              |  |
| $+10V$ | 50<             |            | Anteckningar/kommentarer:     |              |  |
| A IN   | 53 <sub>0</sub> |            | Om bara en varning önskas ska |              |  |
| A IN   | 54 C            |            | parameter 1-90 Termiskt       |              |  |
| COM    | 55 C            |            | motorskydd ställas in på [1]  |              |  |
| A OUT  | 42 C            |            | Termistorvarning.             |              |  |
|        |                 |            |                               |              |  |
|        |                 |            |                               |              |  |

**Tabell 7.8 Motortermistor**

## 7.2.6 SLC

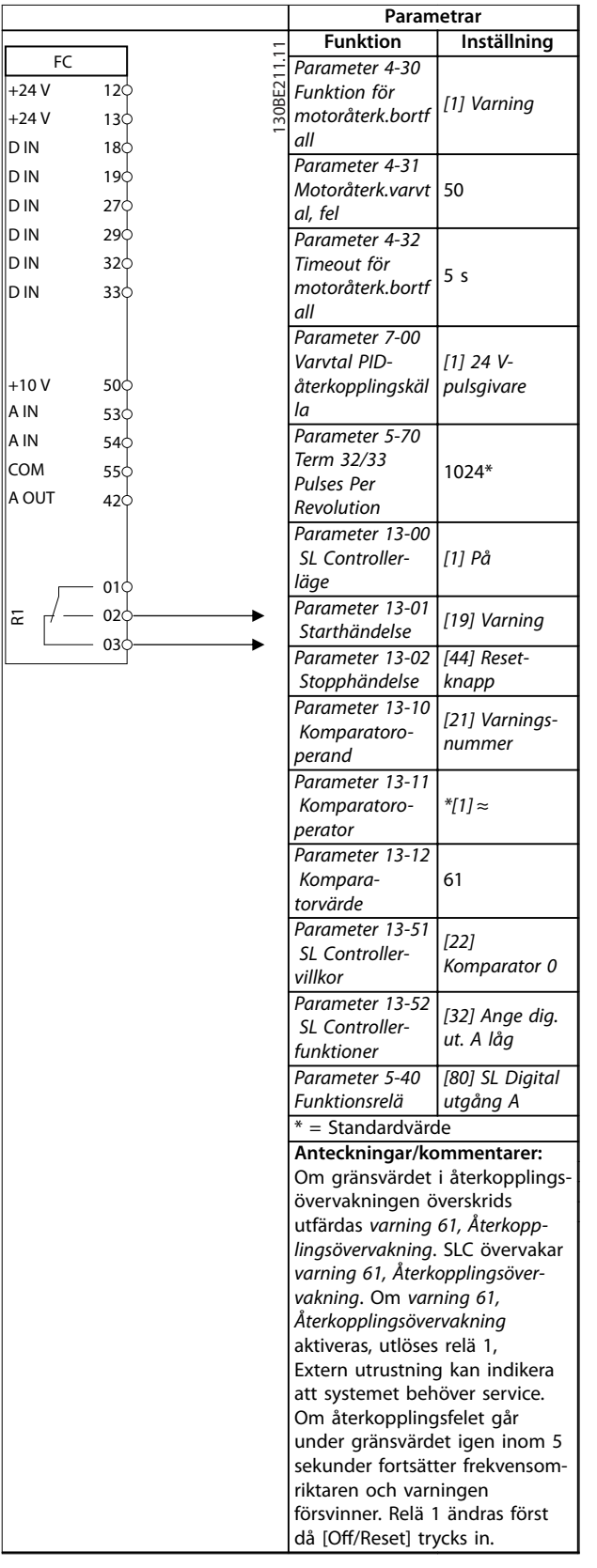

**Tabell 7.9 Ställa in ett relä med SLC**

## <span id="page-52-0"></span>8 Underhåll, diagnostik och felsökning

### 8.1 Underhåll och service

Vid normala driftförhållanden och belastningsprofiler är frekvensomriktaren underhållsfri under sin beräknade livslängd. Undersök frekvensomriktaren så att plintanslutningarna är täta, att inte damm trängt in och så vidare regelbundet beroende på driftförhållandena för att undvika att den går sönder. Byt ut slitna eller skadade delar mot originalreservdelar eller standarddelar. Kontakta din lokala Danfoss-leverantör vid behov av service och support.

## **AVARNING**

### **OAVSIKTLIG START**

**När frekvensomriktaren är ansluten till växelströmsnät, DC-försörjning eller lastdelning kan motorn starta när som helst. Oavsiktlig start vid programmering, underhåll eller reparationsarbete kan leda till dödsfall, allvarliga personskador eller materiella skador. Motorn kan starta med hjälp av en extern brytare, ett fältbusskommando, en ingångsreferenssignal från LCP, via ärrstyrning med MCT 10 Set-up Software eller efter ett uppklarat feltillstånd.**

**Så här förhindrar du oavsiktlig motorstart:**

- **• Koppla bort frekvensomriktaren från nätet.**
- **• Tryck på [O/Reset] på LCP:n innan du programmerar parametrar.**
- **• Frekvensomriktaren, motorn och all annan elektrisk utrustning måste vara driftklara när frekvensomriktaren ansluts till växelströmsnät, DC-försörjning eller lastdelning.**

### 8.2 Varnings- och larmtyper

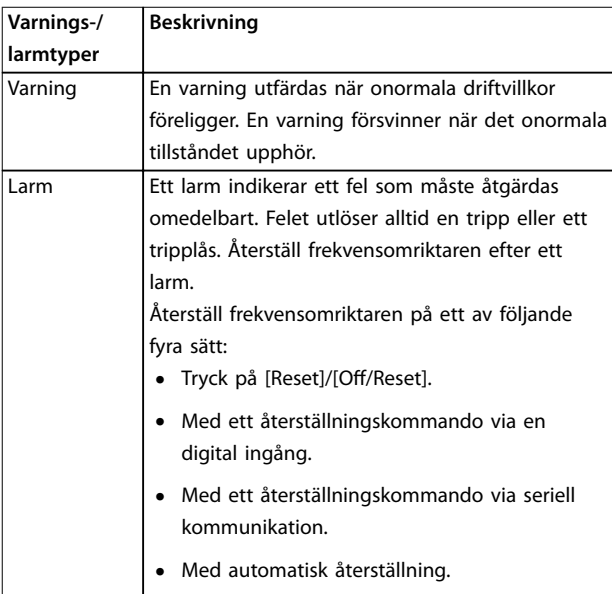

#### **Tripp**

När frekvensomriktaren trippar avbryts driften för att förhindra skador på frekvensomriktaren och annan utrustning. Vid en tripp utrullar motorn till ett stopp. Frekvensomriktarlogiken fortsätter att fungera och övervakar frekvensomriktarens status. Efter att felet har åtgärdats kan frekvensomriktaren återställas.

#### **Tripplås**

Vid tripplås avbryter frekvensomriktaren driften för att förhindra skador på frekvensomriktaren och annan utrustning. Vid ett tripplås utrullar motorn till ett stopp. Frekvensomriktarlogiken fortsätter att fungera och övervakar frekvensomriktarens status. Frekvensomriktaren startar endast ett tripplås vid allvarliga fel som kan skada frekvensomriktaren eller annan utrustning. När felen har åtgärdats ska du slå av och på ingångsströmmen innan frekvensomriktaren återställs.

#### 8.3 Varnings- och larmdisplay

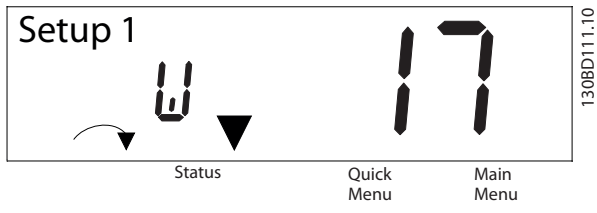

**Bild 8.1 Varningsdisplay**

Ett larm eller ett tripplåslarm visas på displayen tillsammans med larmnumret.

**Underhåll, diagnostik och f... VLT**® **Midi Drive FC 280**

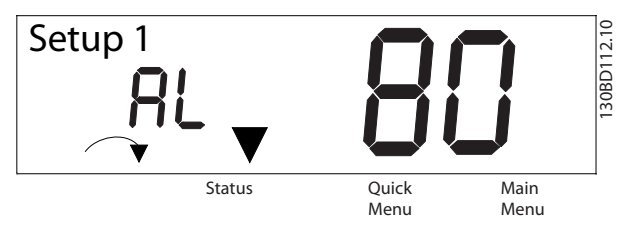

**Bild 8.2 Larm/tripplåslarm**

Förutom texten och larmkoden som visas på frekvensomriktarens display, finns det tre statuslampor. Varningslampan lyser gult vid en varning. Larmlampan blinkar rött vid ett larm.

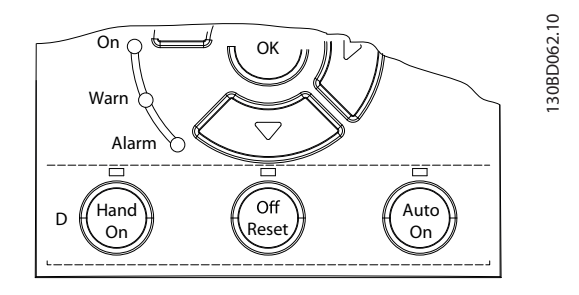

**Bild 8.3 Statuslampor**

Danfoss

### <span id="page-54-0"></span>8.4 Lista över varningar och larm

### 8.4.1 Varning och larm – kodlista

Ett (X) i *Tabell 8.1* innebär att varningen eller larmet har inträffat.

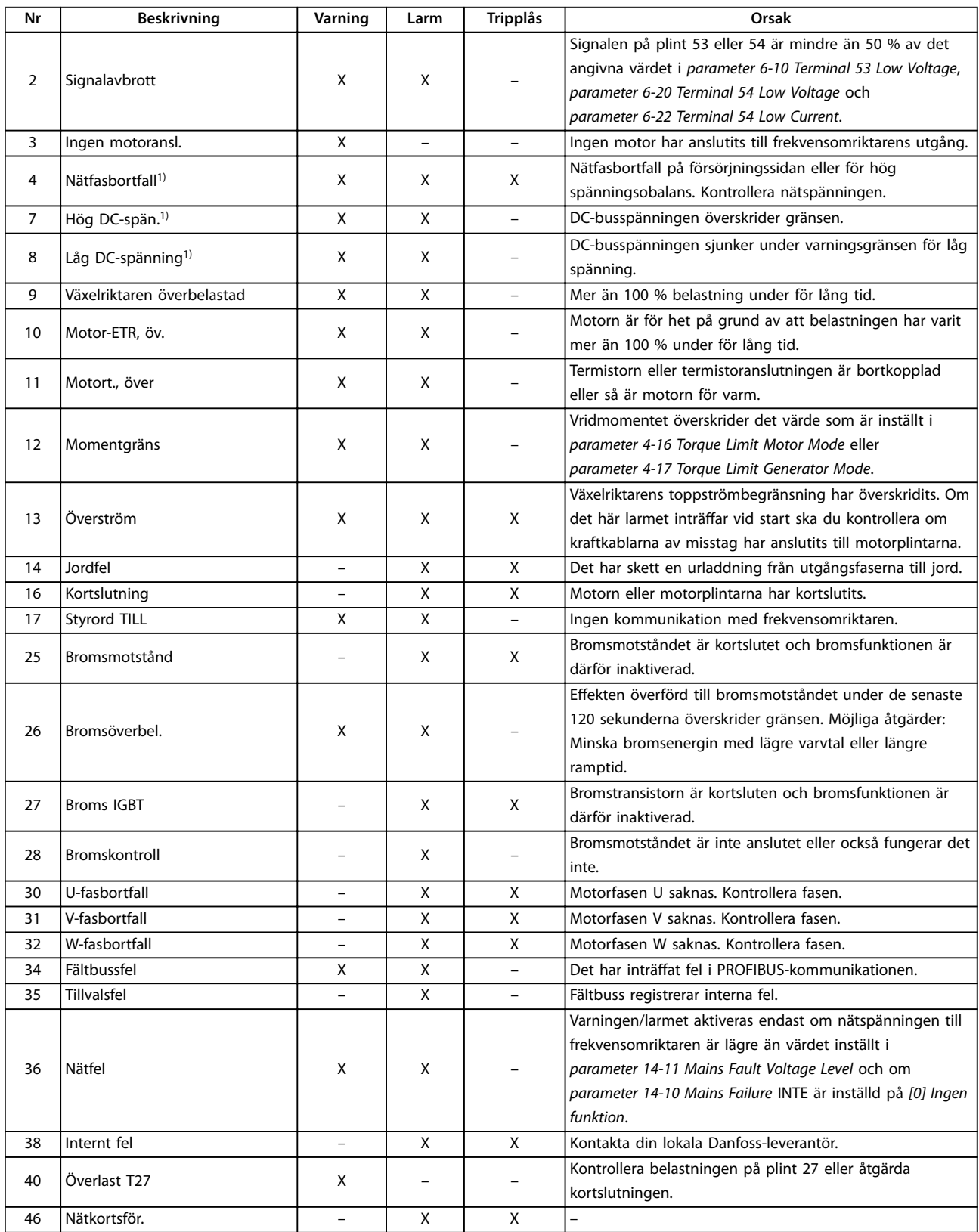

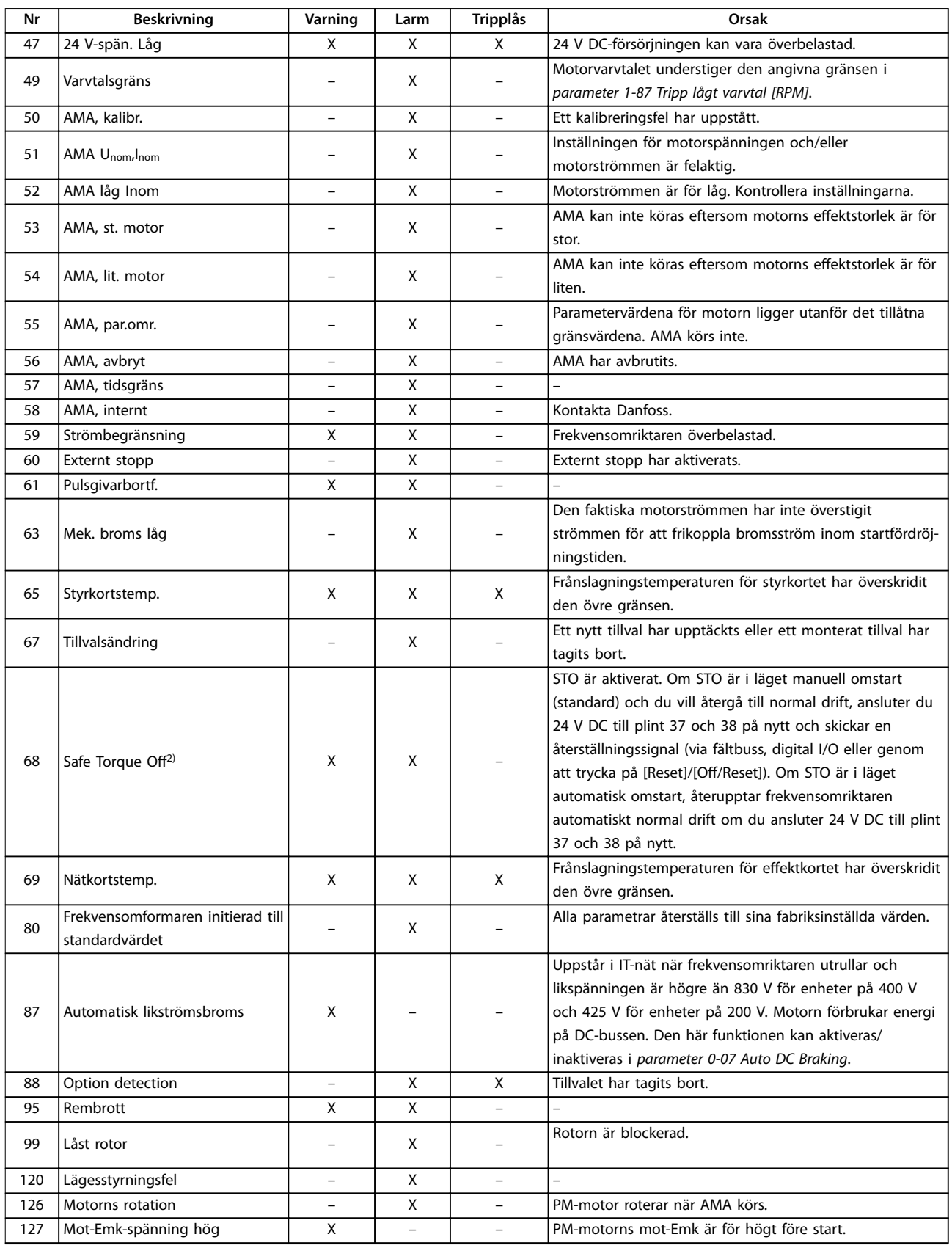

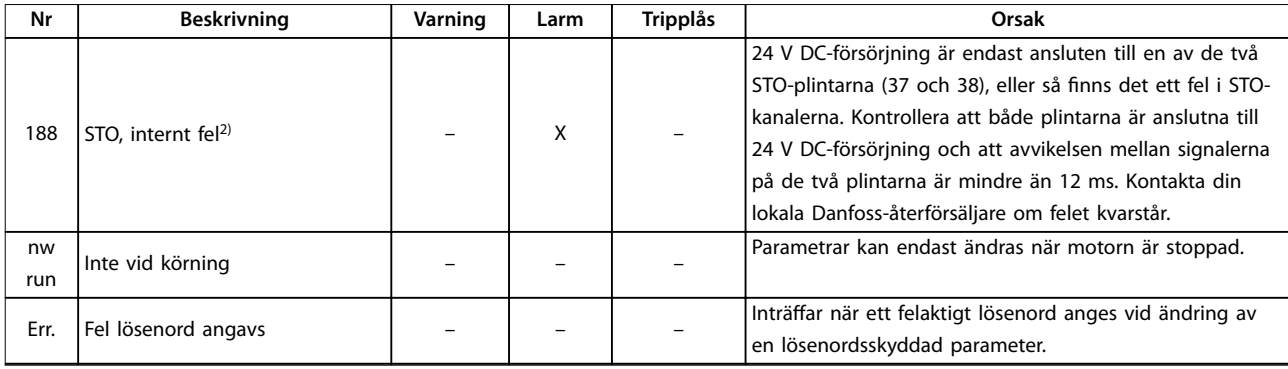

#### **Tabell 8.1 Varningar och larm – kodlista**

*1) Dessa fel kan orsakas av nätstörningar. Installation av Danfoss-ledningsfilter kan rätta till problemet. 2) Larmet kan inte återställas automatiskt via parameter 14-20 Reset Mode.*

För diagnostisering ska du läsa larm- och varningsorden samt de utökade statusorden.

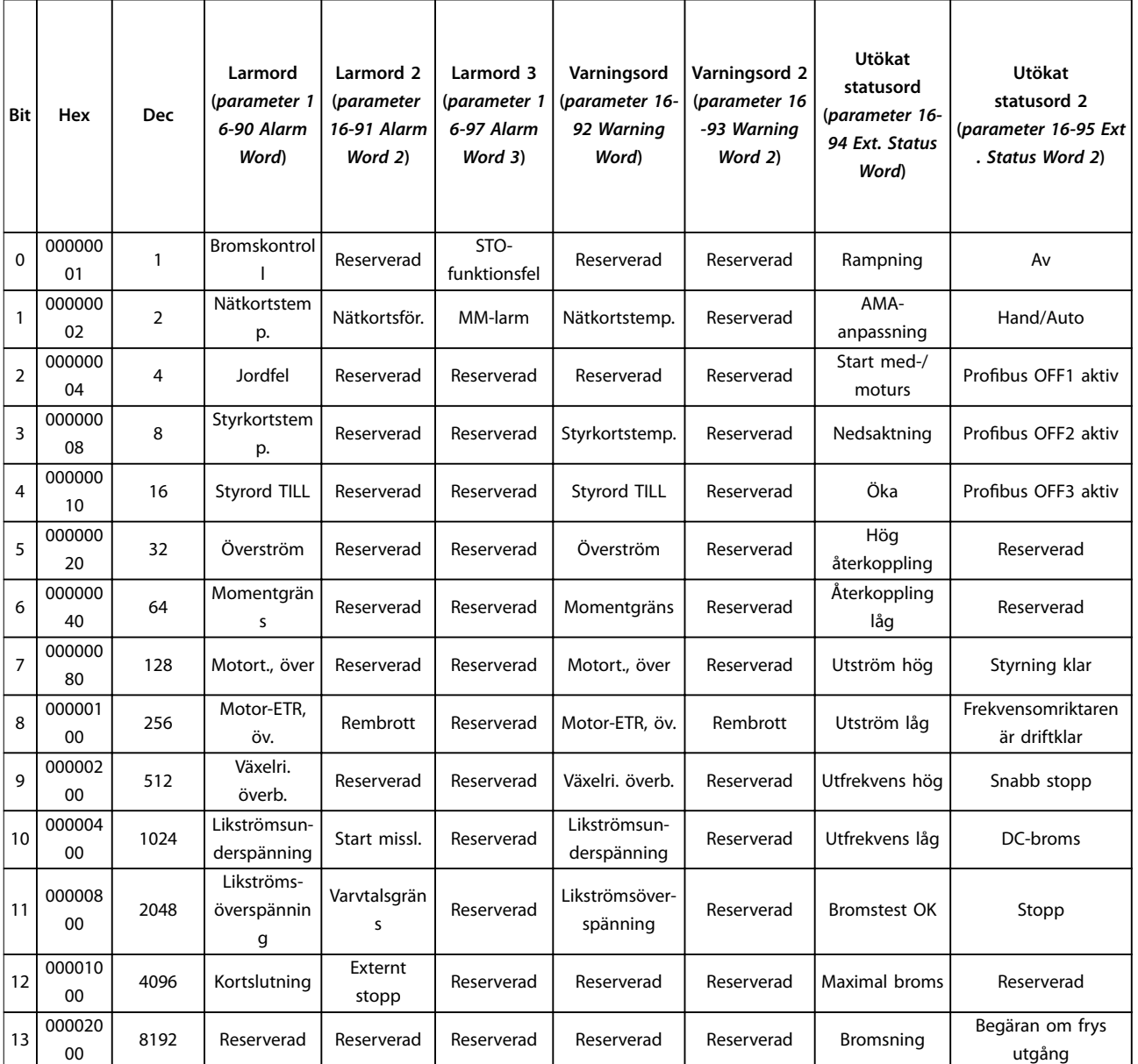

Danfoss

### **Underhåll, diagnostik och f... VLT**® **Midi Drive FC 280**

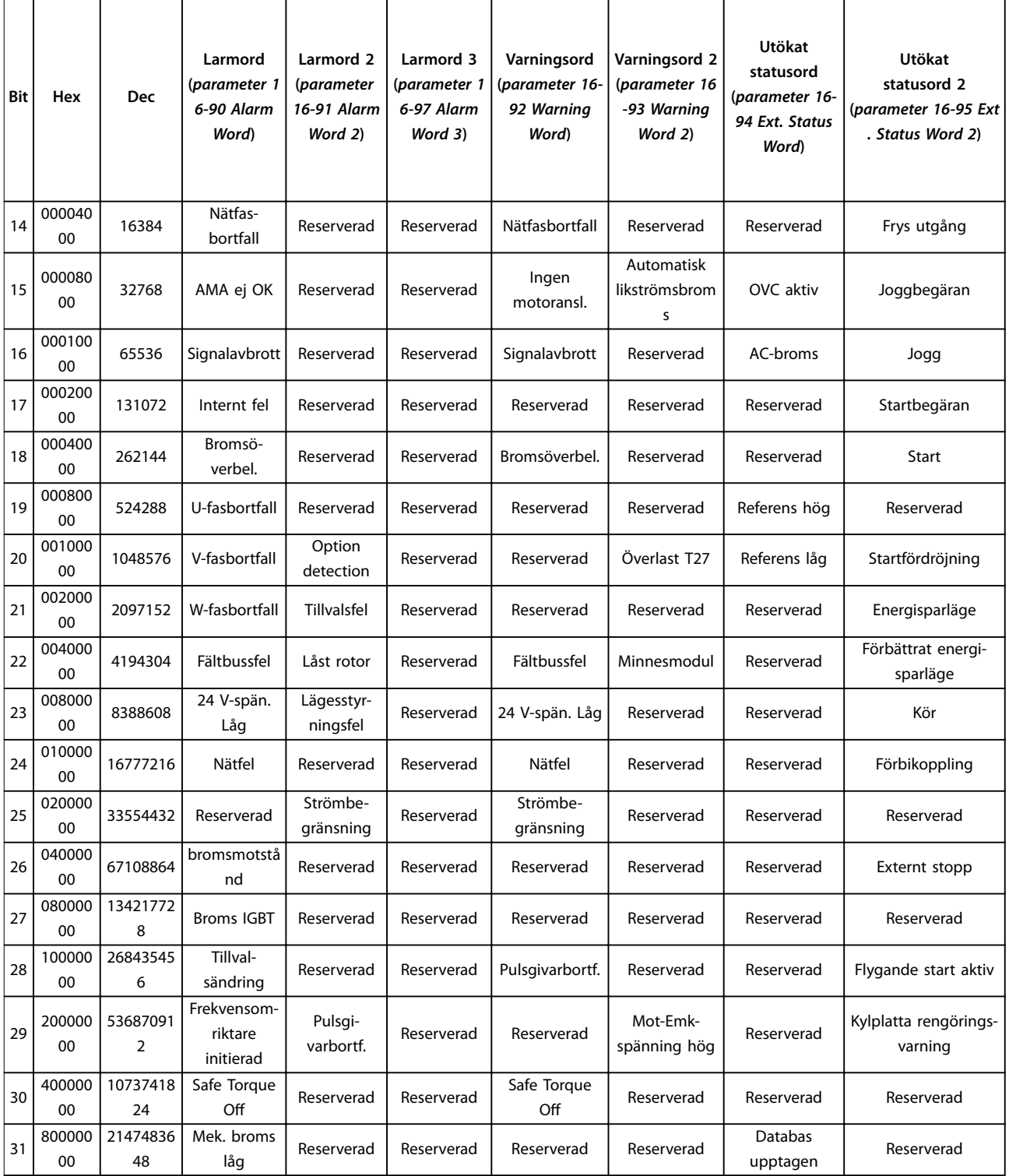

**Tabell 8.2 Beskrivning av larmord, varningsord och utökat statusord**

### <span id="page-58-0"></span>8.5 Felsökning

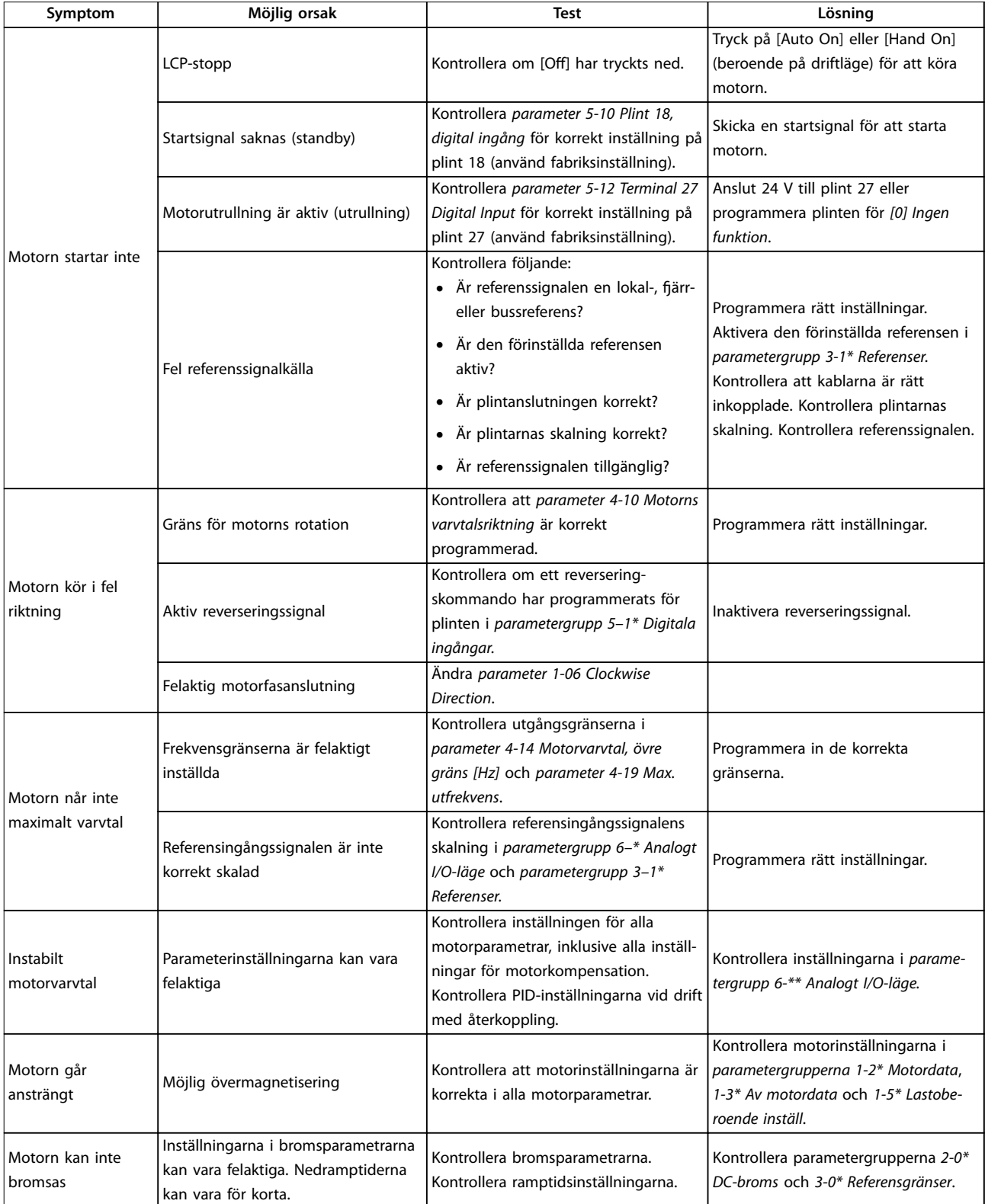

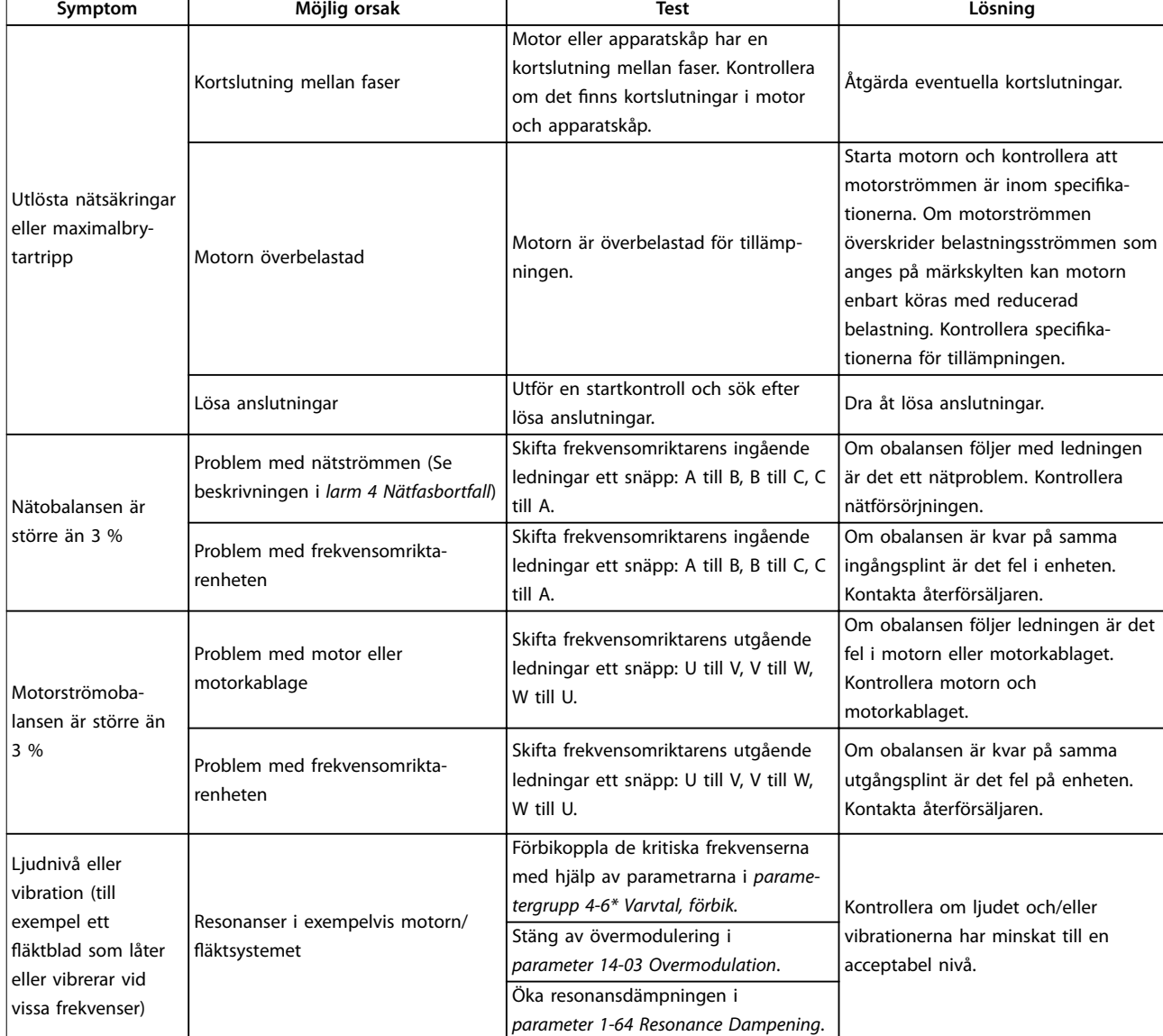

**Tabell 8.3 Felsökning**

## <span id="page-60-0"></span>9 Specifikationer

### 9.1 Elektriska data

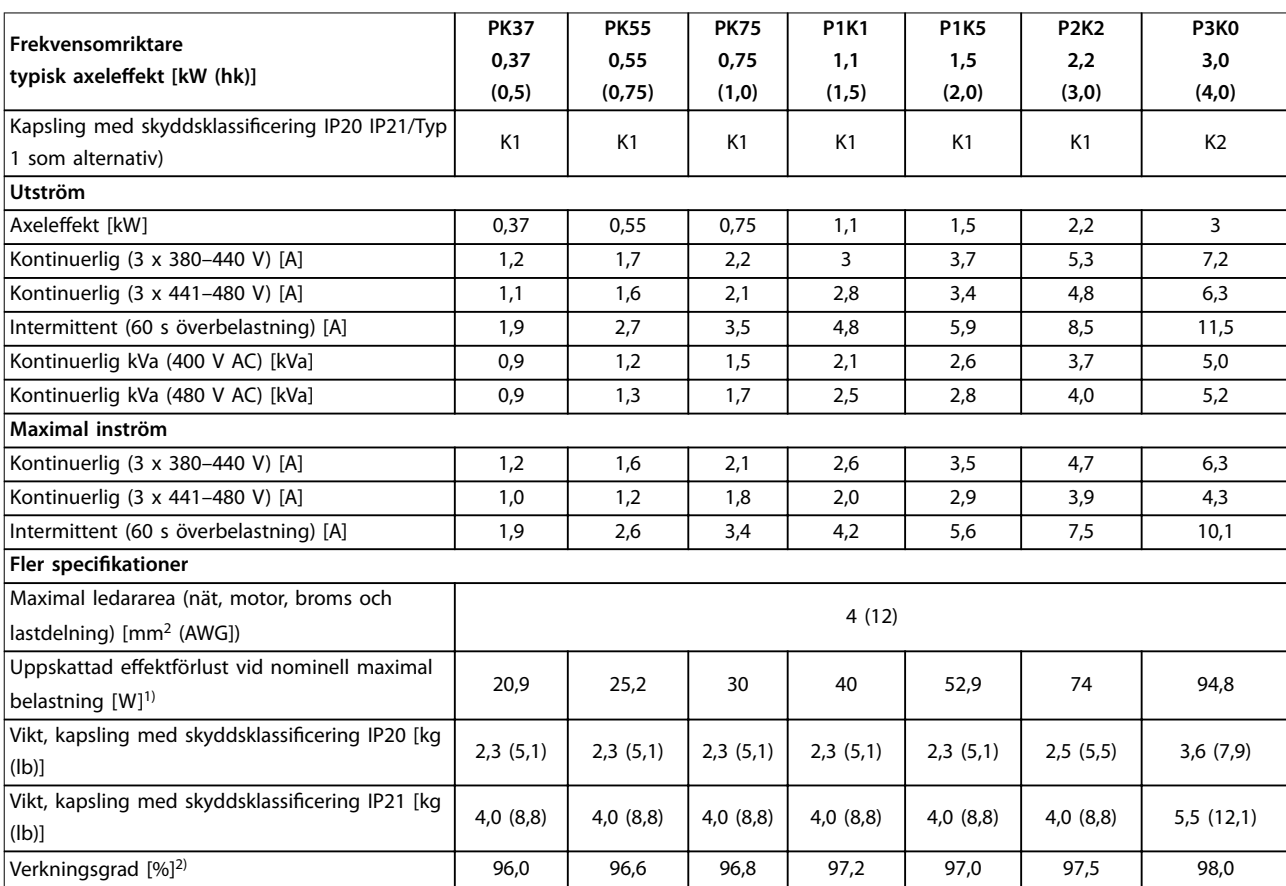

**Tabell 9.1 Nätförsörjning 3 x 380–480 V AC**

<span id="page-61-0"></span>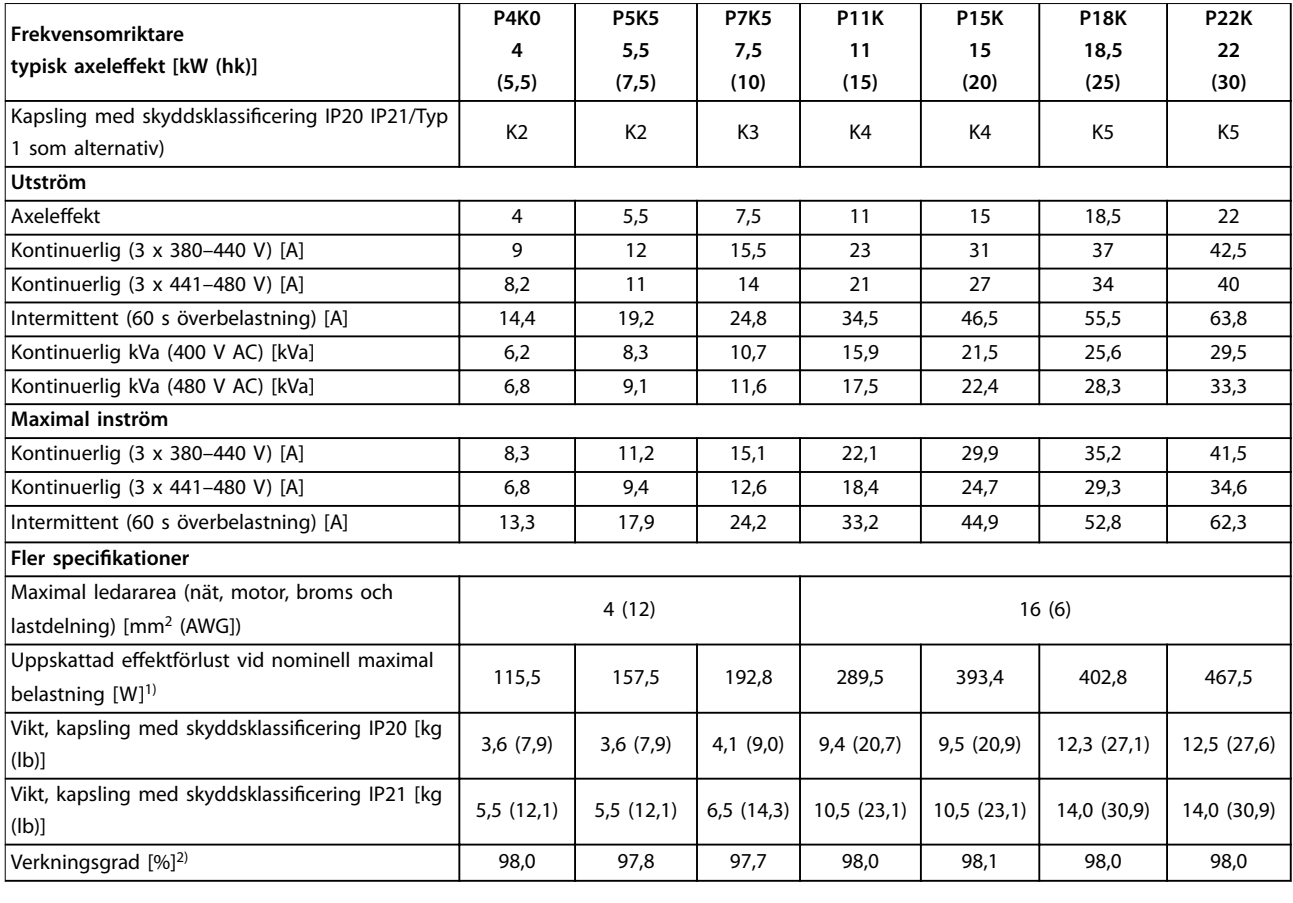

**Tabell 9.2 Nätförsörjning 3 x 380–480 V AC**

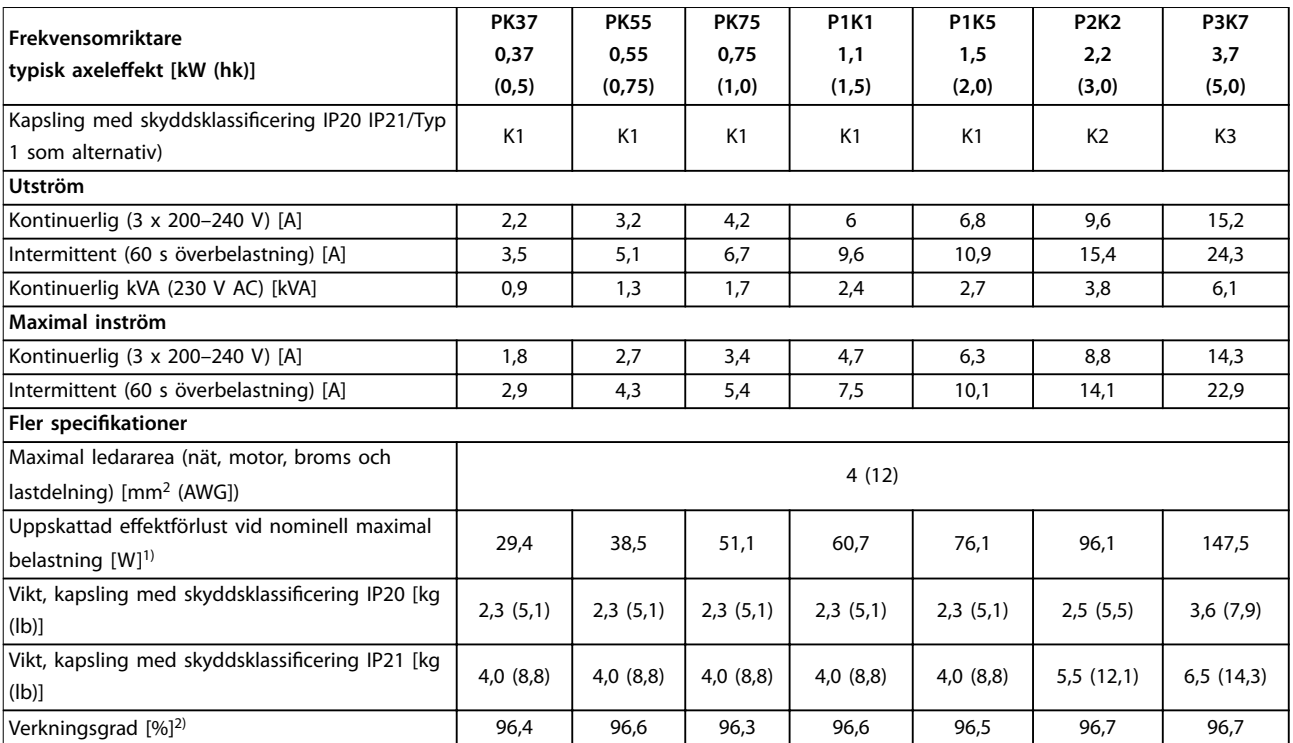

**Tabell 9.3 Nätförsörjning 3 x 200–240 V AC**

<span id="page-62-0"></span>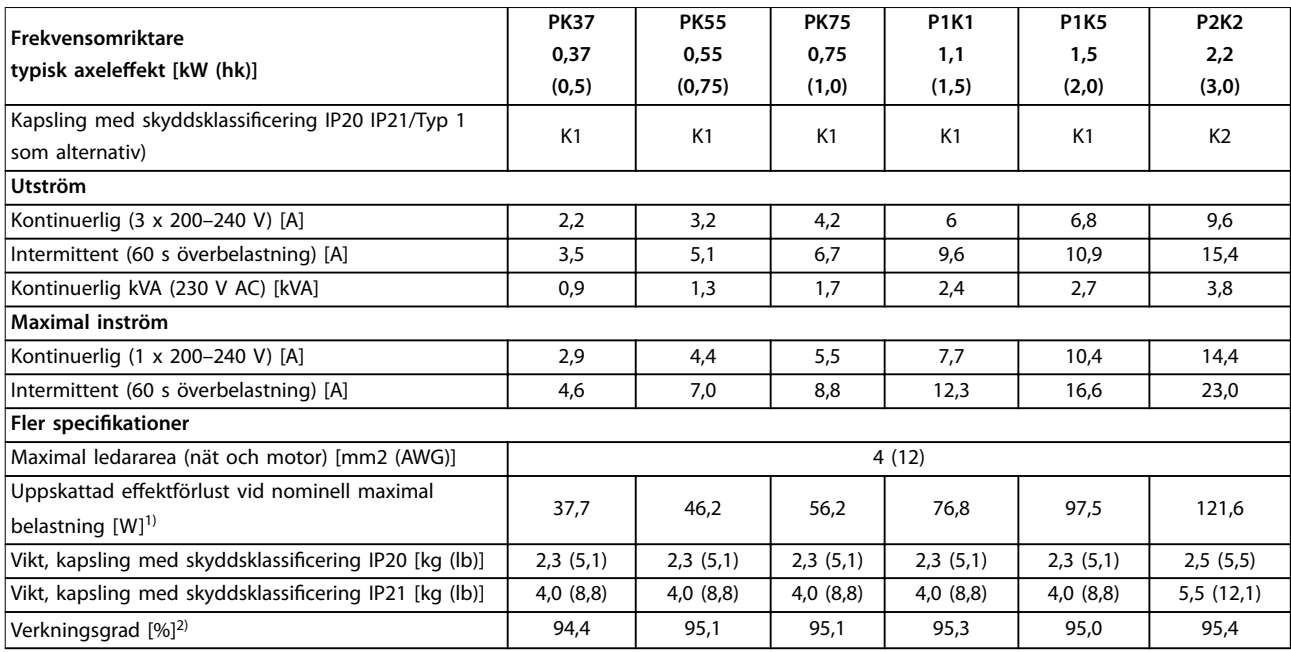

#### **Tabell 9.4 Nätförsörjning 1 x 200–240 V AC**

*1) Den normala effektförlusten gäller vid nominella belastningsförhållanden och förväntas inte avvika mer än* ±*15 % (toleransen beror på hur spänning och kabelförhållanden varierar).*

*Värdena är baserade på en normal motorverkningsgrad (på gränsen mellan IE2/IE3). Motorer med lägre verkningsgrad bidrar till ökad effektförlust i frekvensomriktaren, och motorer med hög verkningsgrad minskar effektförlusten.*

*Gäller dimensionering av frekvensomriktarens kylning. Om switchfrekvensen är högre än fabriksinställningen kan effektförlusterna ibland stiga. Normal effektförbrukning för LCP och styrkort är inkluderad. Ytterligare tillval och extern belastning kan ibland öka förlusterna med upp till 30 W (vanligen endast 4 W extra vardera för ett fullt belastat styrkort eller en fullt belastad fältbuss).*

*Information om effektförlust enligt SS-EN 50598-2 finns på [www.danfoss.com/vltenergyeciency.](http://www.danfoss.com/vltenergyefficiency)*

*2) Mätt med 50 m skärmade motorkablar vid nominell belastning och nominell frekvens. Information om energieffektivitetsklass finns i*  [kapitel 9.4 Omgivande miljöförhållanden.](#page-63-0) Information om delbelastningsförluster finns på www.danfoss.com/vltenergyefficiency.

### 9.2 Nätförsörjning

#### Nätförsörjning (L1/N, L2/L, L3)

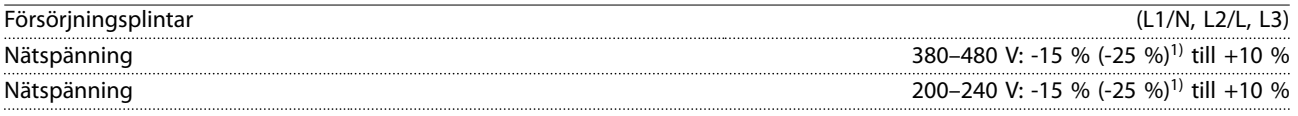

*1) Frekvensomriktaren kan köras vid –25 % inspänning med reducerad prestanda. Maximal utgångsspänning på frekvensomriktaren är 75 % vid –25 % inspänning, och 85 % vid –15 % inspänning.*

*Fullt moment kan inte förväntas vid nätspänning som är mer än 10 % under frekvensomriktarens lägsta nominella nätspänning.*

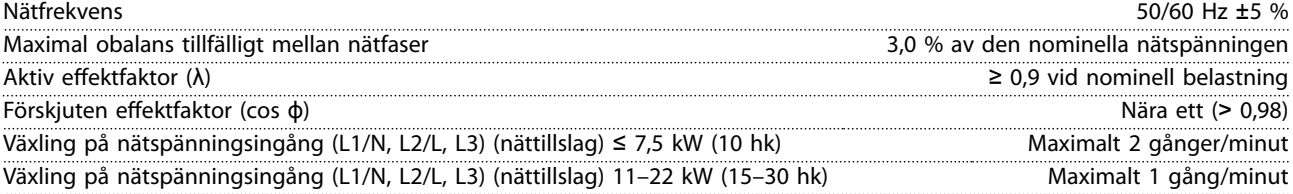

<span id="page-63-0"></span>**Specikationer VLT**® **Midi Drive FC 280**

### 9.3 Motoreffekt och motordata

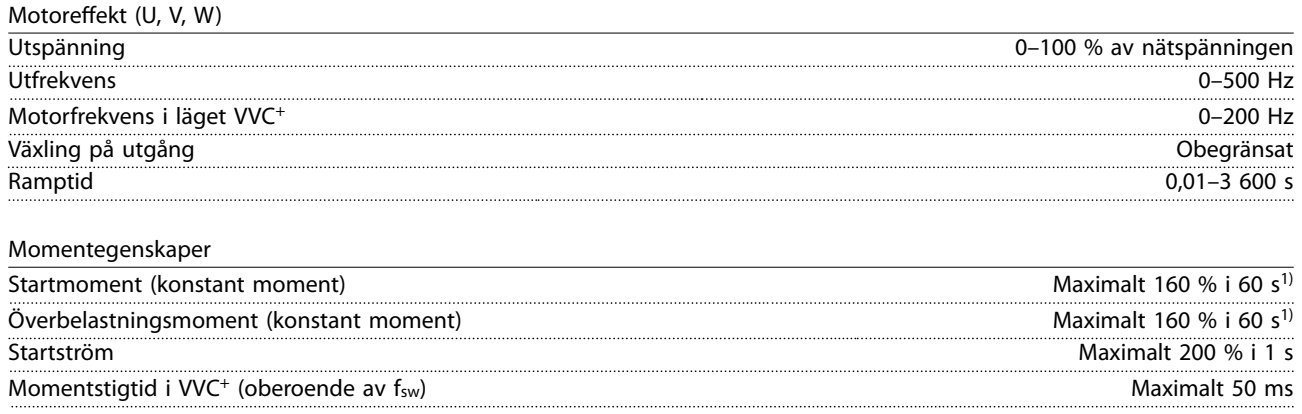

*1) Procentangivelsen är grundad på det nominella momentet. Det är 150 % för 11–22 kW (15–30 hk) frekvensomriktare.*

### 9.4 Omgivande miljöförhållanden

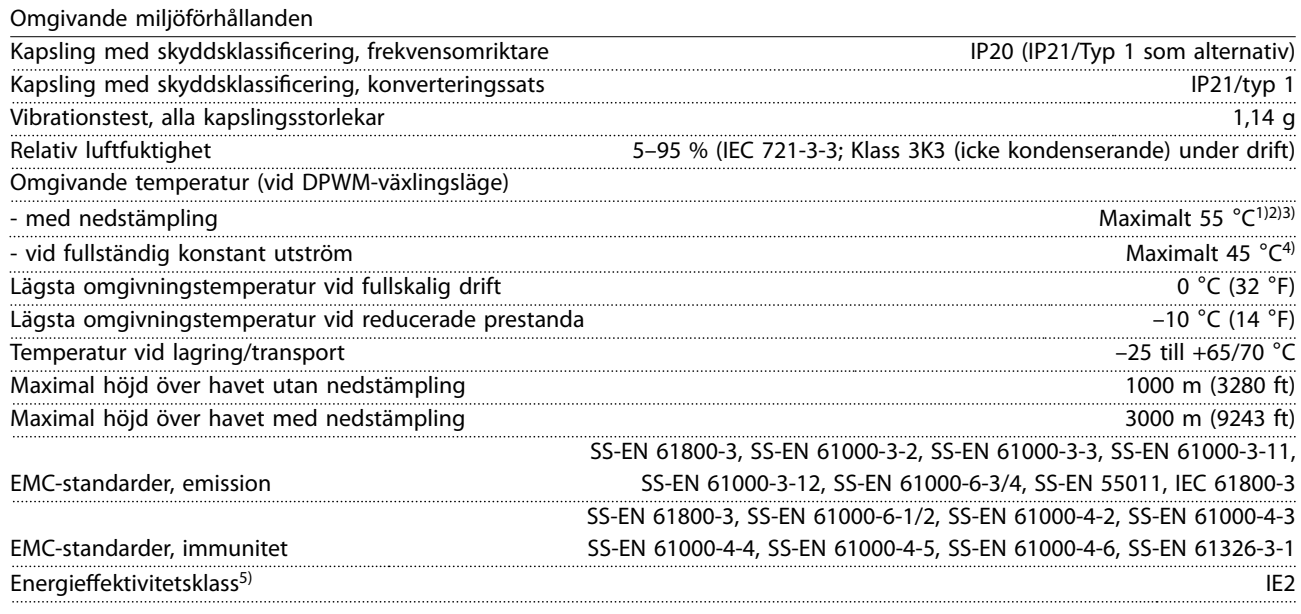

*1) Se avsnittet Speciella förhållanden i Design Guide för:*

- *• Nedstämpling för hög omgivningstemperatur.*
- *• Nedstämpling för höga höjder.*

*2) Förhindra överhettning av styrkort på PROFIBUS-, PROFINET-, Ethernet/IP- och POWERLINK-varianter av VLT*® *Midi DriveFC 280, genom att undvika fullständig digital/analog I/O-last vid omgivningstemperaturer högre än 45* °*C (113* °*F).*

*3) Omgivningstemperatur för K1S2 med nedstämpling är maximalt 50* °*C.*

*4) Omgivningstemperatur för K1S2 vid fullständig konstant utström är maximalt 40* °*C.*

*5) Bestäms enligt SS-EN 50598-2 vid:*

- *• nominell belastning*
- *• 90 % av nominell frekvens*
- *• switchfrekvensens fabriksinställning*
- *• switchmönstrets fabriksinställning*
- *• Öppen typ: Omgivande lufttemperatur 45* °*C.*
- *• Typ 1 (NEMA-kit): Omgivningstemperatur 45* °*C.*

### <span id="page-64-0"></span>9.5 Kabelspecifikationer

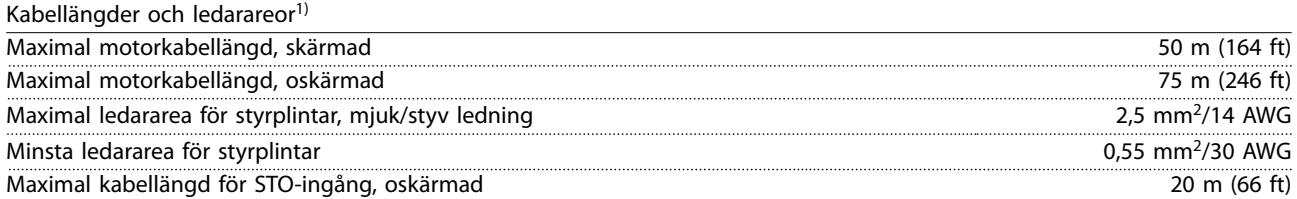

*1) Information om kablar och ledararea finns i [Tabell 9.1](#page-60-0), [Tabell 9.2](#page-61-0), [Tabell 9.3](#page-61-0) och [Tabell 9.4.](#page-62-0)*

*Om SS-EN 55011 1A och SS-EN 55011 1B ska uppfyllas, måste i vissa fall motorkabelarean minskas. Mer information finns i avsnitt 2,6,2 EMC-emission i Design Guide för VLT*® *Midi Drive FC 280.*

### 9.6 Styringång/-utgång och styrdata

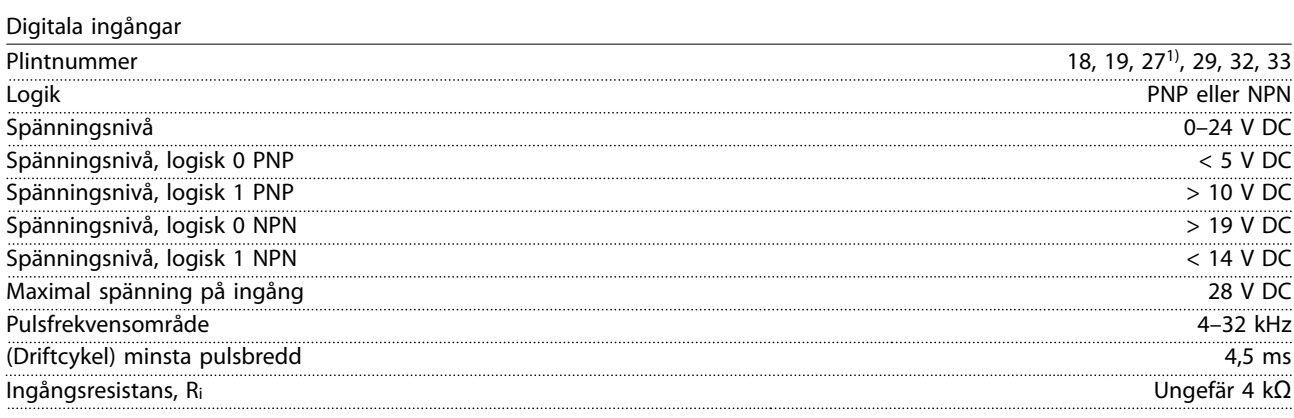

*1) Plint 27 kan även användas som en digital utgång.*

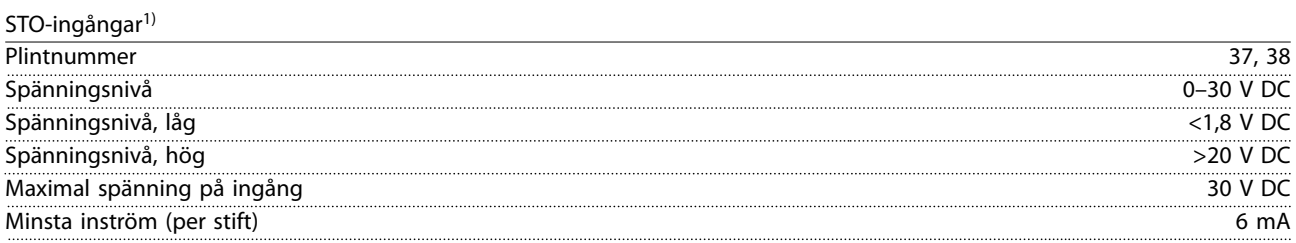

*1) Mer information om STO-ingångar finns i [kapitel 6 Safe Torque Off \(STO\)](#page-42-0).*

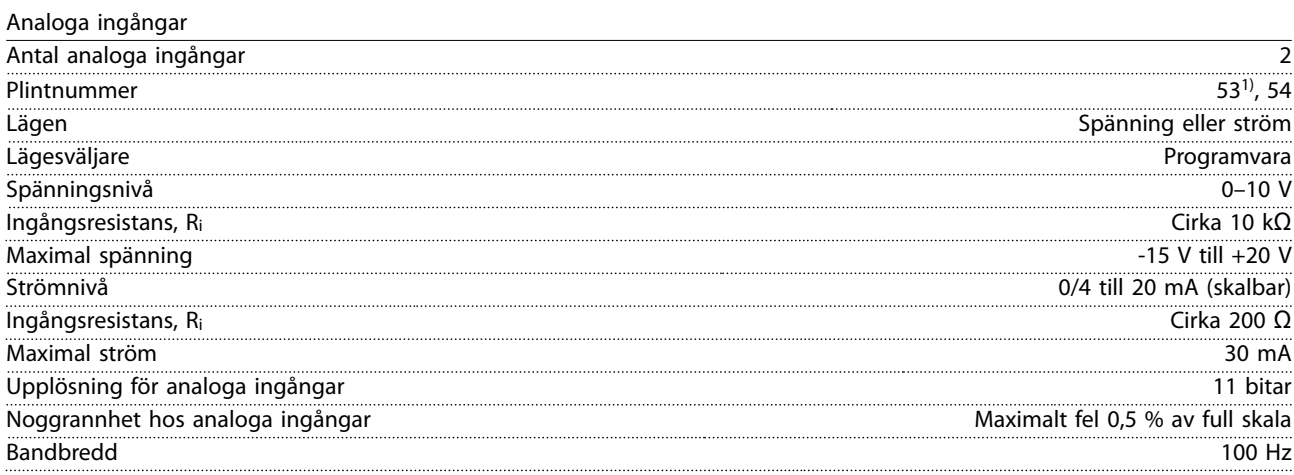

*De analoga ingångarna är galvaniskt isolerade från nätspänningen (PELV) och övriga högspänningsplintar.*

*1) Plint 53 stöder endast spänningsläge och kan även användas som digital ingång.*

Danfoss

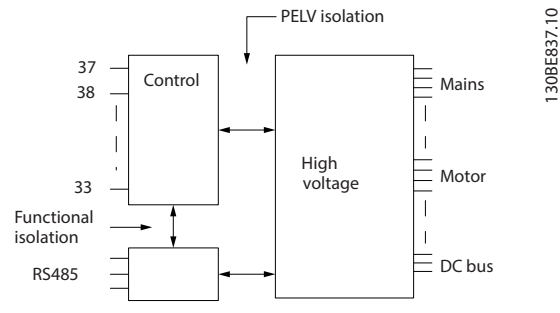

**Bild 9.1 Galvanisk isolation**

# *OBS!*

### **HÖG HÖJD**

**Vid installationer på höjder över 2 km ska du kontakta Danfoss angående PELV.**

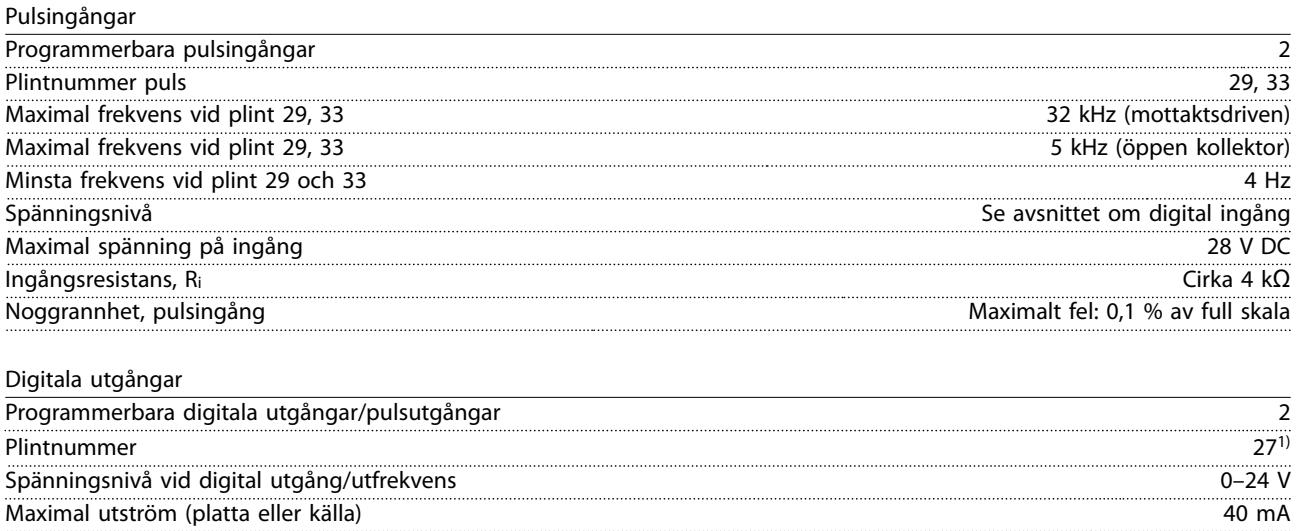

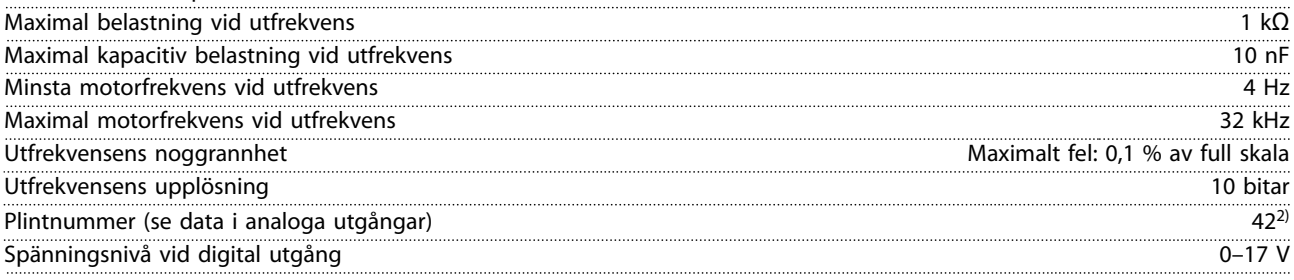

*1) Plint 27 kan även programmeras som ingång.*

*2) Plint 42 kan även programeras som en digital utgång.*

*Den digitala utgången är galvaniskt isolerad från nätspänningen (PELV) och övriga högspänningsplintar.*

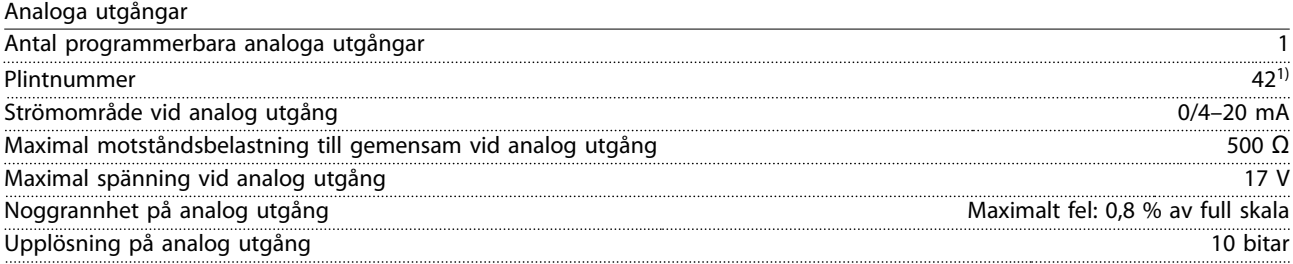

*1) Plint 42 kan även programeras som en digital utgång.*

*Den analoga utgången är galvaniskt isolerad från nätspänningen (PELV) och andra högspänningsplintar.*

#### Styrkort, 24 V DC-utgång

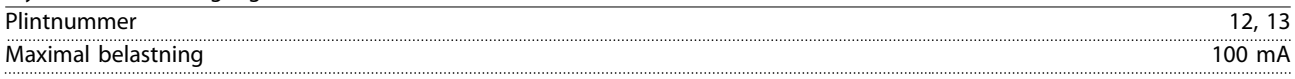

*24 V DC-försörjningen är galvaniskt isolerad från nätspänningen (PELV). Försörjningen har samma potential som de analoga och digitala in- och utgångarna.*

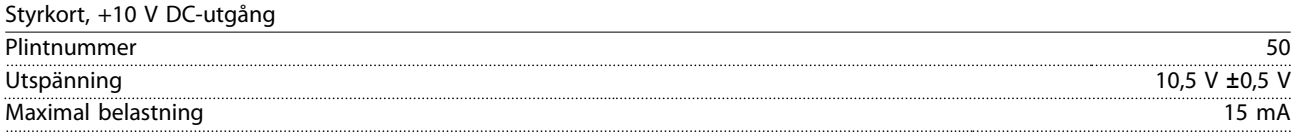

*10 V DC-försörjningen är galvaniskt isolerad från nätspänningen (PELV) och övriga högspänningsplintar.*

#### Styrkort, RS485-seriell kommunikation

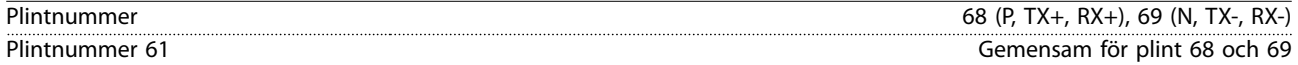

*RS485-kretsen för seriell kommunikation är galvaniskt isolerade från nätspänningen (PELV).*

Styrkort, USB-seriell kommunikation

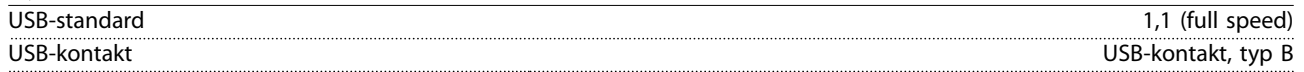

*Datoranslutningen sker via en USB-standardkabel.*

*USB-anslutningen är galvaniskt isolerad från nätspänningen (PELV) och andra plintar med hög spänning.*

*USB-jordanslutningen är inte galvaniskt isolerad från skyddsjorden. Använd endast en isolerad bärbar dator som datoranslutning till USB-kontakten på frekvensomriktaren.*

Reläutgångar

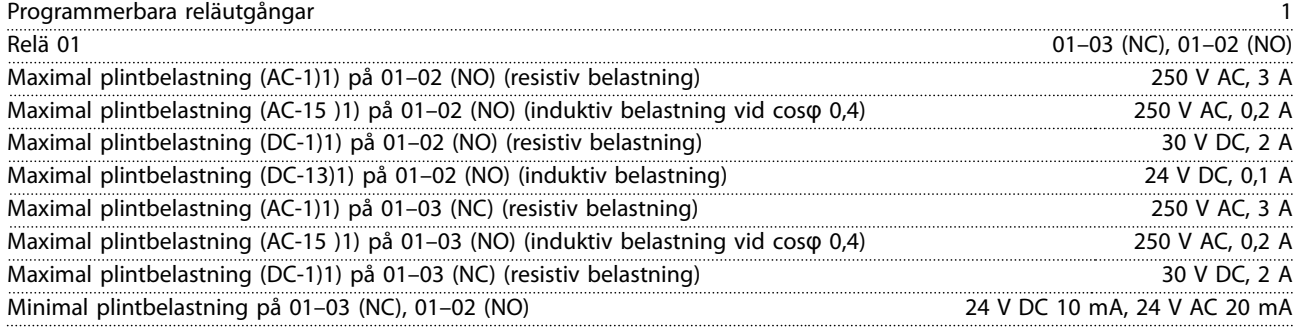

*1) IEC 60947 del 4 och 5,*

*Reläkontakterna är galvaniskt isolerade från resten av kretsen genom förstärkt isolering.*

#### Styrkortsprestanda

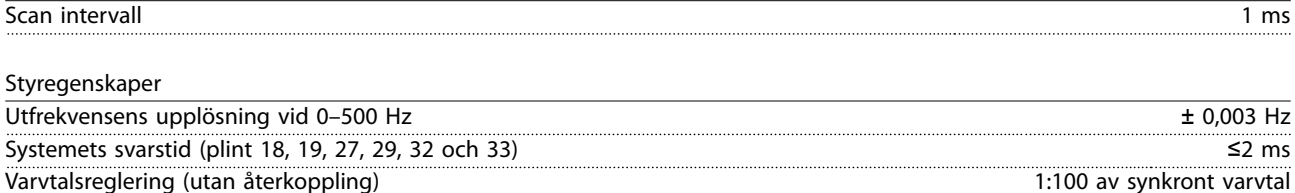

Varvtalsnoggrannhet (utan återkoppling) ±0,5 % av nominellt varvtal

Varvtalsnoggrannhet (med återkoppling) ±0,1 % av nominellt varvtal *Alla styregenskaper är baserade på en 4-polig asynkronmotor.*

Danfoss

### 9.7 Åtdragningsmoment för anslutningar

Se till att dra åt alla elektriska anslutningar med korrekt åtdragningsmoment. För lågt eller för högt moment kan ge upphov till problem med de elektriska anslutningarna. Använd en momentnyckel för att säkerställa att rätt moment används. Rekommenderad skruvmejsel är SZS 0,6 x 3,5 mm.

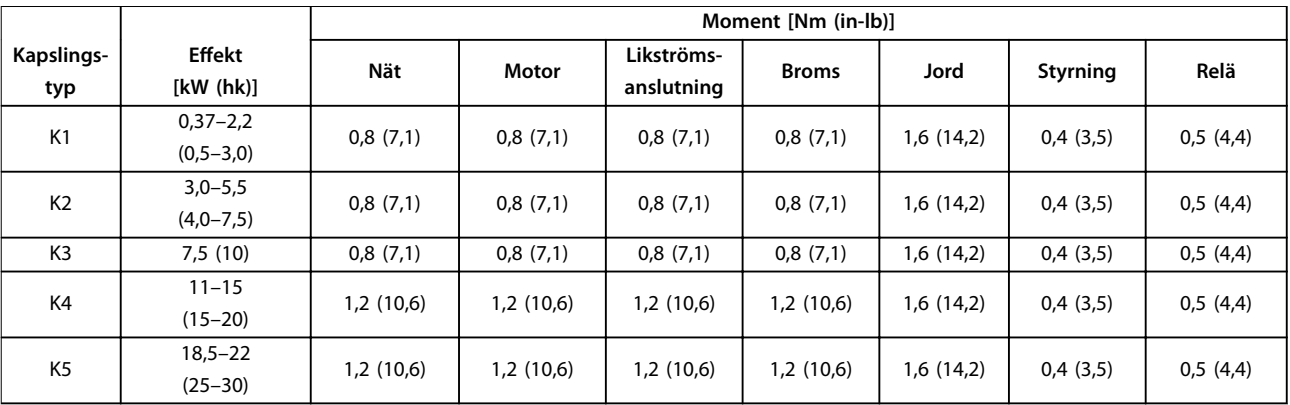

#### **Tabell 9.5 Åtdragningsmoment**

#### 9.8 Säkringar och maximalbrytare

Använd säkringar och/eller maximalbrytare på försörjningssidan för att skydda operatören och utrustningen från skador vid eventuella komponentfel inne i frekvensomriktaren (första felställe).

#### **Skydd för förgreningsenhet**

Skydda alla strömförgreningsenheter i en installation (inklusive ställverk och maskiner) mot kortslutning och överström i enlighet med nationella/internationella bestämmelser.

#### *OBS!*

**Integrerat kortslutningsskydd ger inte skydd för förgreningsenhet. Använd det skydd för förgreningsenhet som krävs enligt nationella bestämmelser.**

I *[Tabell 9.6](#page-68-0)* anges rekommenderade säkringar och maximalbrytare som har testats.

## **AFÖRSIKTIGT**

#### **RISK FÖR PERSONSKADOR OCH MATERIELLA SKADOR**

**Eventuella fel och underlåtenhet att följa rekommendationerna kan innebära risk för personskador eller skador på frekvensomriktaren och annan utrustning.**

**• Välj säkringar i enlighet med rekommendationerna. Eventuella skador kan begränsas till frekvensomriktarens insida.**

### *OBS!*

**SKADOR PÅ UTRUSTNING**

**Det är obligatoriskt att använda säkringar och/eller maximalbrytare för att uppfylla kraven i IEC 60364 för CE. Om du inte följer rekommendationerna kan det resultera i skador på frekvensomriktaren.**

Danfossrekommenderar att säkringarna och maximalbrytarna i *[Tabell 9.6](#page-68-0)* och *[Tabell 9.7](#page-69-0)* används för att säkerställa att kraven i UL 508C eller IEC 61800-5-1 uppfylls. För icke UL-tillämpningar ska maximalbrytarna vara konstruerade för skydd av kretsar som kan leverera högst 50 000 Arms (symmetrisk) och maximalt 240 V/400 V. Frekvensomriktarens kortslutningsvärde (SCCR) är lämplig för kretsar som inte levererar mer än 100 000 Arms och maximalt 240 V/480 V när säkringar av T-klass används.

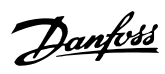

<span id="page-68-0"></span>**Specikationer Handbok**

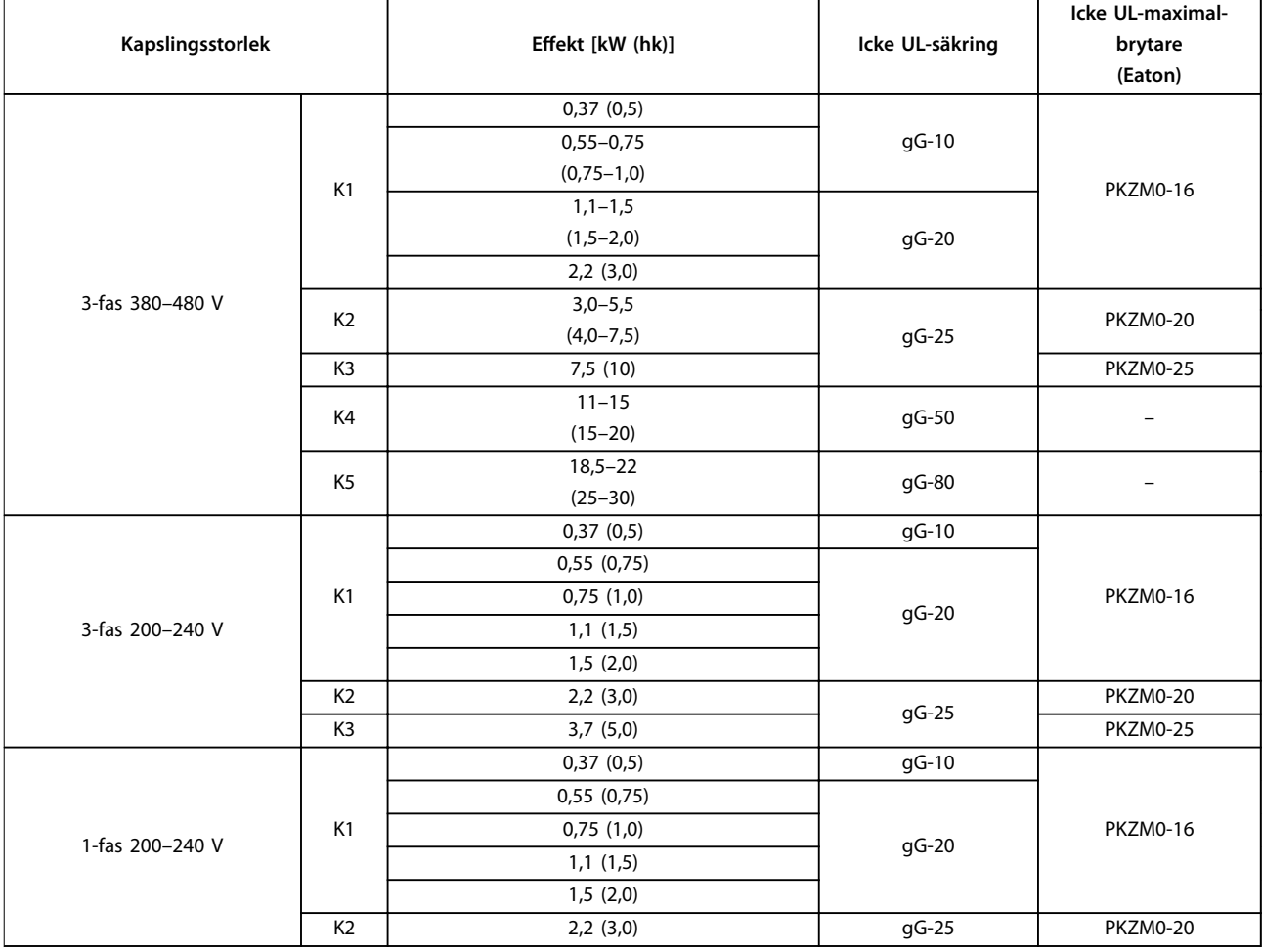

**Tabell 9.6 Icke UL-säkring och maximalbrytare**

<span id="page-69-0"></span>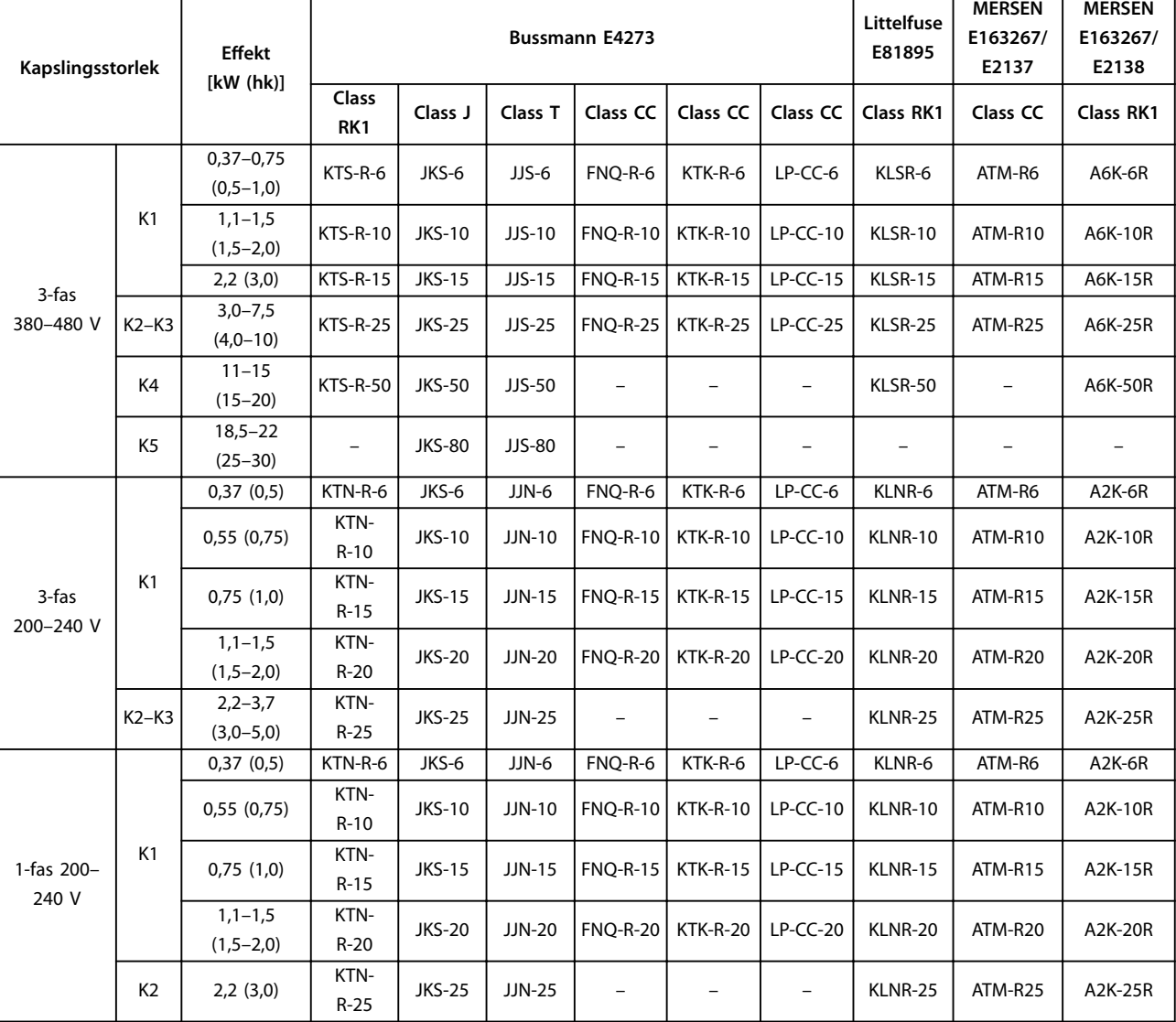

**Tabell 9.7 UL-säkring**

## 9.9 Kapslingsstorlekar, märkeffekter och mått

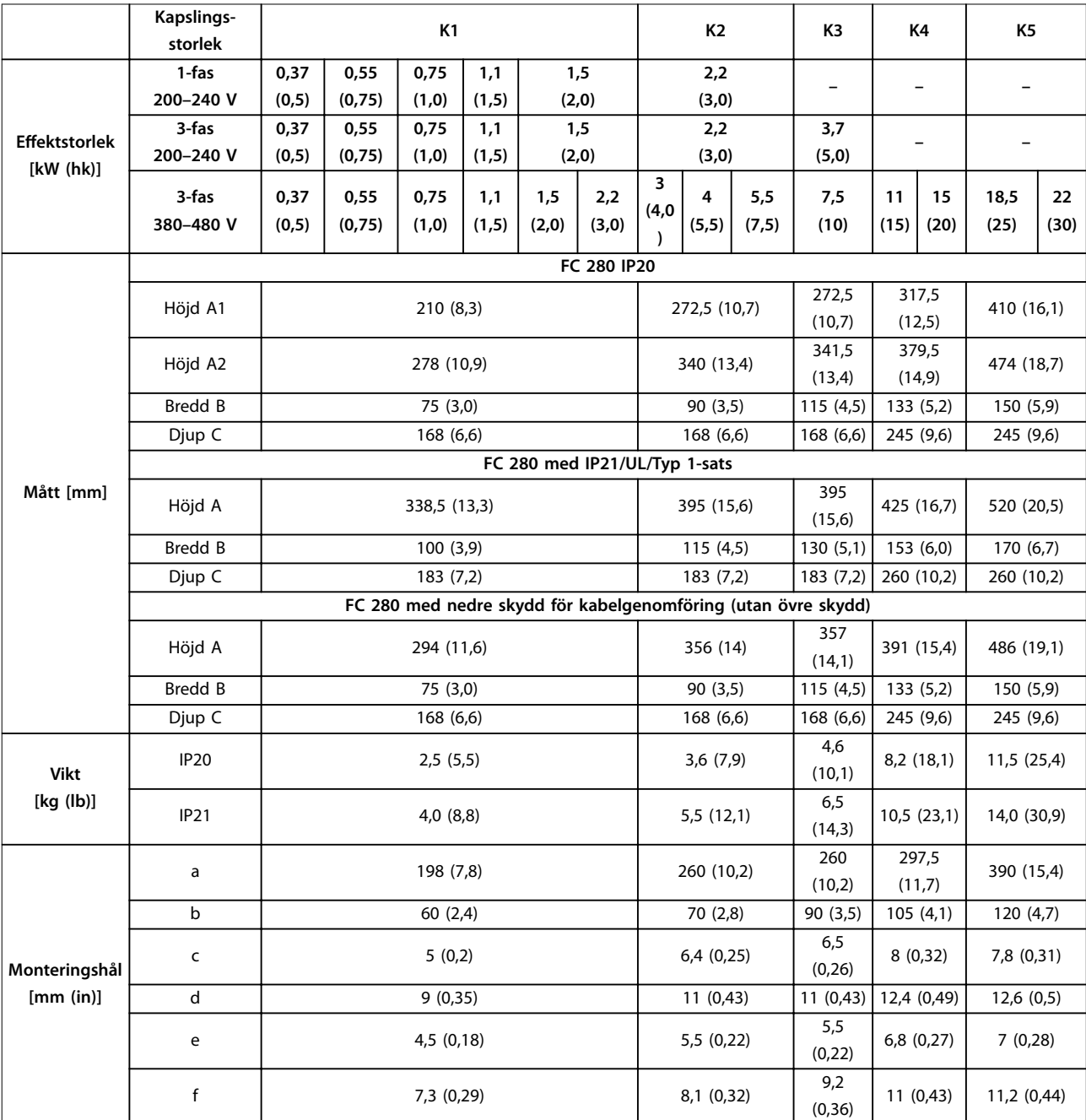

Tabell 9.8 Kapslingsstorlekar, märkeffekter och mått

Danfoss

ᄐ

130BE844.11

130BE844.11

130BE846.10

130BE846.10

A1

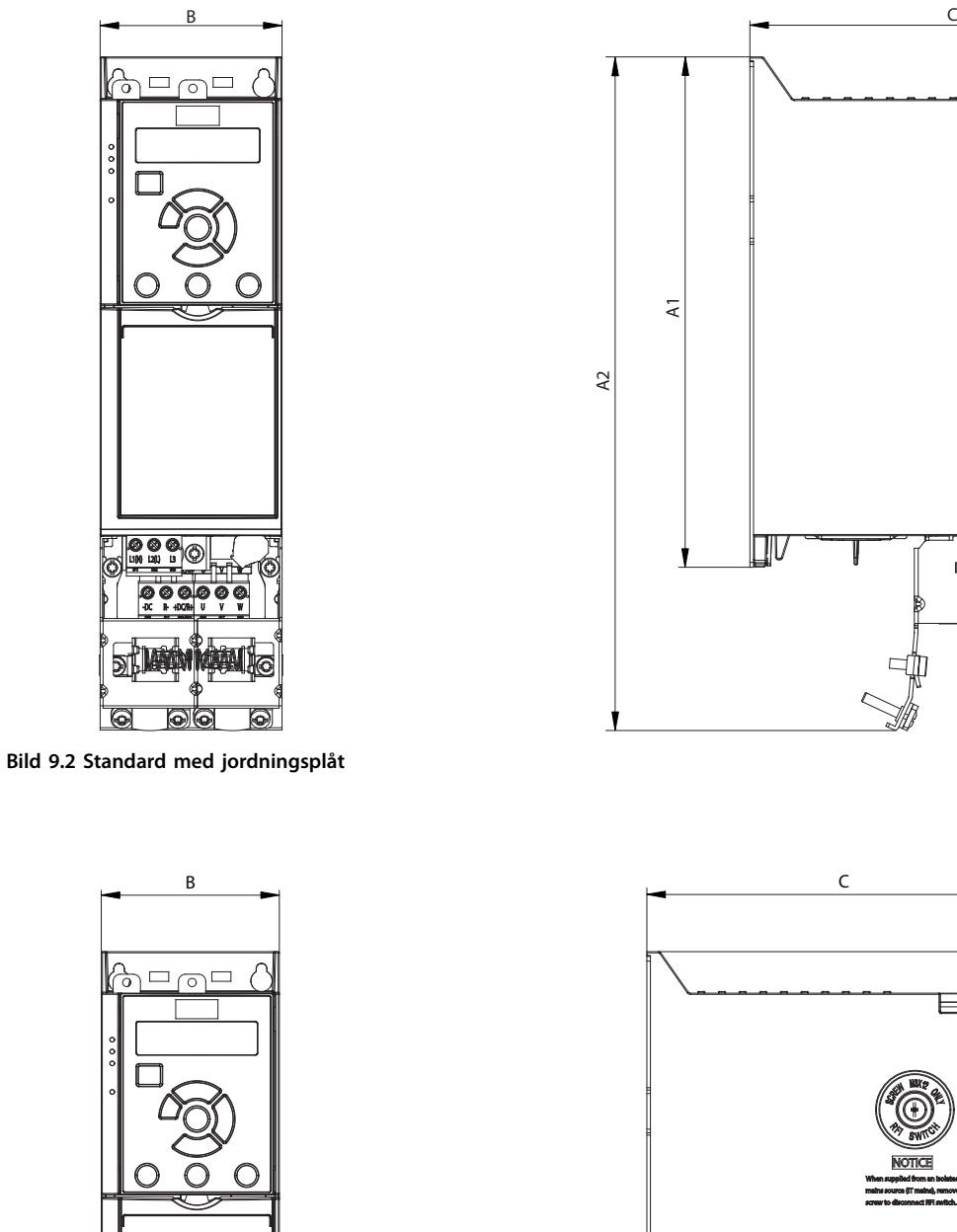

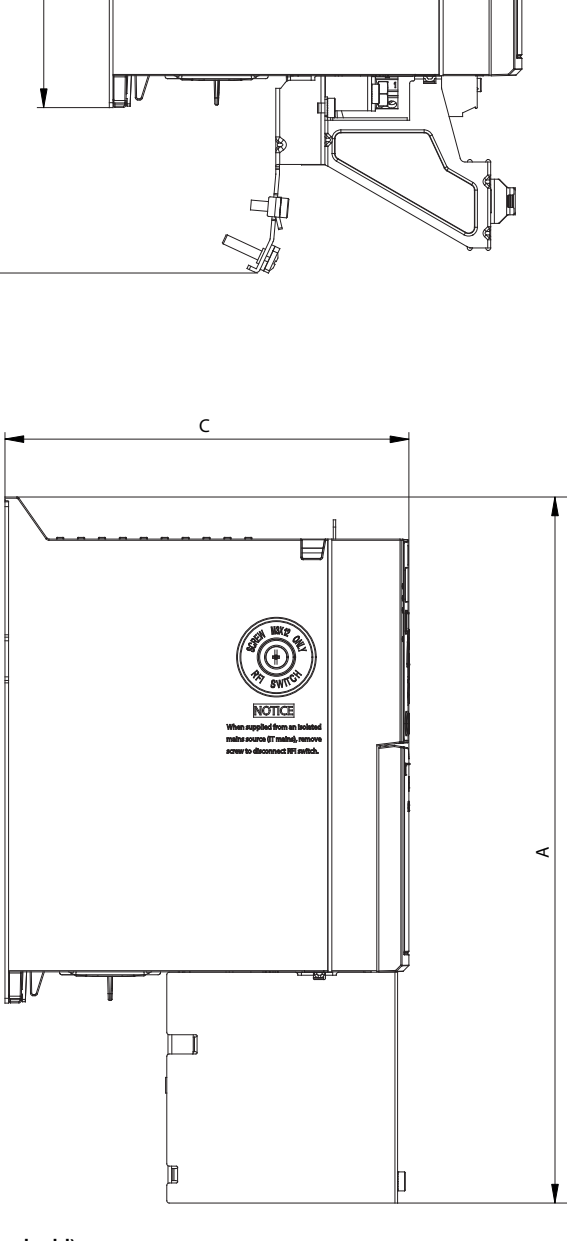

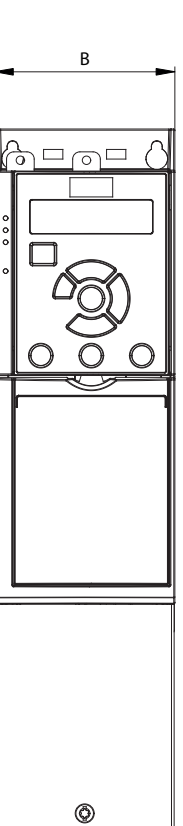
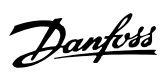

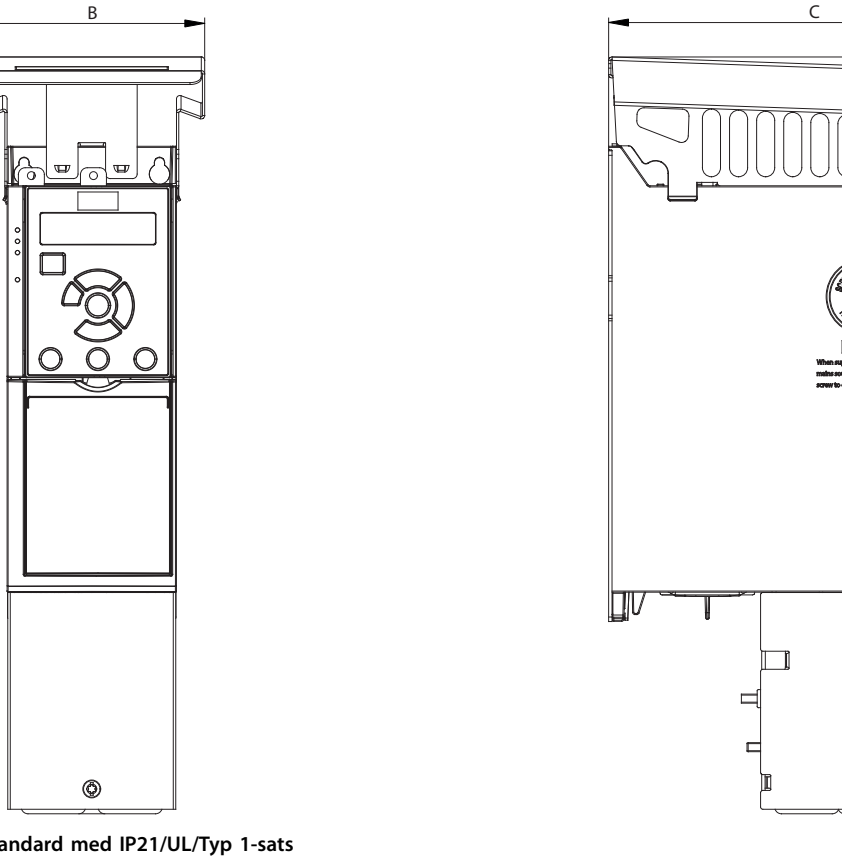

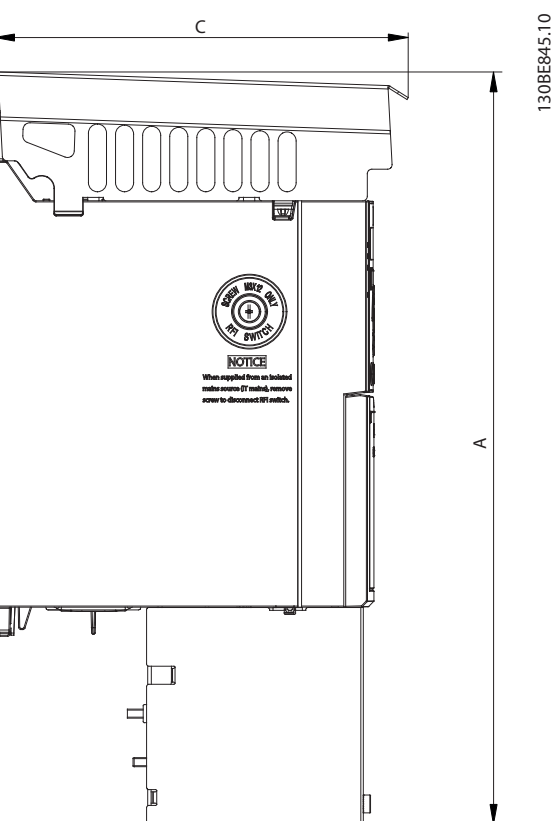

**Bild 9.4 Standard med IP21/UL/Typ 1-sats**

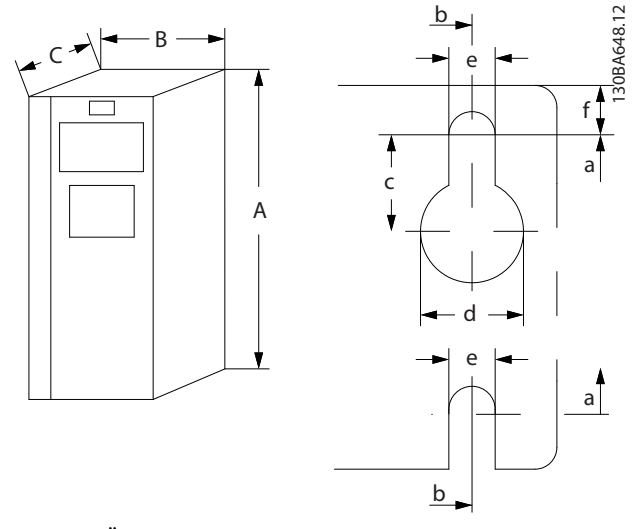

**Bild 9.5 Övre och nedre monteringshål.**

# <span id="page-73-0"></span>10 Bilaga

### 10.1 Symboler, förkortningar och praxis

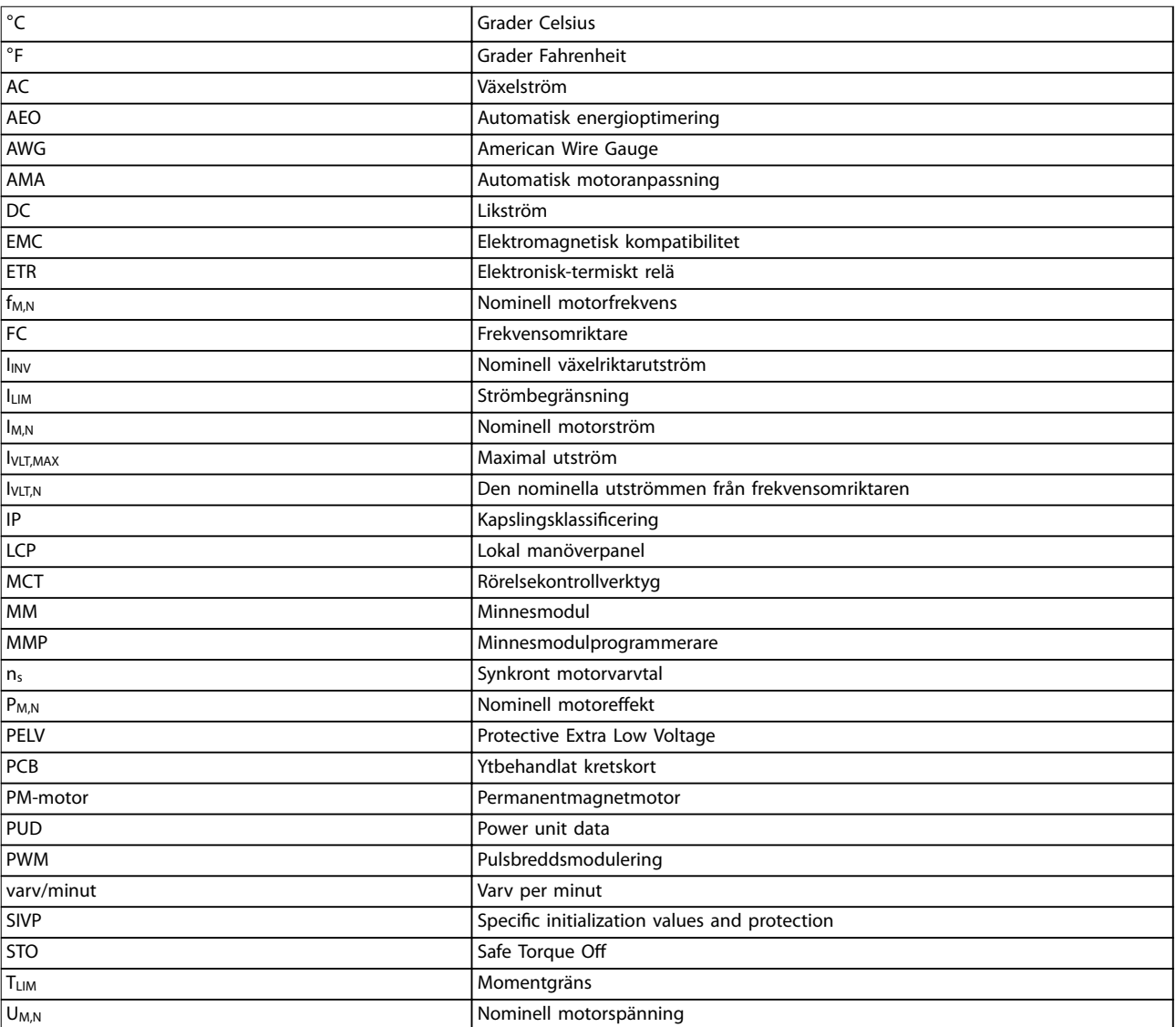

#### **Tabell 10.1 Symboler och förkortningar**

#### **Praxis**

- **•** Alla mått anges i [mm (tum)].
- **•** En asterisk (\*) indikerar fabriksinställningen för en parameter.
- **•** Numrerade listor används för procedurer.
- **•** Punktlistor används för annan information.
- **•** Kursiv text används för:
	- **-** hänvisningar
	- **-** länkar
	- **-** parameternamn

### 10.2 Menystruktur för parametrar

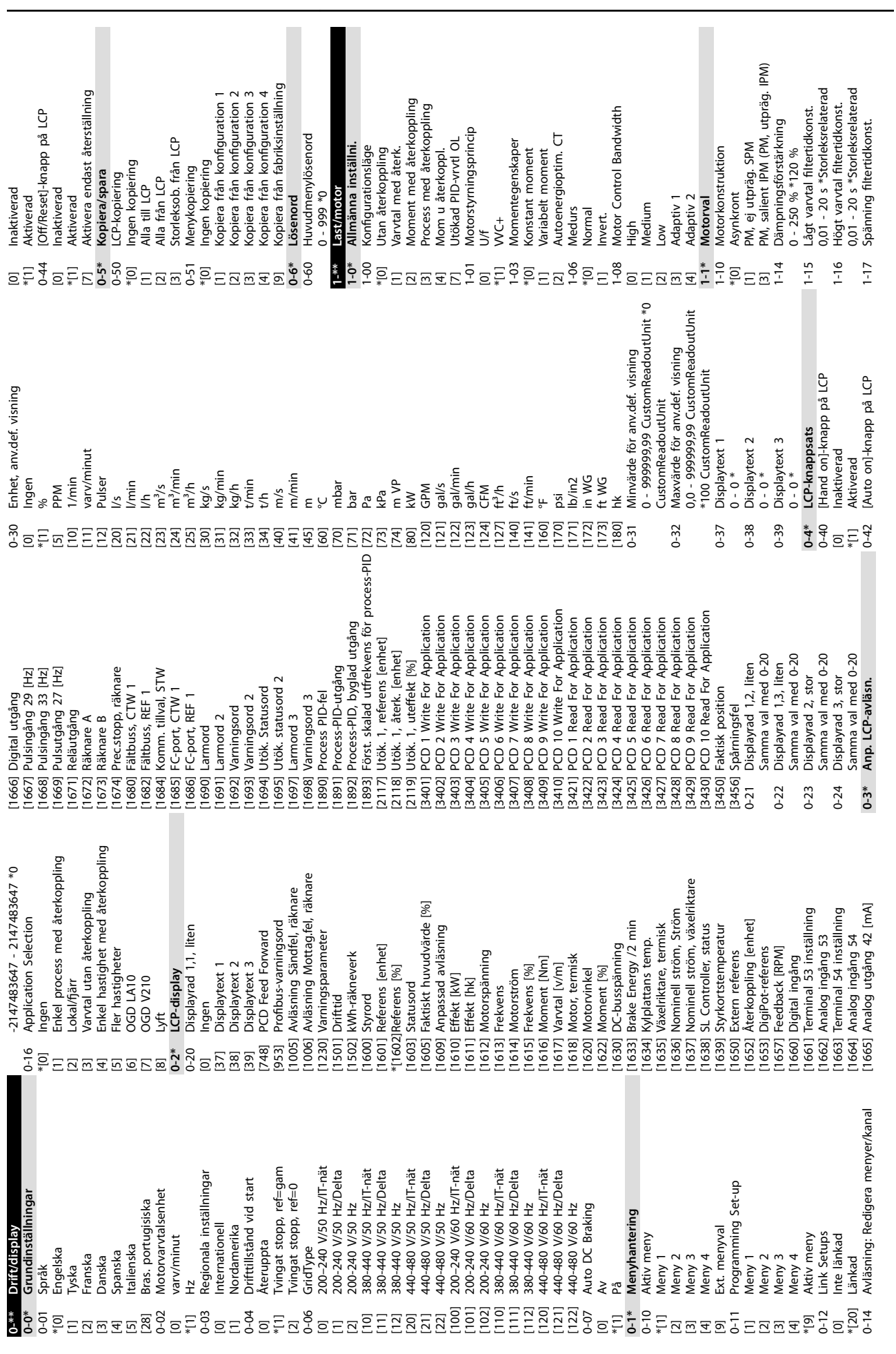

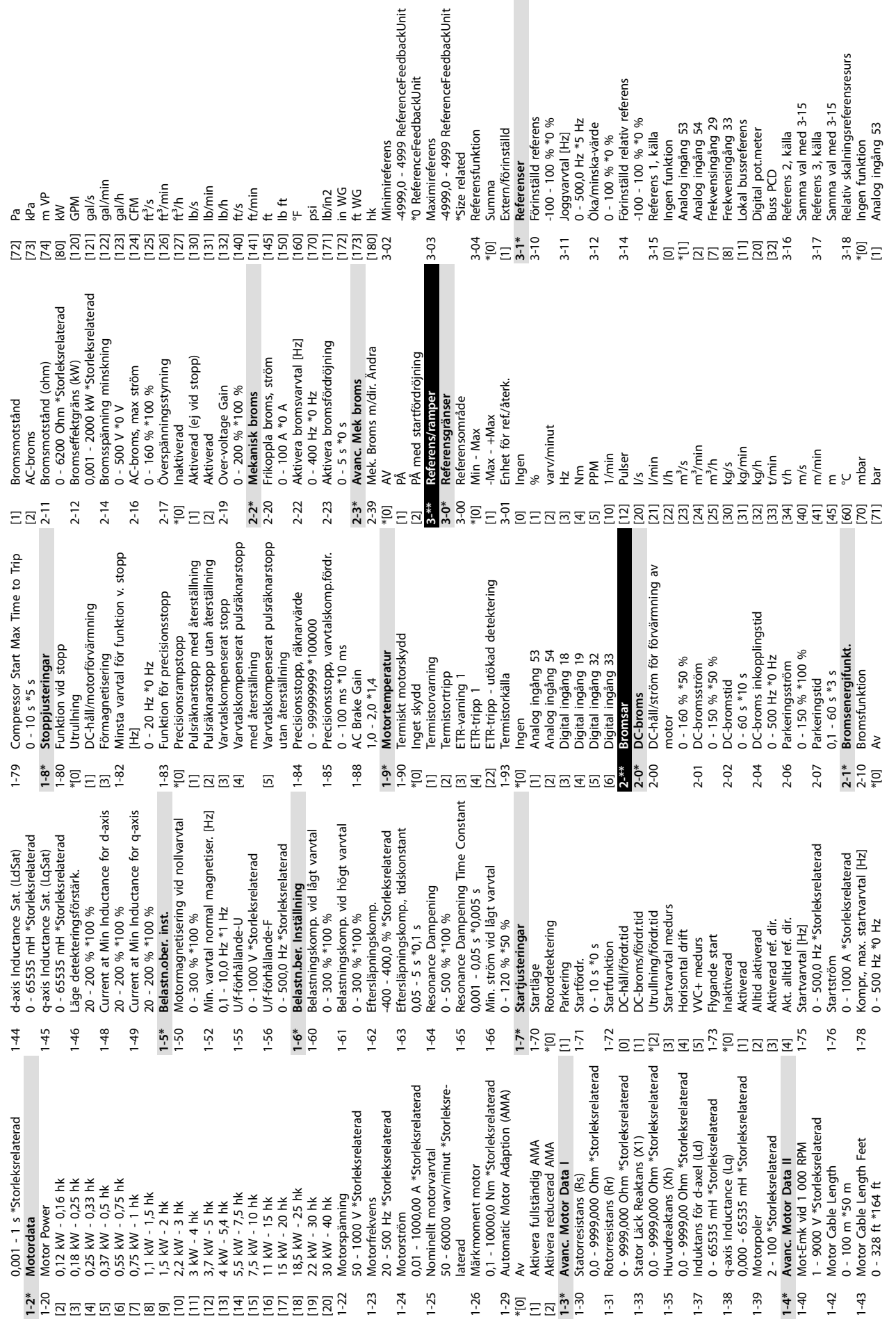

**Bilaga VLT**® **Midi Drive FC 280**

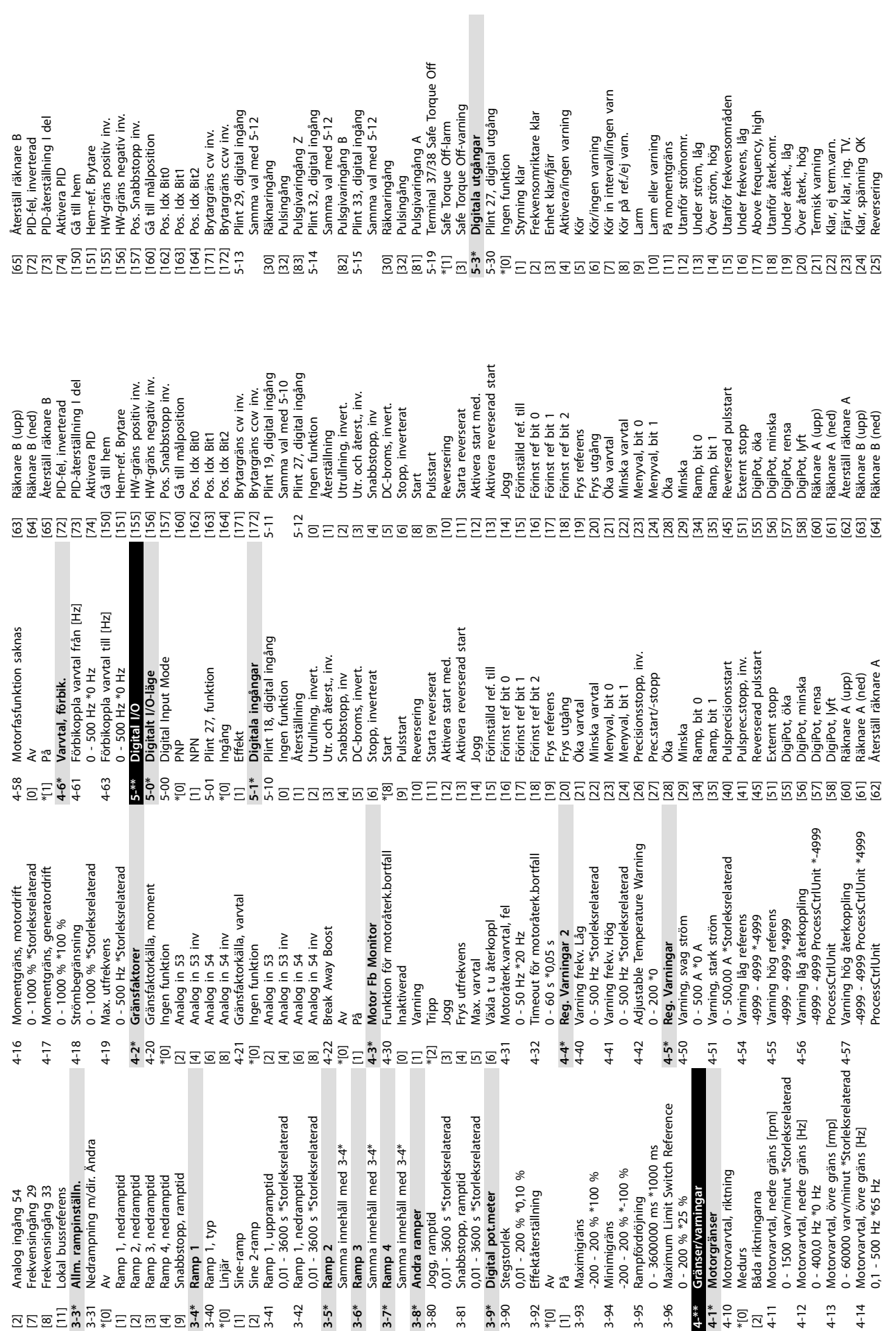

**Bilaga Handbok**

**10 10**

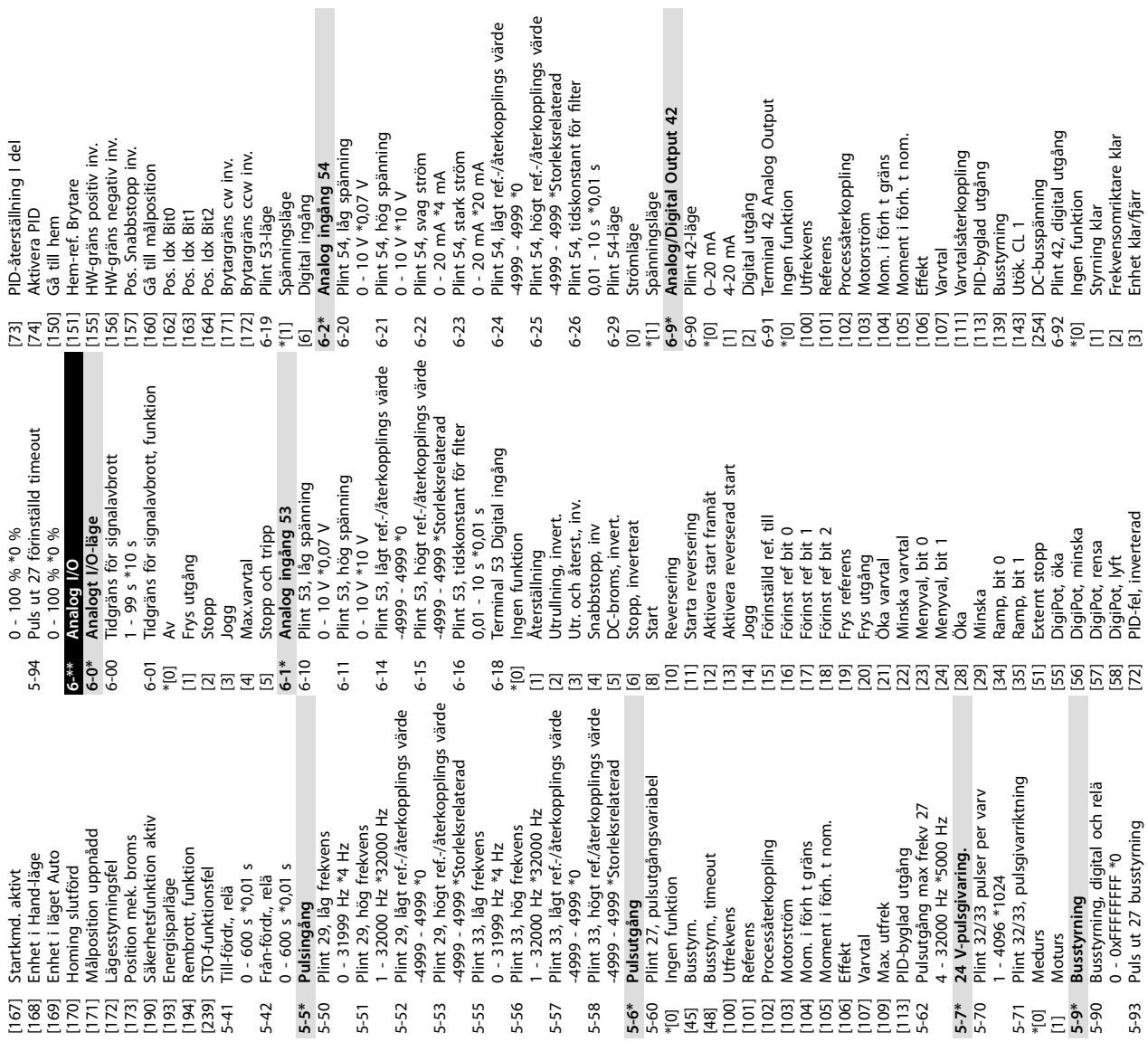

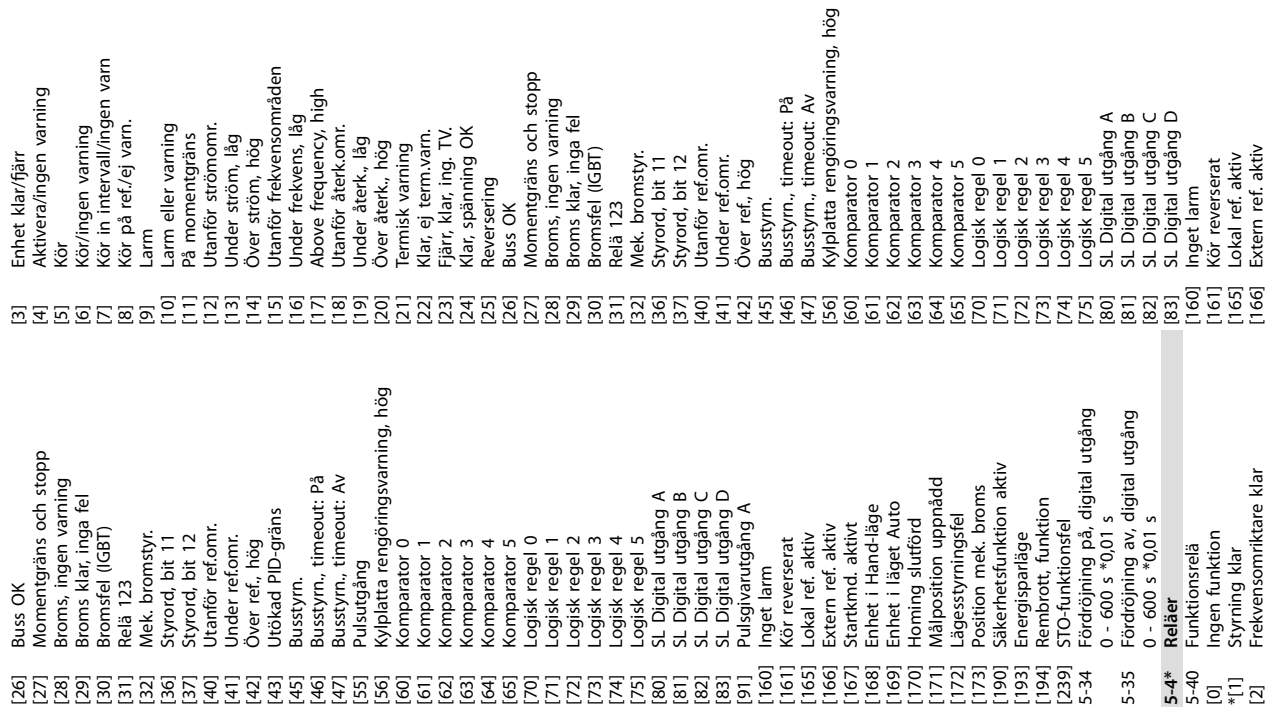

**Bilaga VLT**® **Midi Drive FC 280**

 $\mathcal{L}_{\mathcal{A}}$ 

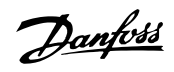

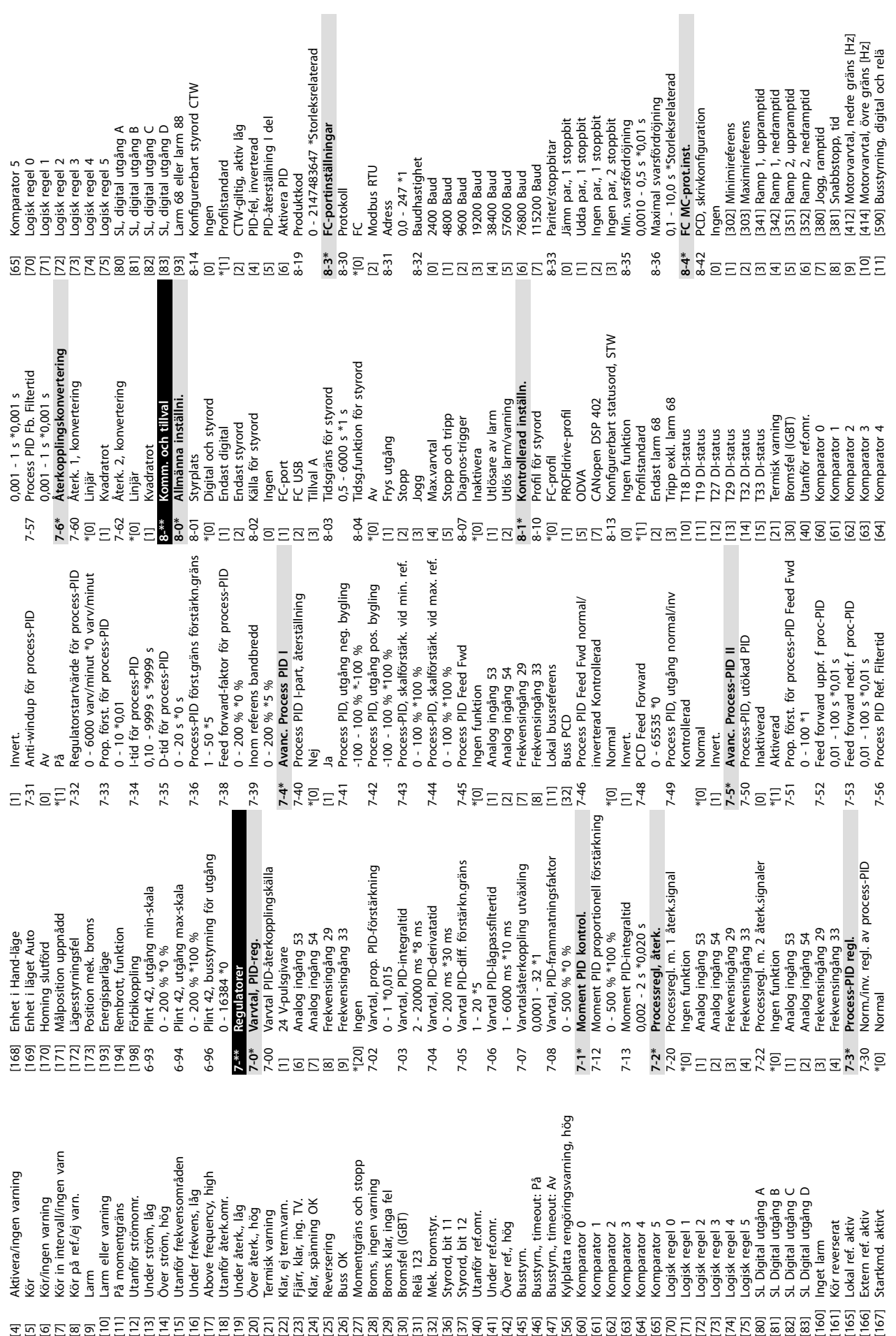

**Bilaga Handbok**

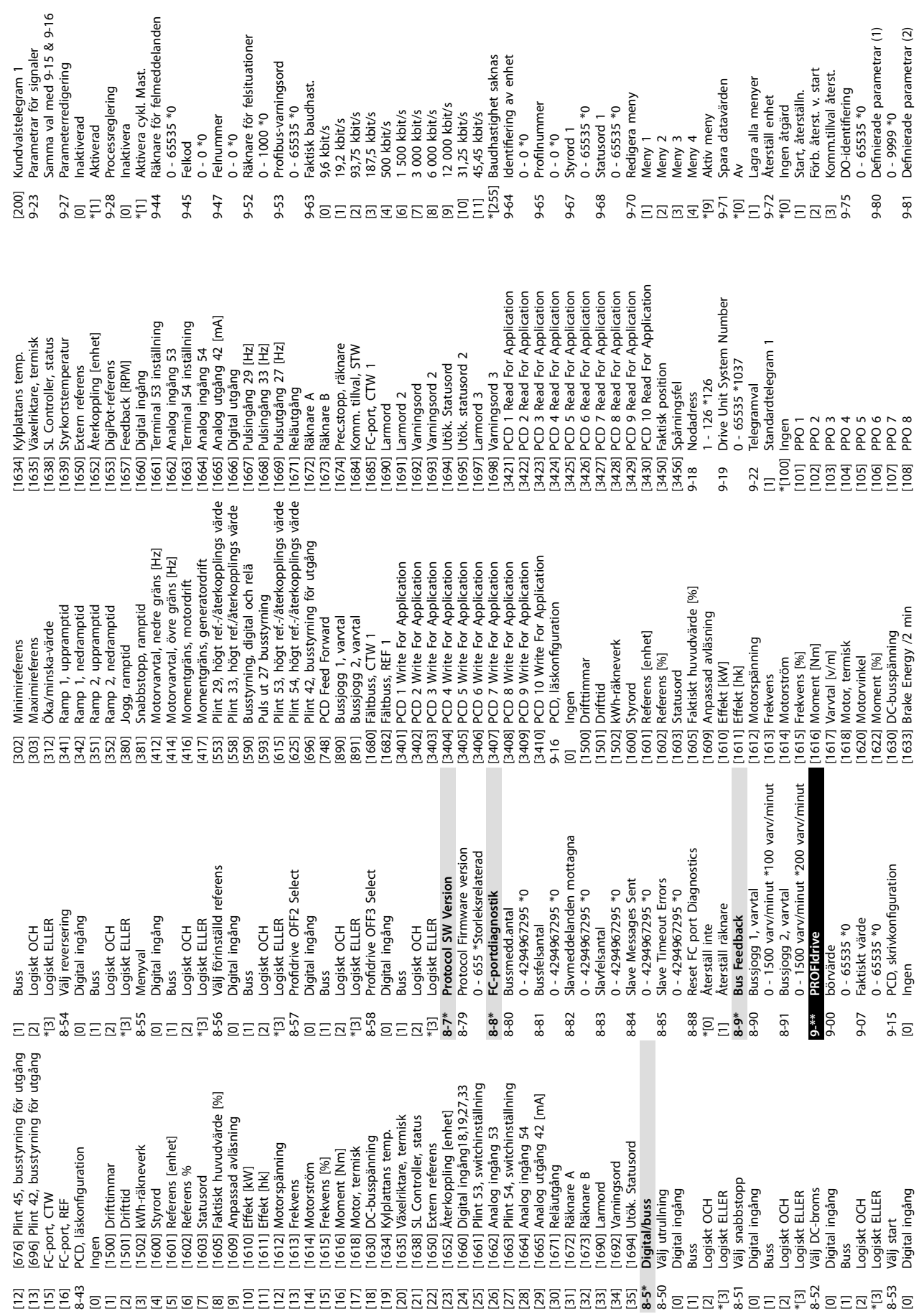

Danfoss

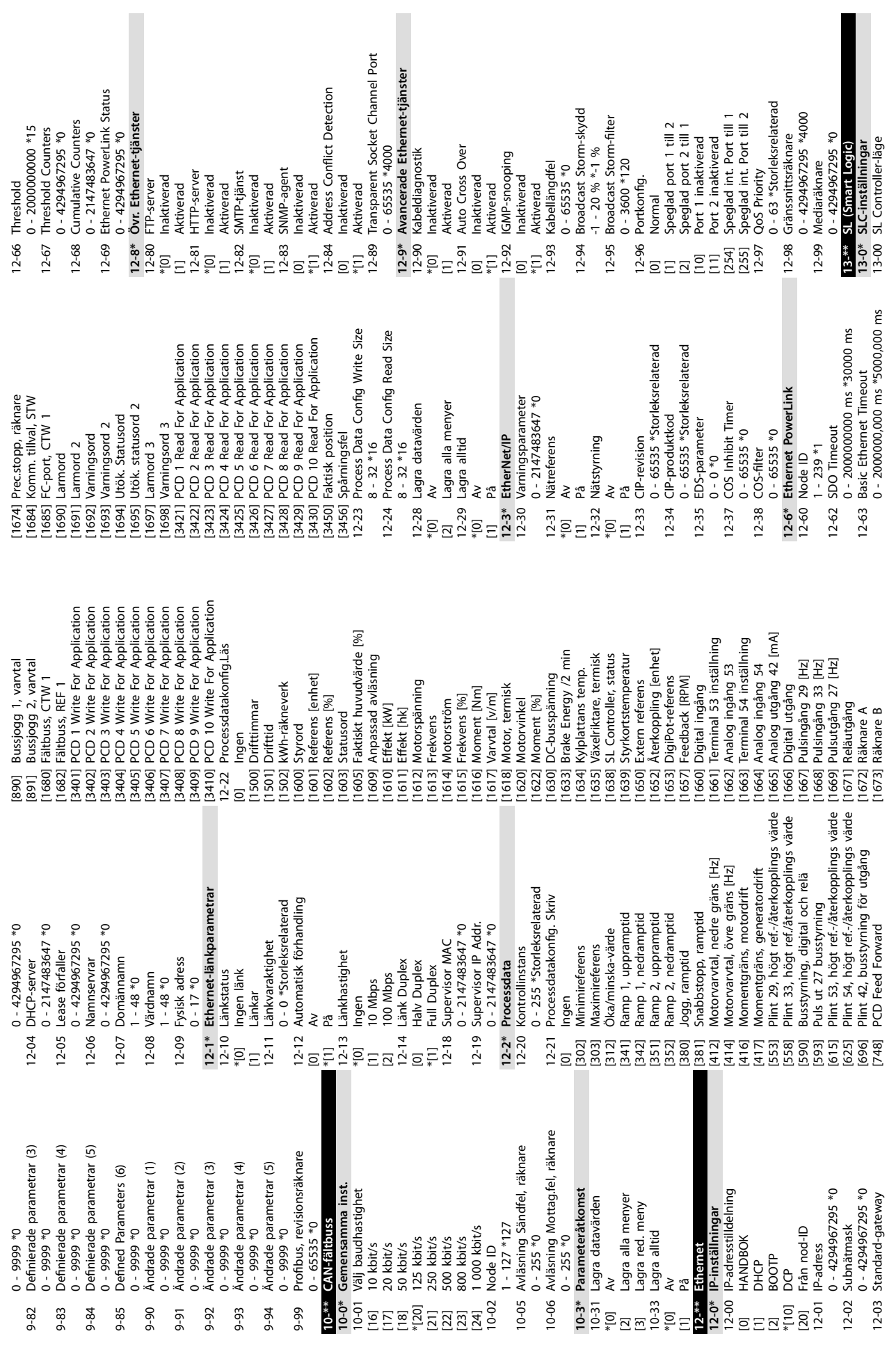

Danfoss

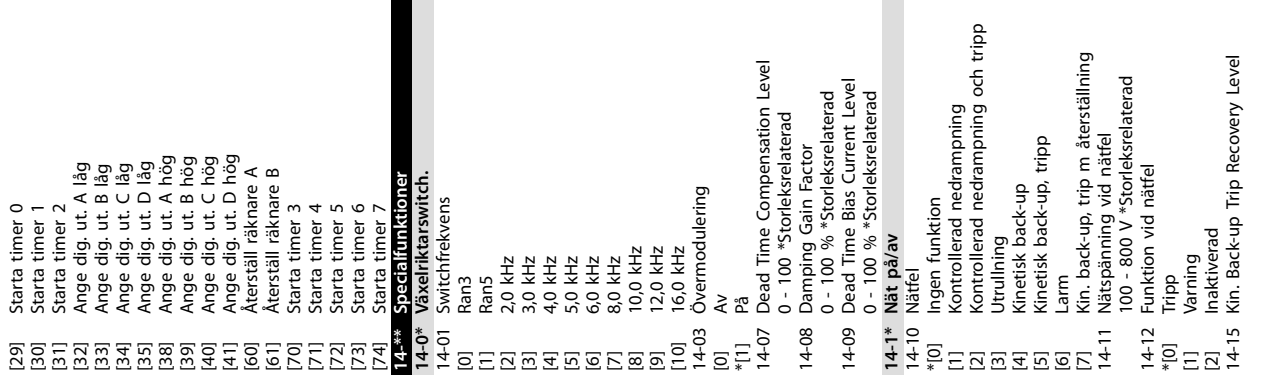

13-52 SL Controller-funktioner Över I, hög<br>Termisk varning<br>Nät utanför intervall Varning<br>Lam (tripp)<br>Lam (trippi)<br>Lam (trippi)<br>Komparator 0<br>Komparator 2<br>Komparator 2<br>Logisk regel 1<br>Logisk regel 2<br>Logisk regel 3<br>SL-tidsgräns 2<br>SL-tidsgräns 2<br>SL-tidsgräns 2<br>SL-tidsgräns 2<br>Digital ingång DI27<br>Digital ingå [17] Nät utanför intervall [10] Välj förinställd ref. 0 [12] Välj förinställd ref. 2 [13] Välj förinställd ref. 3 [14] Välj förinställd ref. 4 [15] Välj förinställd ref. 5 [16] Välj förinställd ref. 6 [17] Välj förinställd ref. 7 [33] Digital ingång DI18 [34] Digital ingång DI19 [36] Digital ingång DI29 [11] Välj förinställd ref. 1 [35] Digital ingång DI27 [40] Frekv.omr. stoppad Startkommando [42] Autoåterst. tripp [39] Startkommando [16] Termisk varning [21] Larm (tripplåst) [26] Logisk regel 0 [60] Logisk regel 4 [22] Komparator 0 [24] Komparator 2 [25] Komparator 3 [27] Logisk regel 1 [28] Logisk regel 2 [29] Logisk regel 3 [30] SL-tidsgräns 0 [32] SL-tidsgräns 2 [50] Komparator 4 [51] Komparator 5 [61] Logisk regel 5 [70] SL-tidsgräns 3 [71] SL-tidsgräns 4 [72] SL-tidsgräns 5 [73] SL-tidsgräns 6 [74] SL-tidsgräns 7 [23] Komparator 1 [31] SL-tidsgräns 1 [1] Ingen åtgärd Reversering [20] Larm (tripp) [3] Välj meny 2 [4] Välj meny 3 [5] Välj meny 4 [28] Frys utgång [9] Över I, hög [18] Reversering [2] Välj meny 1 [18] Välj ramp 1 [19] Välj ramp 2 \*[0] Inaktiverad [26] DC-broms [23] Kör bakåt [27] Utrullning [83] Rembrott [24] Stopp [25] Qstop [22] Kör

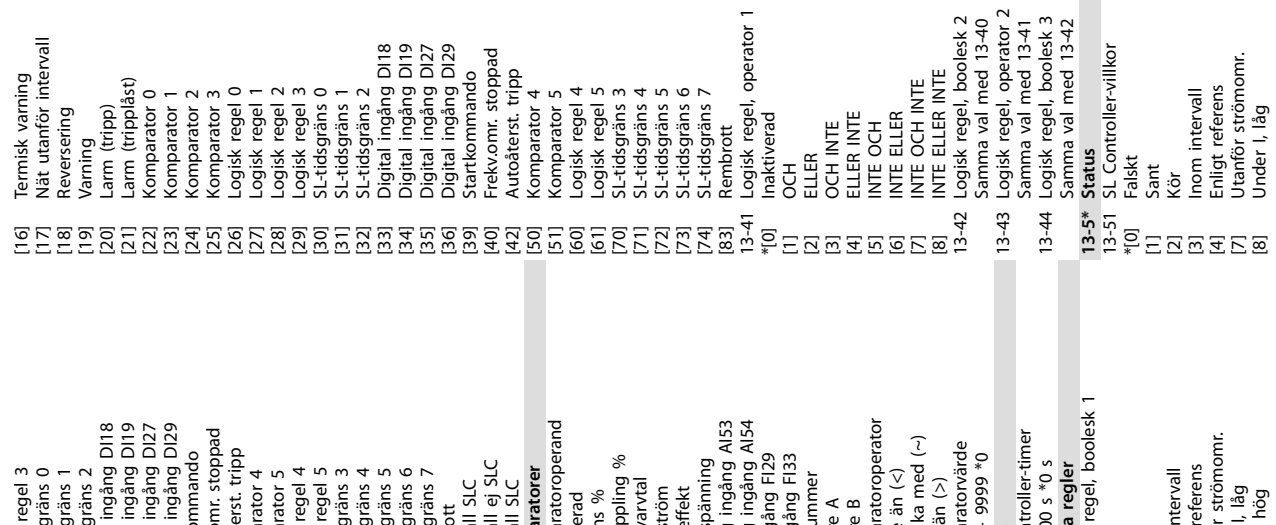

13-40 Logisk regel, boolesk 1 13-11 Komparatoroperator 13-10 Komparatoroperand [12] Analog ingång AI53 [13] Analog ingång AI54 [33] Digital ingång DI18 [34] Digital ingång DI19 [35] Digital ingång DI27 [36] Digital ingång DI29 \*[40] Frekv.omr. stoppad 13-20 SL Controller-timer [7] Utanför strömomr. \*[1] Cirka lika med (~) 13-12 Komparatorvärde [42] Autoåterst. tripp [39] Startkommando [2] Återkoppling % [18] Pulsingång FI29 [19] Pulsingång FI33 -9999 - 9999 \*0 \*[0] Återställ ej SLC [7] Motorspänning 0 - 3600 s \*0 s **13-4\* Logiska regler** [4] Enligt referens [29] Logisk regel 3 [60] Logisk regel 4 [61] Logisk regel 5 [71] SL-tidsgräns 4 **13-1\* Komparatorer** [30] SL-tidsgräns 0 [31] SL-tidsgräns 1 [32] SL-tidsgräns 2 [50] Komparator 4 [51] Komparator 5 [70] SL-tidsgräns 3 [72] SL-tidsgräns 5 [73] SL-tidsgräns 6 [74] SL-tidsgräns 7 [0] Mindre än (<) [3] Inom intervall [20] Larmnummer 13-03 Återställ SLC [1] Återställ SLC [3] Motorvarvtal [2] Större än (>) [4] Motorström [6] Motoreffekt [8] Under I, låg [1] Referens % [9] Över I, hög \*[0] Inaktiverad [30] Räknare A [31] Räknare B [83] Rembrott **13-2\* Timers** \*[0] Falskt [1] Sant [2] Kör gergegegege are er bruke de bruke er bruke er de bruke er bruke er bruke er bruke er bruke er bruke er bruke e  $13-2*$ <br>13-20

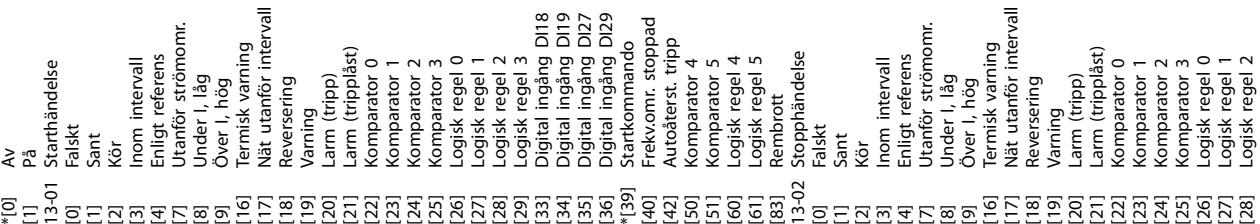

**Bilaga VLT**® **Midi Drive FC 280**

Danfoss

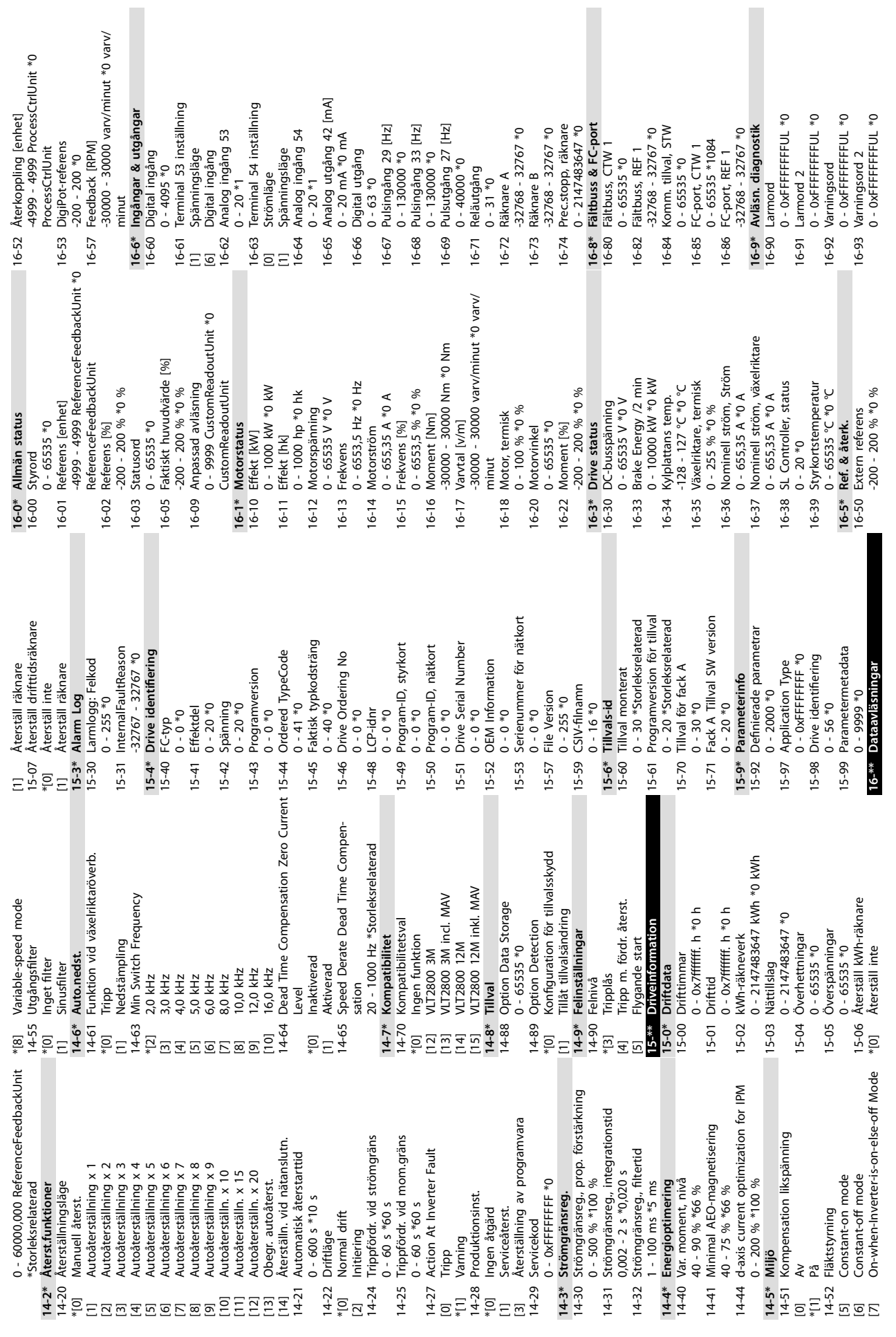

**Bilaga Handbok**

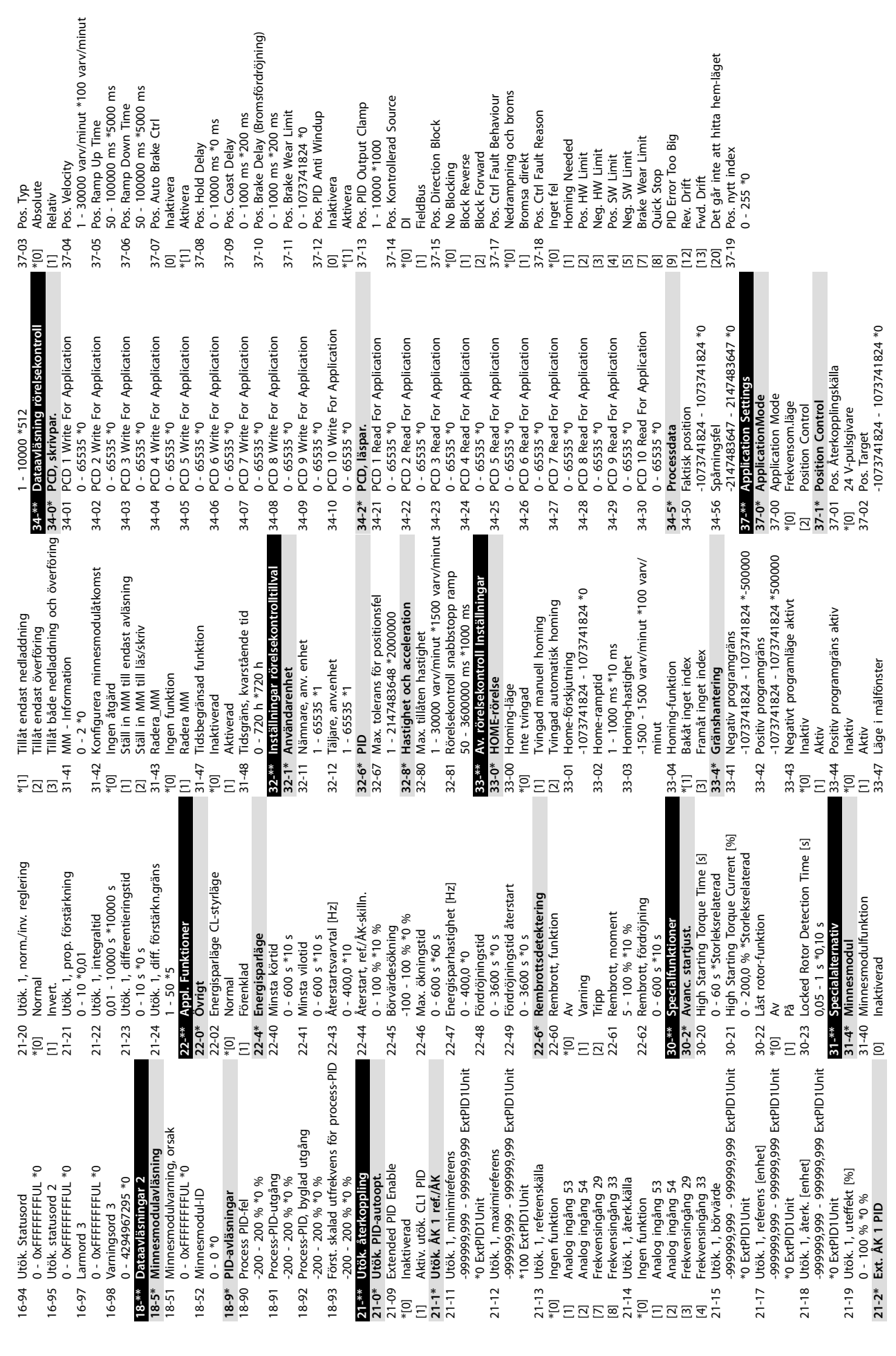

Danfoss

 $\tilde{\overline{\epsilon}}$ 

 $Index$ 

### Index

### $\overline{A}$

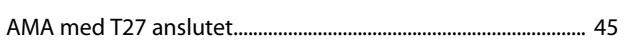

# $\hbox{\AA}$

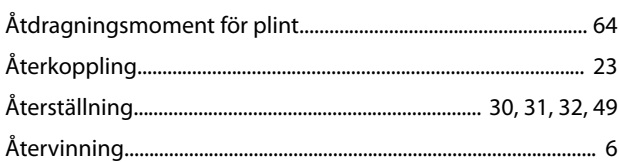

### $\overline{A}$

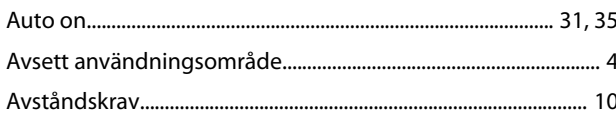

### $\overline{B}$

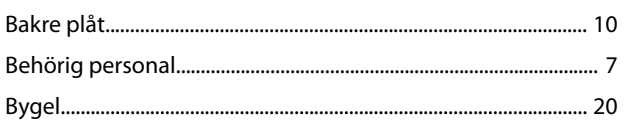

## $\mathsf{D}%$

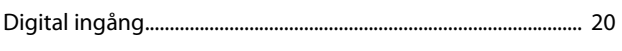

## $\overline{E}$

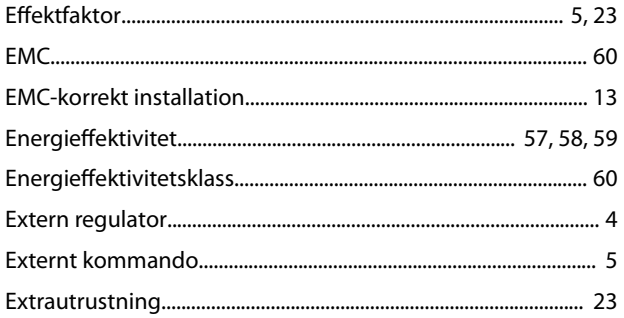

### $\overline{F}$

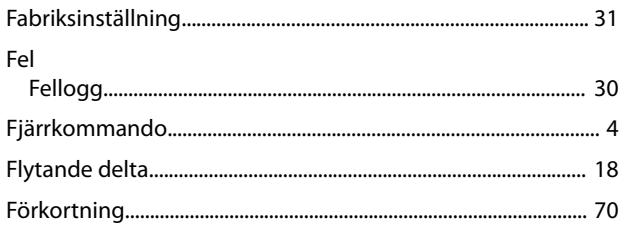

## $\mathsf G$

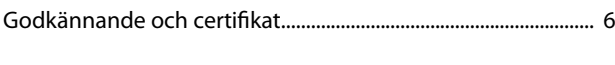

### $\boldsymbol{\mathsf{H}}$

Hand on....  $\ldots$  31

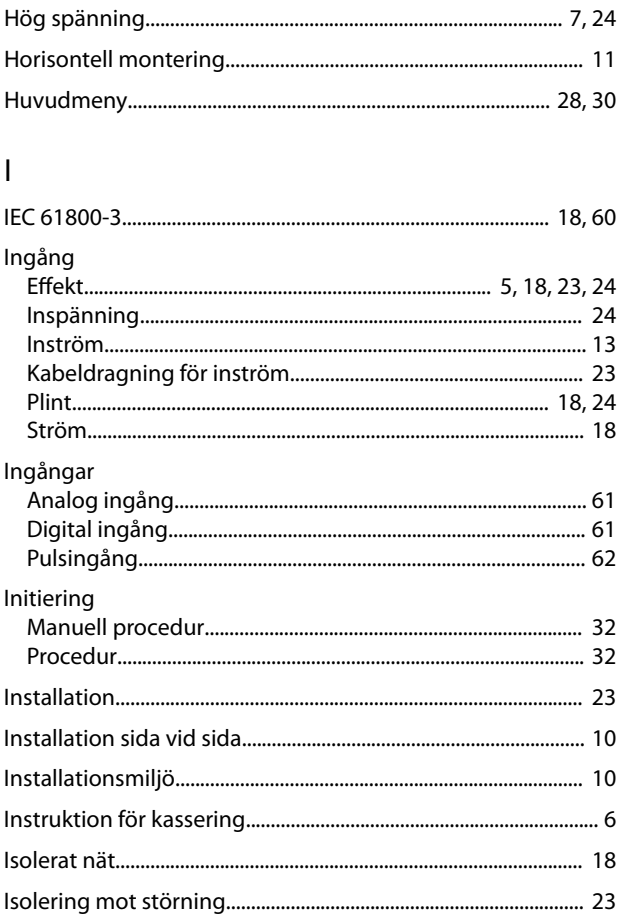

## $\int$

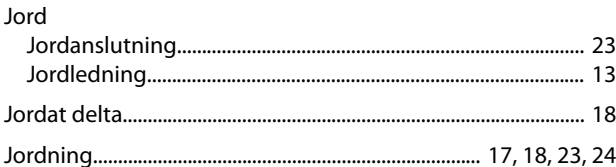

## $\overline{\mathsf{K}}$

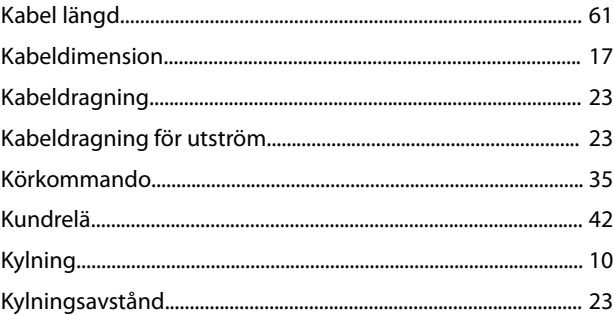

### $\mathsf L$

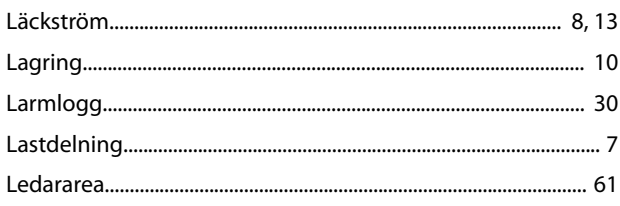

#### VLT® Midi Drive FC 280

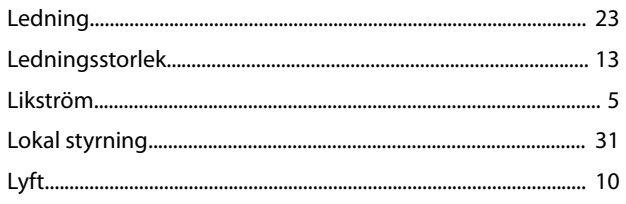

### ${\sf M}$

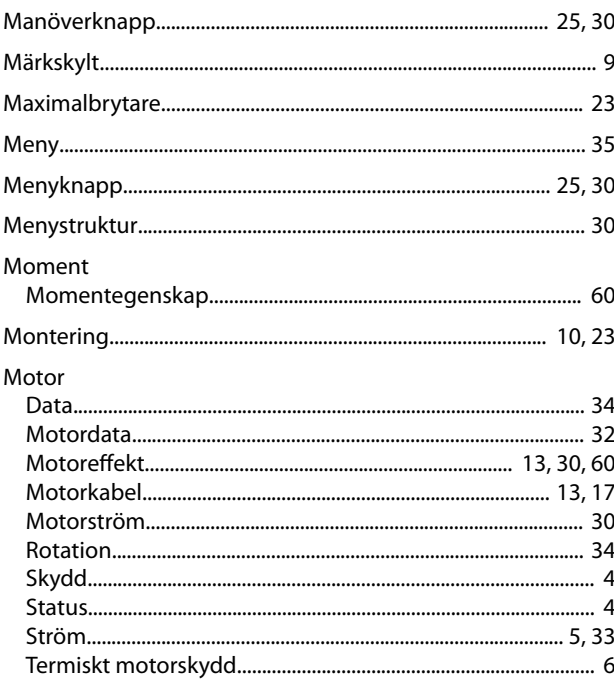

### ${\sf N}$

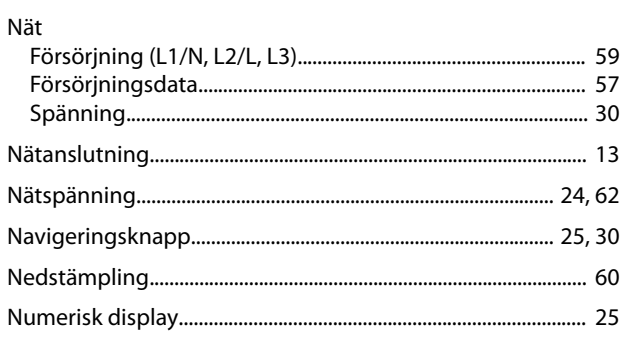

### $\circ$

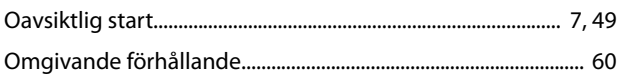

## Ö

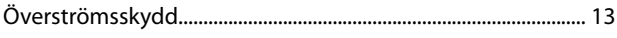

#### $\overline{P}$

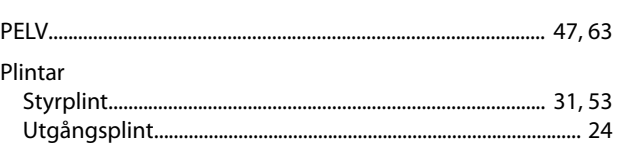

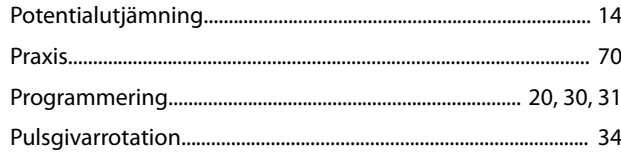

#### $\mathsf R$

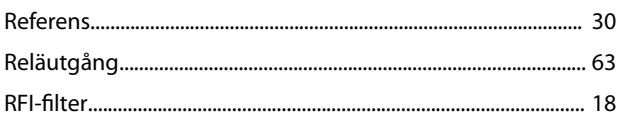

### $\overline{\mathsf{S}}$

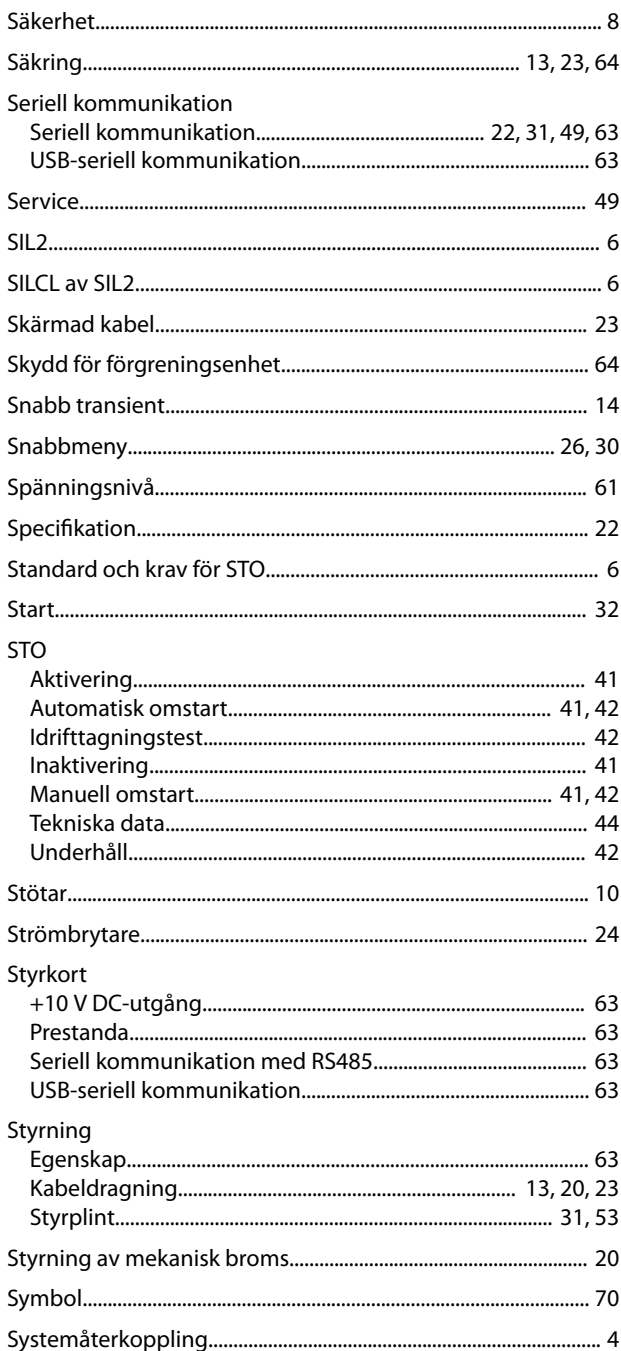

#### $\mathsf T$

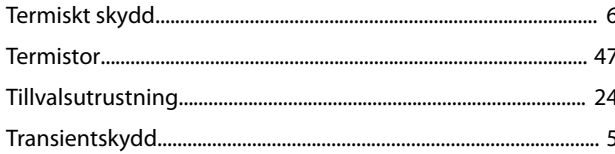

### $\cup$

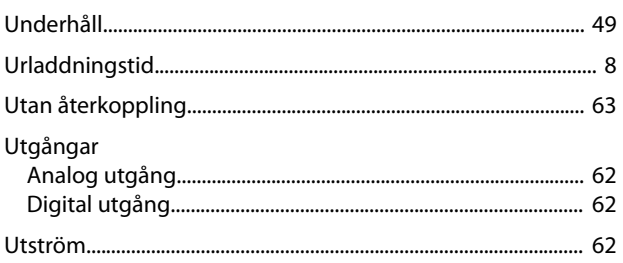

### $\mathsf{V}$

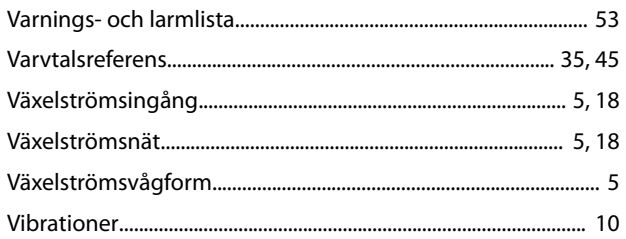

### $\mathsf Y$

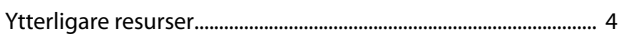

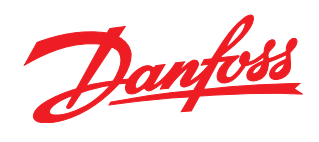

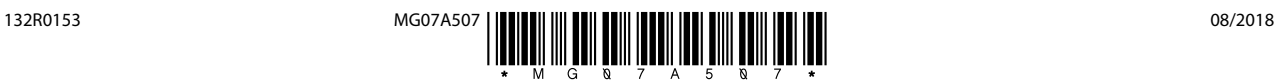

[vlt-drives.danfoss.com](http://vlt-drives.danfoss.com)

Danfoss A/S Ulsnaes 1 DK-6300 Graasten

Danfoss tar inte på sig något ansvar för eventuella fel i kataloger, broschyrer eller annat tryckt material. Danfoss förbehåller sig rätten till konstruktionsändringar av sina produkter utan föregående<br>meddelande. Detsamma medellande bedanna space produkt oppusten som tillhör Danfoss A/S. Med ensamrätt.<br>1999 – Entry Danfoss och Danfoss logotyp är varumärken som tillhör Danfoss A/S. Med ensamrätt.<br>2006 – Entry Danfoss Communication och starte